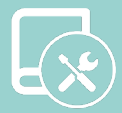

# Manual de Instalación Flexa 4.0

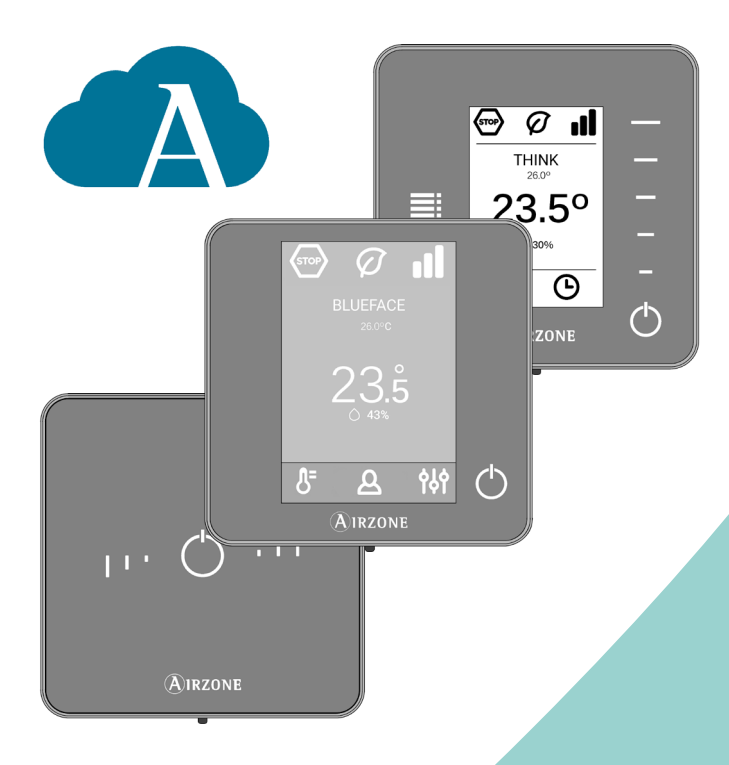

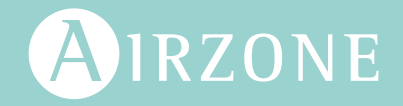

ES

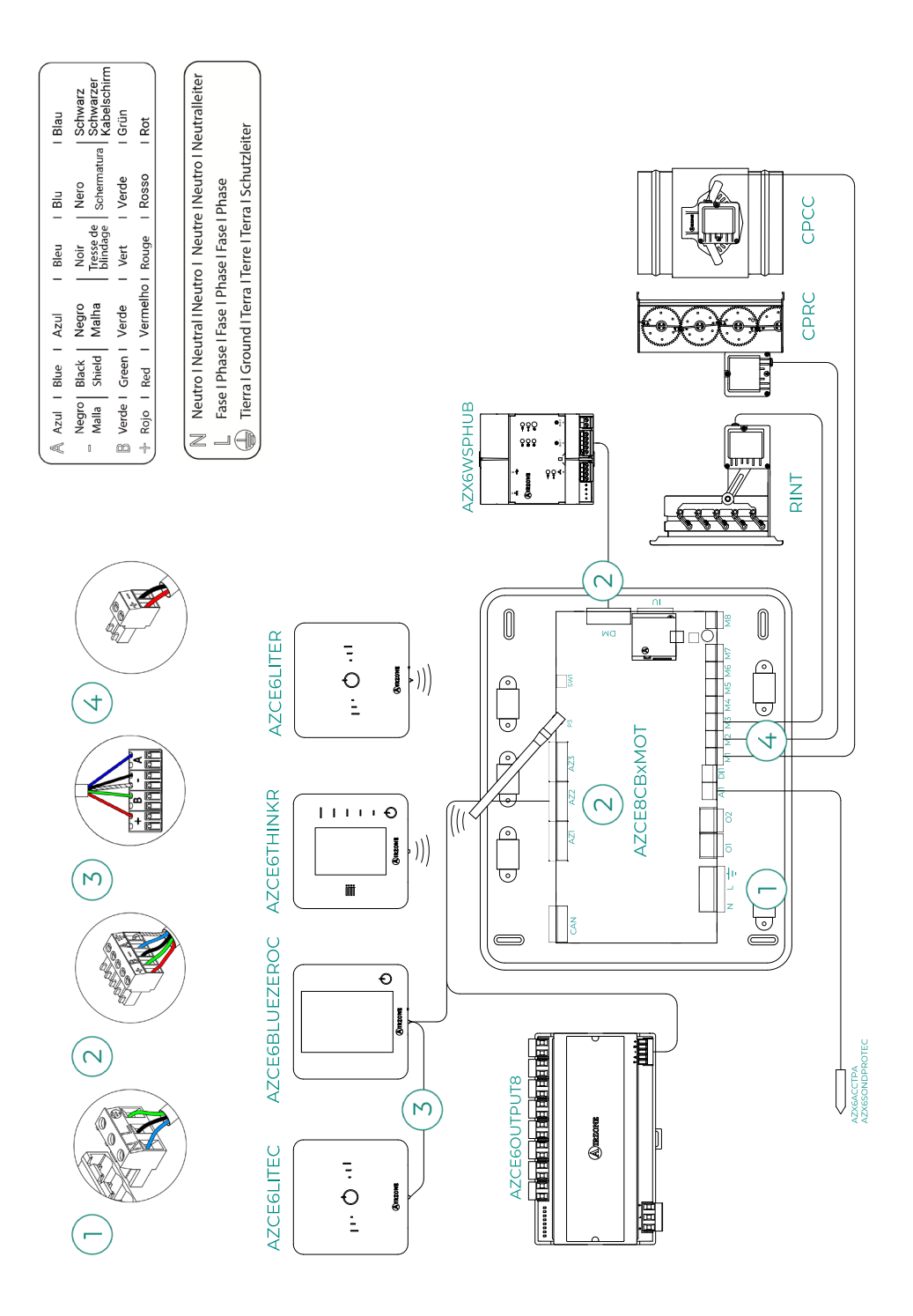

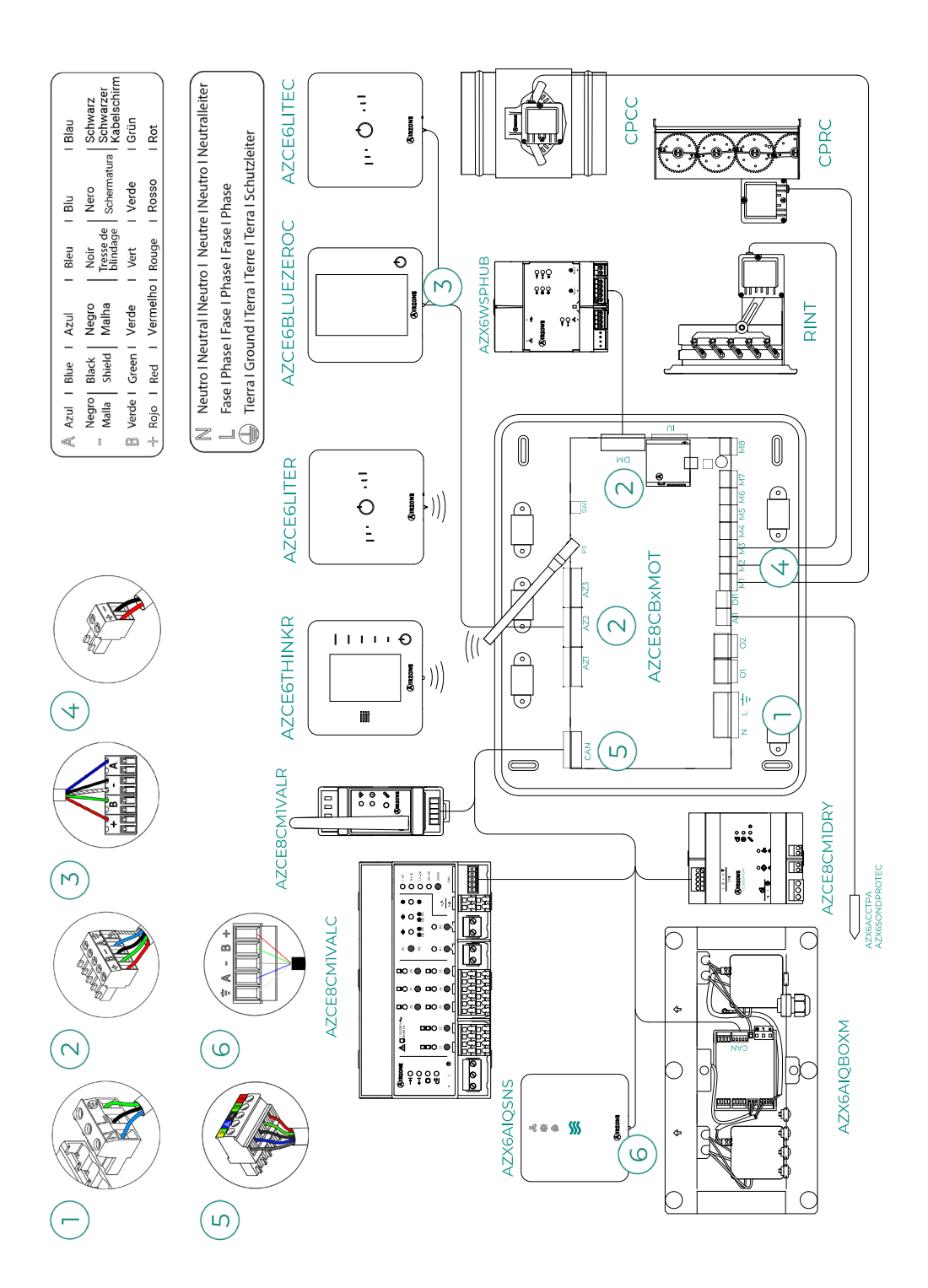

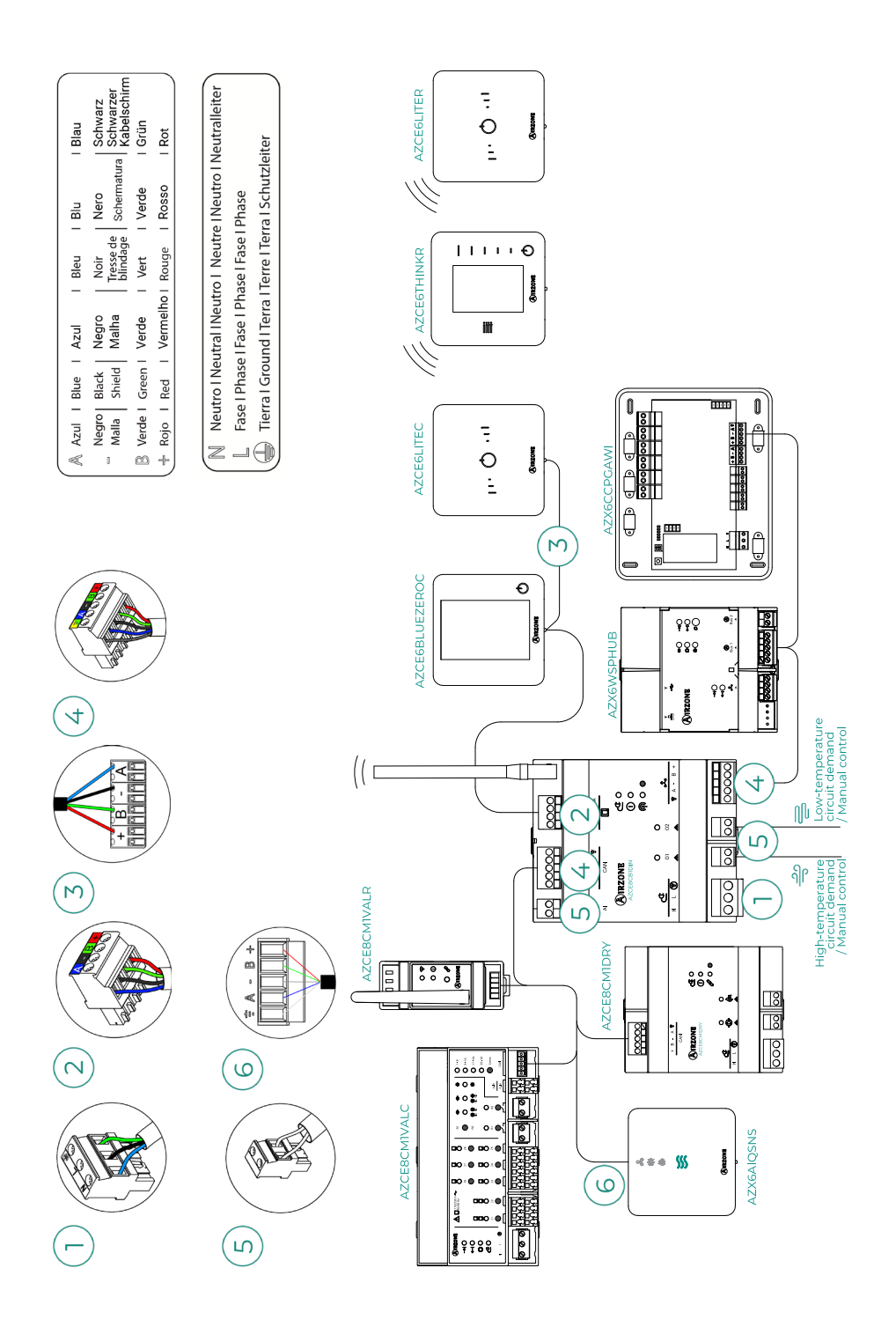

# Contenido

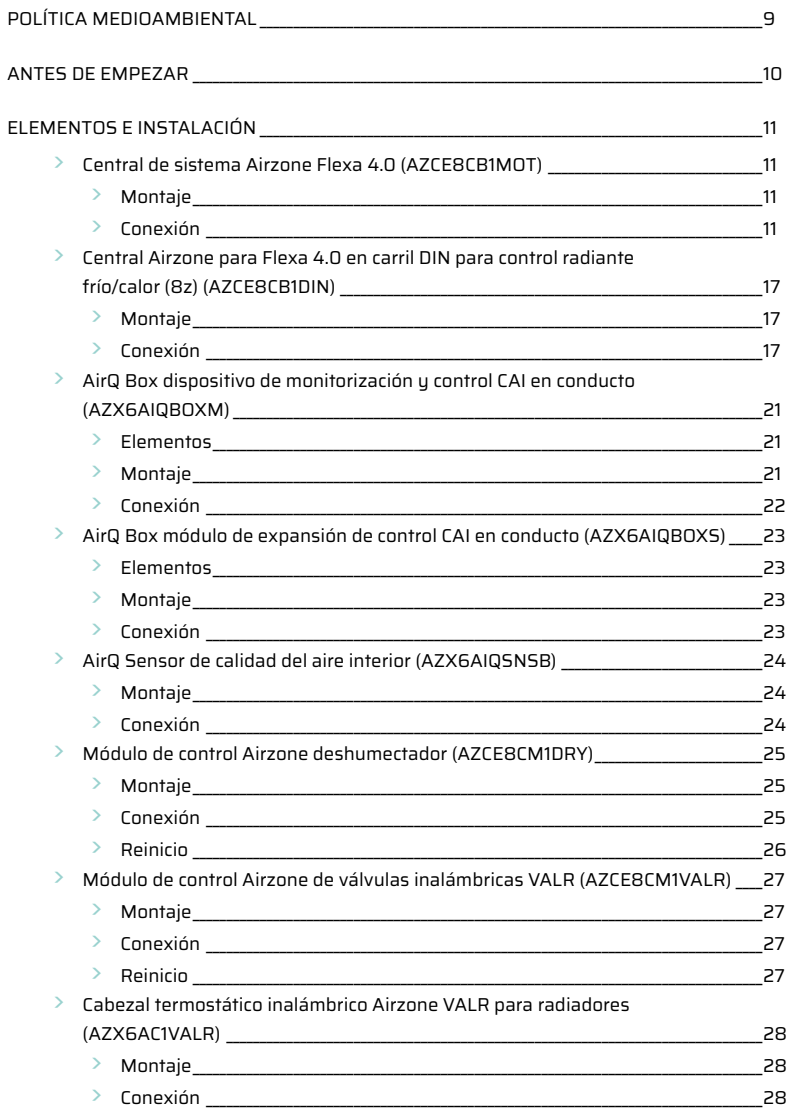

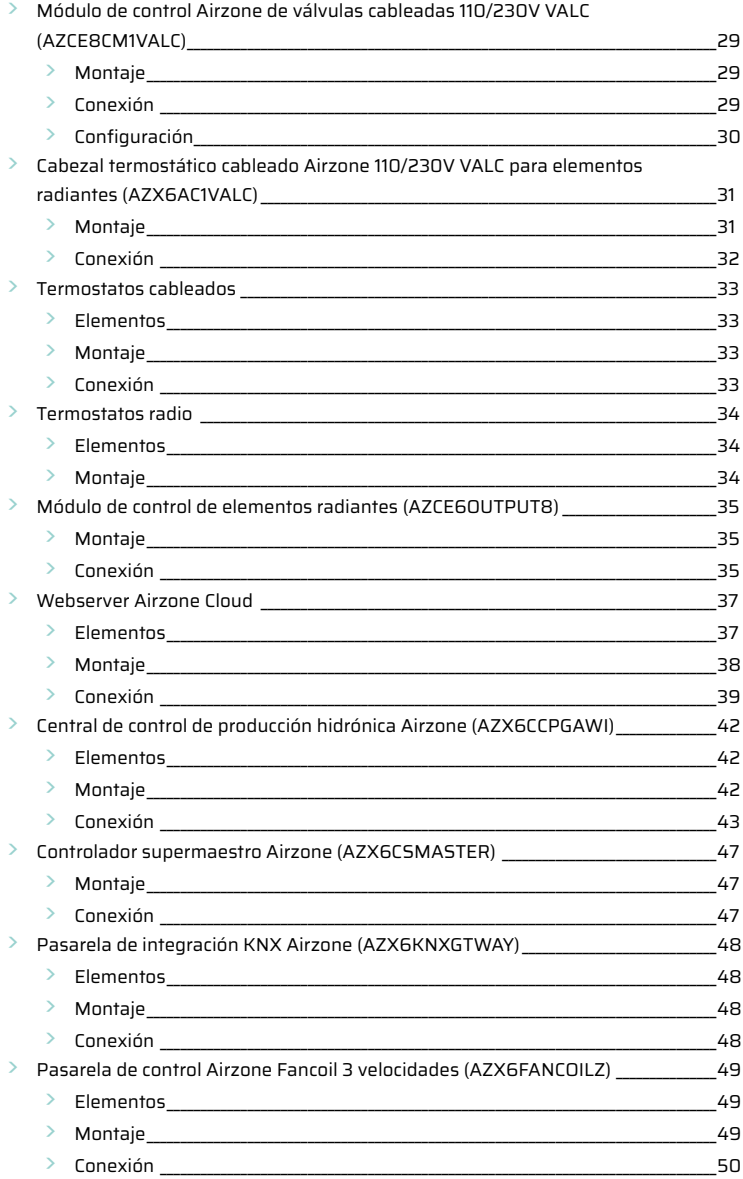

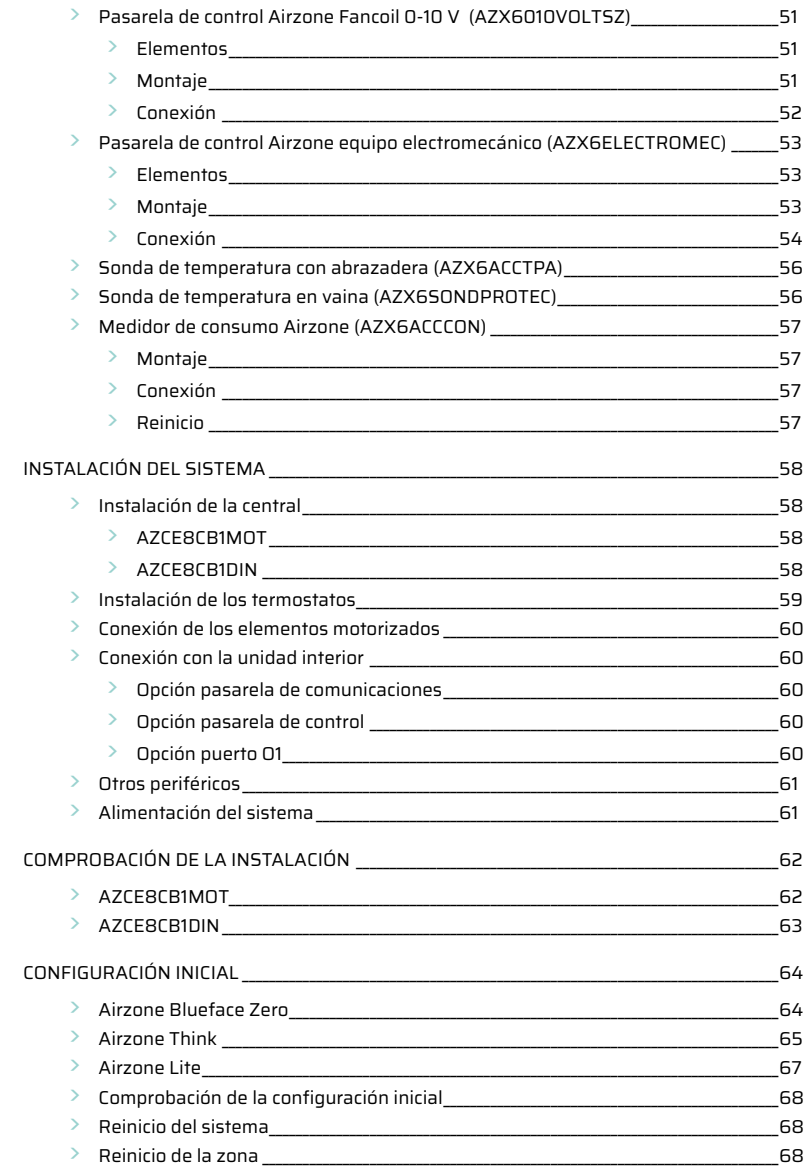

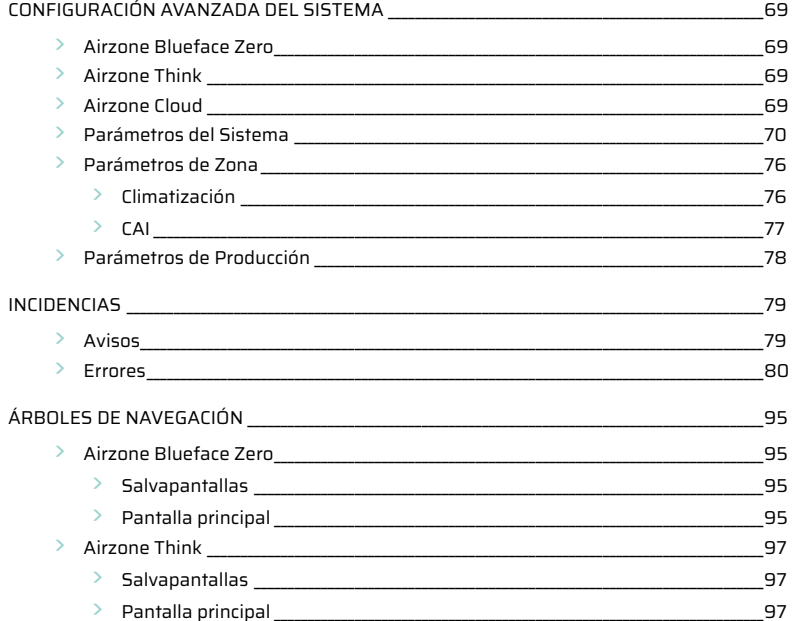

# <span id="page-8-0"></span>Política medioambiental

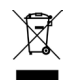

• No tire nunca este equipo con los desechos domésticos. Los productos eléctricos y electrónicos contienen sustancias que pueden ser dañinas para el medioambiente si no se les da el tratamiento adecuado. El símbolo del contenedor de basura tachado indica la recogida selectiva de aparatos eléctricos, que se diferencia del resto de basuras urbanas. Para una correcta gestión ambiental, se deberá llevar el equipo a los centros de recogida previstos al final de su vida útil.

- Las piezas que forman parte del mismo se pueden reciclar. Respete, por tanto, la reglamentación en vigor sobre protección medioambiental.
- Debe entregarlo a su distribuidor si lo reemplaza por otro, o depositarlo en un centro de recogida especializado.
- Los infractores están sujetos a las sanciones y a las medidas que establece la ley sobre protección del medio ambiente.

# <span id="page-9-0"></span>Antes de empezar

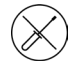

**•** El sistema debe ser instalado por un técnico cualificado.

- **•** Este producto no debe modificarse ni desmontarse bajo ninguna circunstancia.
- **•** No manipule el sistema con las manos mojadas ni húmedas.
- **•** En caso de mal funcionamiento de este aparato, no lo repare usted mismo. Póngase en contacto con el distribuidor de ventas o el distribuidor de servicio para la reparación o eliminación del producto.

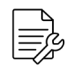

- **•** Compruebe que la instalación de climatización ha sido instalada según los requisitos del fabricante, cumple con la normativa local vigente y funciona correctamente antes de instalar el sistema Airzone.
- **•** Ubique y conecte todos los elementos de su instalación conforme a la reglamentación electrónica local vigente.

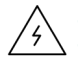

- **•** Realice todas las conexiones con ausencia total de alimentación.
- **•** Tenga precaución de no realizar ningún cortocircuito en ninguna conexión del sistema.
- **•** Consulte cuidadosamente el diagrama de cableado y estas instrucciones al realizar el cableado.
- **•** Conecte todo el cableado firmemente. Un cableado suelto puede provocar un sobrecalentamiento en los puntos de conexión y un posible riesgo de incendio.
- **•** No sitúe el bus de comunicaciones Airzone junto a líneas de fuerza, fluorescentes, motores, etc., que puedan generar interferencias en las comunicaciones.

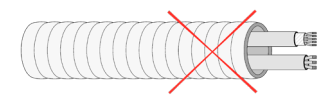

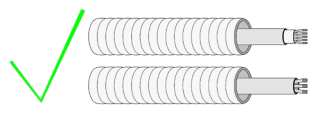

- **•** En el cableado de alimentación externo del sistema deberá incorporarse, según la reglamentación local y nacional pertinente, un interruptor principal u otro medio de desconexión que tenga una separación constante en todos los polos. El sistema se reiniciará automáticamente si se apaga la alimentación principal. **Utilice un circuito independiente del equipo a controlar para la alimentación del sistema.**
- **•** Respete la polaridad de conexión de cada dispositivo. Una conexión errónea puede dañar seriamente el producto.
- **•** Para la conexión de comunicación con el sistema, utilice el cable Airzone: cable formado por 4 hilos (2 x 0,22 mm2 hilos trenzados y apantallados para la comunicación de datos y 2 x 0,5 mm2 hilos para la alimentación).
- **•** Es necesario el uso de un termostato Blueface zero para disponer de todas las funcionalidades del sistema Airzone.
- **•** Recomendaciones para la ubicación de los termostatos:

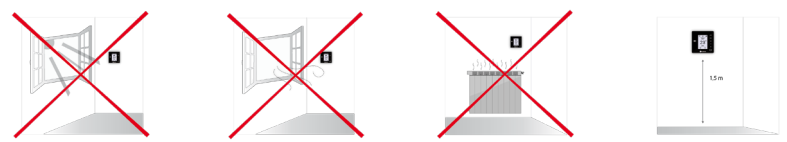

- **•** Para equipos que utilizan refrigerante R32, verifique el cumplimiento de la normativa local sobre refrigerantes.
- **•** Los requisitos de instalación según el tamaño de la habitación mencionados en el manual de la unidad interior de conductos, a la que está conectado Easyzone, son aplicables a todas y cada una de las habitaciones separadas atendidas por la unidad Airzone.
- **•** Los conductos conectados a Easyzone no deben contener ninguna fuente potencial de ignición.

# <span id="page-10-0"></span>Elementos e Instalación

### CENTRAL DE SISTEMA AIRZONE FLEXA 4.0 (AZCE8CB1MOT)

*Para más información consulte la [ficha técnica](https://doc.airzone.es/producto/Gama_AZ6/Airzone/CE8/FT/FT_AZCE8CB1MOT_MUL.pdf).*

#### Montaje

- **1.** Ubique la central próxima a la unidad a controlar.
- **2.** Desatornille la tapa para fijar la parte trasera a la pared. Dimensión mínima de los tornillos:  $\varnothing$  = 4,5 mm,  $L = 25$  mm.
- **3.** Una vez realizada todas las conexiones, vuelva a atornillar la tapa.

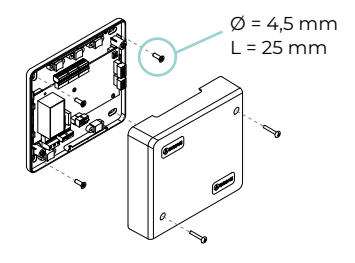

#### Conexión

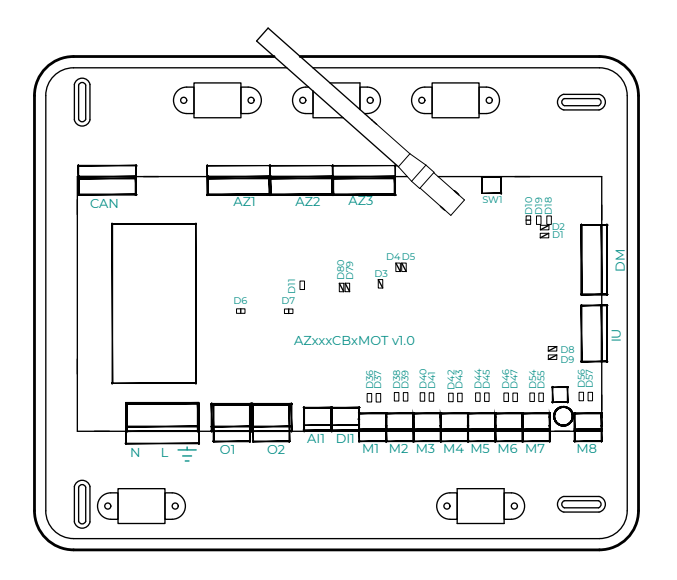

**Importante:** Tendrá la opción de incorporar a la placa de la central un módulo de control On/Off de zona (AZCE8ACCOFF).

*Para más información sobre el módulo On/Off consulte la [ficha técnica.](https://doc.airzonecloud.com/Documentation/AZ6/CE8/FT_AZCE8ACCOFF_MUL.pdf)*

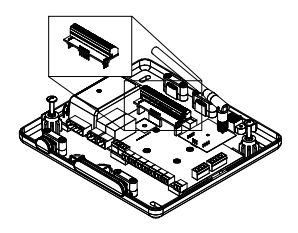

#### **CAN**

El bus CAN permite conectar los diferentes módulos del sistema con la central, habilitando la comunicación entre ellos.

Para la conexión del bus CAN dispone de 1 borna de 5 pines. Utilice cable Airzone de 2x0,5 + 2x0,22 mm2. Fije los cables con los tornillos de la borna respetando el código de colores.

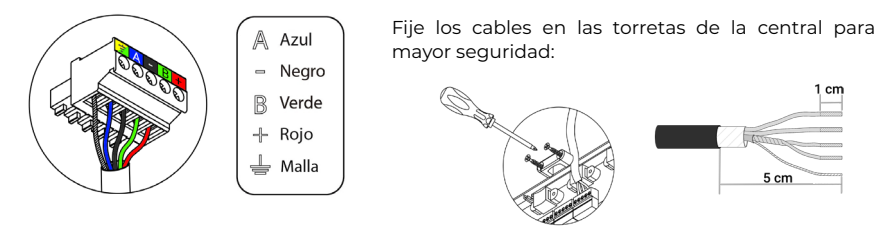

#### **AZ1 - AZ2 - AZ3**

El bus de conexión Airzone permite conectar todos los elementos internos independientes de la central, pudiendo controlar hasta 8 zonas.

Para la conexión del bus de conexión Airzone dispone de 3 bornas de 5 pines. Este sistema permite la conexión en estrella y en bus. Utilice cable Airzone de 2x0,5 + 2x0,22 mm2. Fije los cables con los tornillos de la borna respetando el código de colores.

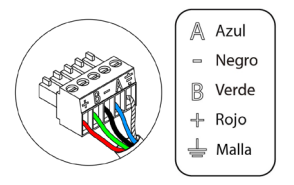

**Importante:** Para elementos con alimentación externa a 110/230 Vac, solo es necesario conectar los polos "A" y "B" del bus para las comunicaciones.

#### **SW1**

La central del sistema dispone de comunicación radio para la conexión de elementos radio Airzone. La asociación de estos dispositivos se realiza mediante la apertura del canal de asociación en la central. Para ello, realice una pulsación corta sobre SW1; cuando el LED D19 se quede en rojo significará que el canal radio está abierto. Durante 15 minutos el sistema mantendrá el canal de asociación radio abierto.

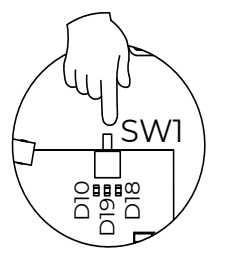

#### **DM1**

El bus domótico permite interconectar varios sistemas entre sí para poder realizar una gestión de todos ellos, a través de los periféricos de control que ofrece Airzone o su integración en una red superior de control.

Para la conexión del bus domótico dispone de 1 borna de 5 pines. La conexión de este sistema es solo en bus. Fije los cables con los tornillos de la borna respetando el código de colores.

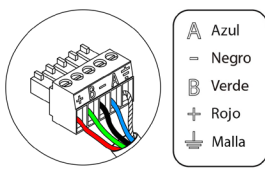

#### **IU**

El bus máquina permite conectar diferentes pasarelas de control (AZX6GTC / AZX6QADAPT3 / AZX6010VOLTSZ / AZX6FANCOILZ / AZX6ELECTROMEC) para el equipo de aire instalado.

Para la conexión del bus máquina dispone de 1 borna de 4 pines. La conexión para estos elementos es punto a punto. Fije los cables con los tornillos de la borna respetando el código de colores.

**Importante:** Para elementos con alimentación externa a 110/230 Vac, solo es necesario conectar los polos "A", "B" y "Malla" del bus para las comunicaciones. Utilice la malla únicamente en el conector del lado de la central.

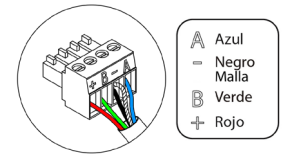

Para la conexión de pasarelas integradas, desconecte la borna del bus máquina y encaje el conector y el poste de fijación de la pasarela.

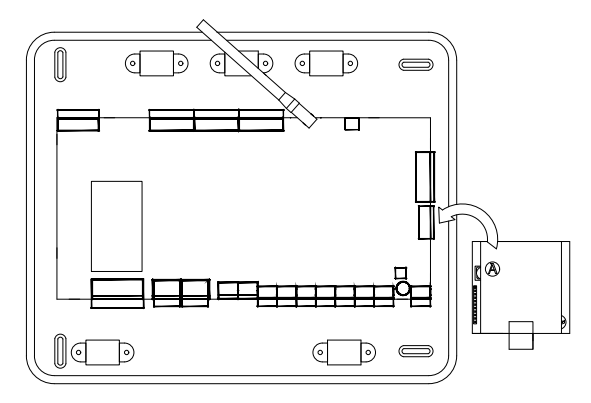

#### **M1 ... M8**

Las salidas a 12V permiten conectar los elementos motorizados Airzone de cada zona para su gestión a través de la central del sistema, máximo 8 motorizaciones por central, hasta 2 motorizaciones por salida.

← Rojo Nearo

Para la conexión de las salidas motorizadas dispone de 8 bornas de 2 pines. Fije los cables con los tornillos de la borna respetando el código de colores.

#### **DI1**

#### **(Versión de Central igual o superior a 3.6.6)**

Esta entrada digital configurable permite conectar sensores externos al sistema para activar alarmas mediante señales digitales.

#### **(Versión de Central inferior a 3.6.6)**

Esta entrada establece el modo Stop en la unidad de climatización, cerrando todas las compuertas del sistema cuando se recibe una alerta de alarma, bloqueando el modo de funcionamiento. Esta entrada está configurada como normalmente cerrada. Para el correcto funcionamiento del sistema, este contacto se envía con un puente desde fábrica.

#### **AI1**

Permite medir mediante una sonda externa la temperatura de retorno de un equipo de aire acondicionado. Se recomienda el uso de esta sonda cuando trabaje con equipos de funcionamiento electromecánicos o NO Inverter, donde se deba controlar la temperatura de retorno del equipo.

#### **O2**

#### **(Versión de Central igual o superior a 3.6.0)**

Esta salida puede ser configurada como "Demanda de circuito de baja temperatura" (Suelo radiante) (por defecto) o como "Manual" (ver apartado Menú de configuración avanzada del termostato Blueface Zero  $\rightarrow$  Parámetros de sistema).

**•** Configuración Demanda de circuito de baja temperatura: La salida debe estar configurada como tipo "Suelo radiante agua"\* (por defecto).

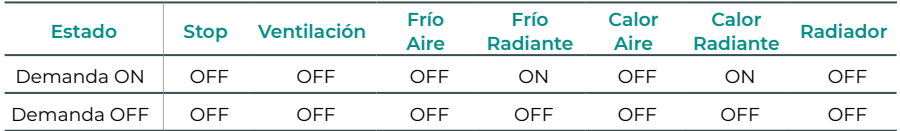

\*En caso de configurar la salida como tipo "Radiante eléctrico", no se activará ni el relé de la central ni el de la CCP.

**•** Configuración Manual (requiere versión de Webserver igual o superior a 4.0.1): Control ON/ OFF a través de Airzone Cloud (requiere versión igual o superior a 4.11).

#### **(Versión de Central inferior a 3.6.0)**

Esta salida puede ser configurada para el control de equipos de ventilación mecánica controlada (VMC) o para la gestión de una caldera (ver apartado Menú de configuración avanzada del termostato Blueface Zero → Parámetros de sistema).

**•** Configuración VMC

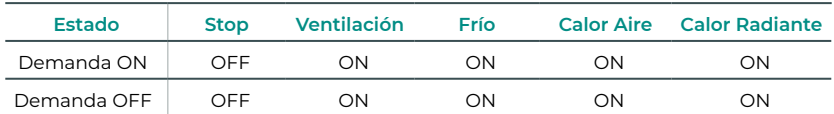

**•** Configuración Caldera

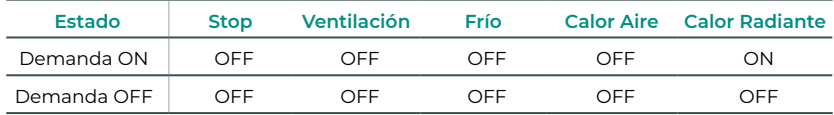

Las características técnicas del relé O2 son Imax: de 1 A a 24-48 V, libre de tensión. Para el control de elementos de mayor potencia se recomienda el uso de contactores de la potencia a controlar.

#### **O1**

#### **(Versión de Central igual o superior a 3.6.0)**

Esta salida puede ser configurada como "Demanda de circuito de alta temperatura" (Aire/ Radiador) (por defecto) o como "Manual" (ver apartado Menú de configuración avanzada del termostato Blueface Zero  $\rightarrow$  Parámetros de sistema).

**•** Configuración Demanda de circuito de alta temperatura: La salida debe estar configurada como tipo "Fancoil"\* (por defecto) o "Radiador/Techo agua".

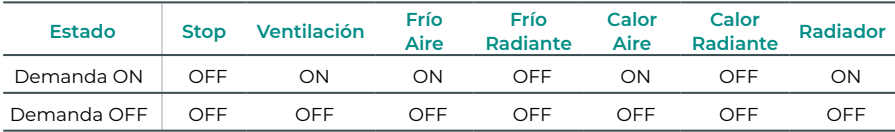

\*En caso de conectar una pasarela de comunicaciones a la central, el tipo de salida se configurará automáticamente como "Expansión directa" y no se activará el relé.

**•** Configuración Manual (requiere versión de Webserver igual o superior a 4.0.1): Control ON/ OFF a través de Airzone Cloud (requiere versión igual o superior a 4.11).

#### **(Versión de Central inferior a 3.6.0)**

Esta salida está pensada para el paro-marcha de equipos de climatización, en el caso de que desee únicamente este tipo de control. La lógica de funcionamiento de esta salida es la siguiente:

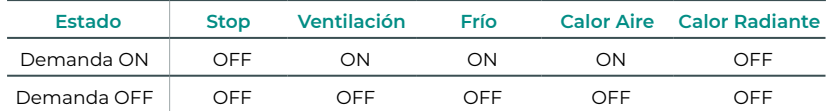

Las características técnicas del relé O1 son Imax: de 1 A a 24-48 V, libre de tensión. Para el control de elementos de mayor potencia se recomienda el uso de contactores de la potencia a controlar.

#### $N L =$

A través de este conector se realiza la alimentación de la central del sistema y por consiguiente de los elementos conectados a esta. Alimentación externa a 110/230 Vac.

La conexión se realiza mediante una borna de 3 pines. Fije los cables con los tornillos de la borna respetando el código de colores.

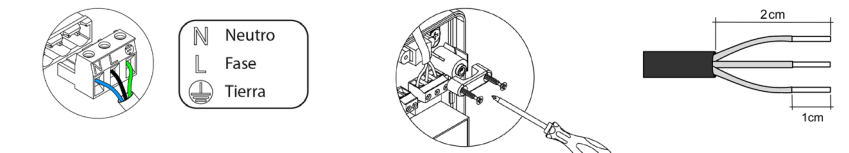

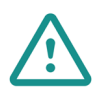

En el cableado de alimentación externo del sistema deberá incorporarse, según la reglamentación local y nacional pertinente, un interruptor principal u otro medio de desconexión que tenga una separación constante en todos los polos. El sistema se reiniciará automáticamente si se apaga la alimentación principal. **Utilice un circuito independiente del equipo a controlar para la alimentación del sistema.**

Una vez realizadas todas las conexiones, asegúrese de colocar correctamente la tapa de la central del sistema.

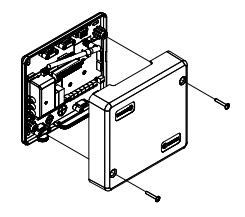

## <span id="page-16-0"></span>CENTRAL AIRZONE PARA FLEXA 4.0 EN CARRIL DIN PARA CONTROL RADIANTE FRÍO/CALOR (8Z) (AZCE8CB1DIN)

*Para más información consulte la [ficha técnica](https://doc.airzone.es/producto/Gama_AZ6/Airzone/CE8/FT/FT_AZCE8CB1DIN_MUL.pdf).*

#### Montaje

La central se monta sobre carril DIN o en superficie. La ubicación y montaje de este módulo debe cumplir la normativa electrónica vigente.

*Nota: Para retirar el módulo en carril DIN tire de la lengüeta hacia abajo para liberarlo.* 

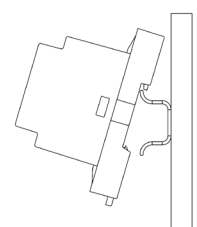

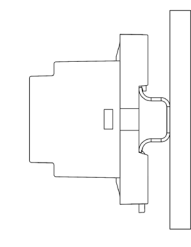

Montaje en carril DIN Montaje en pared

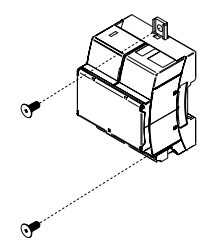

#### Conexión

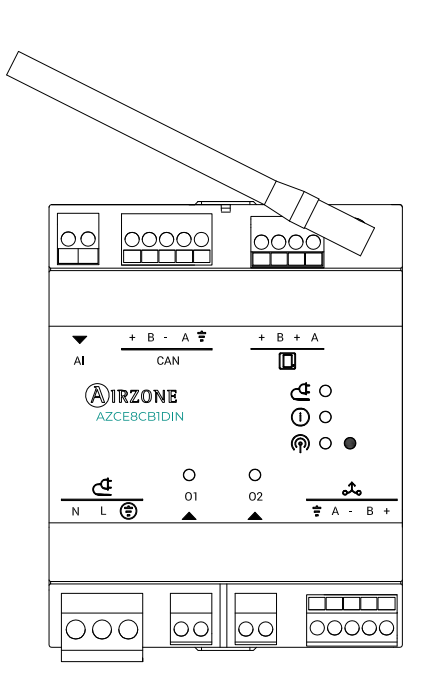

#### **CAN**

El bus CAN permite conectar los diferentes módulos del sistema con la central, habilitando la comunicación entre ellos.

Para la conexión del bus CAN dispone de 1 borna de 5 pines. Utilice cable Airzone de 2x0,5 + 2x0,22 mm2. Fije los cables con los tornillos de la borna respetando el código de colores.

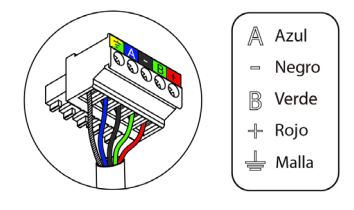

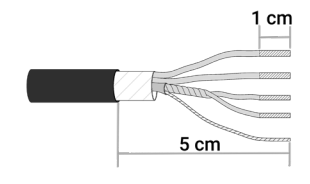

#### m

El bus de conexión Airzone permite conectar todos los elementos internos independientes de la central, pudiendo controlar hasta 8 zonas.

Para la conexión del bus de conexión Airzone dispone de 1 borna de 4 pines. Este sistema permite la conexión en estrella y en bus. Utilice cable Airzone de 2x0,5 + 2x0,22 mm2. Fije los cables con los tornillos de la borna respetando el código de colores.

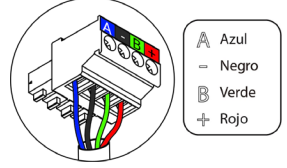

### രി

La central del sistema dispone de comunicación radio para la conexión de elementos radio Airzone. La asociación de estos dispositivos se realiza mediante la apertura del canal de asociación en la central. Para ello, realice una pulsación corta sobre el botón situado junto al icono ®; cuando el LED se quede en rojo significará que el canal radio está abierto. Durante 15 minutos el sistema mantendrá el canal de asociación radio abierto.

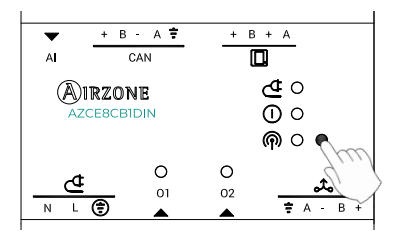

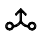

El bus domótico permite interconectar varios sistemas entre sí para poder realizar una gestión de todos ellos, a través de los periféricos de control que ofrece Airzone o su integración en una red superior de control.

Para la conexión del bus domótico dispone de 1 borna de 5 pines. La conexión de este sistema es solo en bus. Fije los cables con los tornillos de la borna respetando el código de colores.

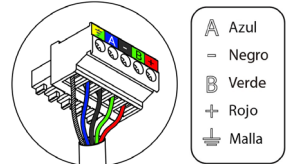

#### **O2**

Esta salida puede ser configurada como "Demanda de circuito de baja temperatura" (Suelo radiante) (por defecto) o como "Manual" (ver apartado Menú de configuración avanzada del termostato Blueface Zero  $\rightarrow$  Parámetros de sistema).

**•** Configuración Demanda de circuito de baja temperatura: La salida debe estar configurada como tipo "Suelo radiante agua"\* (por defecto).

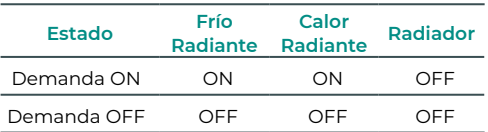

\*En caso de configurar la salida como tipo "Radiante eléctrico", no se activará ni el relé de la central ni el de la CCP.

**•** Configuración Manual (requiere versión de Webserver igual o superior a 4.0.1): Control ON/ OFF a través de Airzone Cloud (requiere versión igual o superior a 4.11).

Las características técnicas del relé O2 son Imax: de 1 A a 24-48 V, libre de tensión. Para el control de elementos de mayor potencia se recomienda el uso de contactores de la potencia a controlar.

Esta salida puede ser configurada como "Demanda de circuito de alta temperatura" (Radiador) (por defecto) o como "Manual" (ver apartado Menú de configuración avanzada del termostato Blueface Zero  $\rightarrow$  Parámetros de sistema).

**•** Configuración Demanda de circuito de alta temperatura: La salida debe estar configurada como tipo "Radiador/Techo agua" (por defecto).

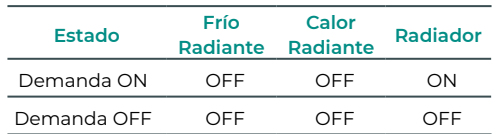

**•** Configuración Manual (requiere versión de Webserver igual o superior a 4.0.1): Control ON/ OFF a través de Airzone Cloud (requiere versión igual o superior a 4.11).

Las características técnicas del relé O1 son Imax: de 1 A a 24-48 V, libre de tensión. Para el control de elementos de mayor potencia se recomienda el uso de contactores de la potencia a controlar.

### ⊅

A través de este conector se realiza la alimentación de la central del sistema y por consiguiente de los elementos conectados a esta. Alimentación externa a 110/230 Vac. La conexión se realiza mediante una borna de 3 pines. Fije los cables con los tornillos de la borna respetando el código de colores.

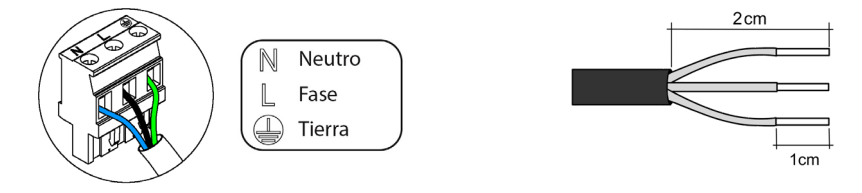

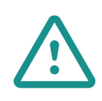

En el cableado de alimentación externo del sistema deberá incorporarse, según la reglamentación local y nacional pertinente, un interruptor principal u otro medio de desconexión que tenga una separación constante en todos los polos. El sistema se reiniciará automáticamente si se apaga la alimentación principal. **Utilice un circuito independiente del equipo a controlar para la alimentación del sistema.**

#### **O1**

## <span id="page-20-0"></span>AIRQ BOX DISPOSITIVO DE MONITORIZACIÓN Y CONTROL CAI EN CONDUCTO (AZX6AIQBOXM)

*Para más información consulte la [ficha técnica](https://doc.airzone.es/producto/Gama_AZ6/Airzone/Comunes/Fichas_tecnicas/FT_AZX6AIQBOXM_MUL.pdf).*

#### Elementos

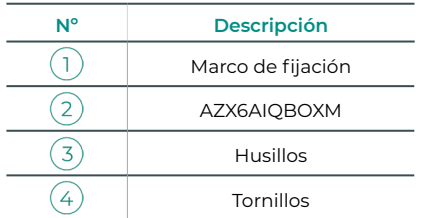

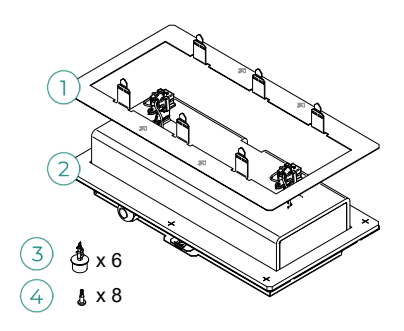

#### Montaje

**Importante:** Este dispositivo sólo es compatible con la central AZCE8CB1MOT.

Se recomienda instalar el dispositivo en el tramo inicial del conducto de ventilación, cerca de la unidad de climatización, siguiendo las restricciones de la imagen. Un AZX6AIQBOXM por sistema. Se alimenta de manera externa a 110/230 Vac. La ubicación y montaje de este módulo debe cumplir la normativa electrónica vigente.

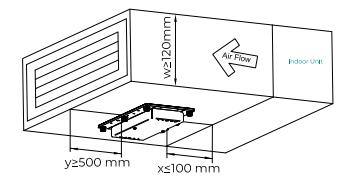

Siga los siguientes pasos para realizar la instalación:

- **1.** Marque la zona donde se colocará el AirQ Box ayudándose del marco de fijación. Asegúrese de que las flechas del marco estén alineadas con la dirección del flujo de aire.
- **2.** Con ayuda de una cuchilla, corte la silueta interior de la zona marcada.
- **3.** Coloque el marco de fijación. Se recomienda sellar los bordes con cinta adhesiva aluminizada para evitar fujas.
- **4.** Asegure el marco de fijación plegando las pestañas hacia el interior del conducto.
- **5.** Posicione el dispositivo AirQ Box sobre el marco de fijación. Asegúrese de que las flechas estén alineadas con la dirección del flujo de aire.
- **6.** Con ayuda de los husillos suministrados, fije el AirQ Box al marco de fijación en las posiciones definidas para ello.
- **7.** Asegure el montaje con ayuda de los tornillos suministrados.

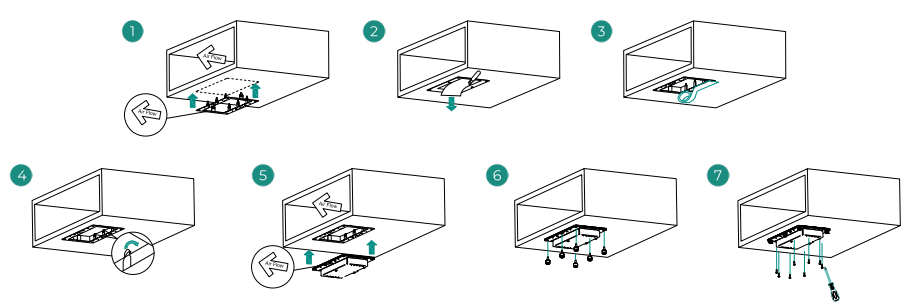

#### <span id="page-21-0"></span>Conexión

Conecte el AirQ Box en el bus CAN de la central del sistema. Para ello dispone de 1 borna de 5 pines. Utilice cable Airzone de 2x0,5 + 2x0,22 mm2. Fije los cables con los tornillos de la borna respetando el código de colores.

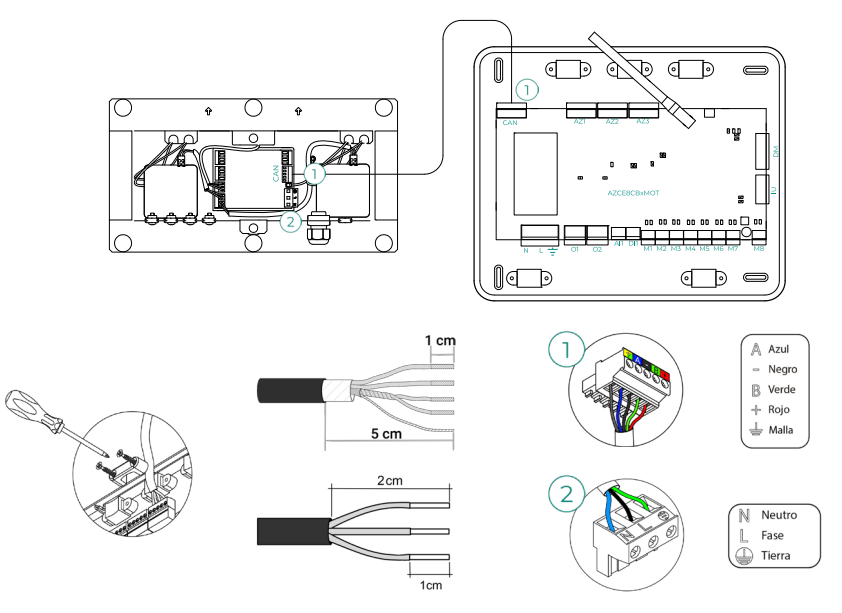

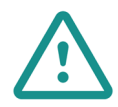

En el cableado de alimentación externo del sistema deberá incorporarse, según la reglamentación local y nacional pertinente, un interruptor principal u otro medio de desconexión que tenga una separación constante en todos los polos. El sistema se reiniciará automáticamente si se apaga la alimentación principal. **Utilice un circuito independiente del equipo a controlar para la alimentación del sistema.**

Para el correcto funcionamiento de este dispositivo se requiere:

- **•** Versión de Central (AZCE8CB1MOT) igual o superior a 3.6.5.
- **•** Versión de termostato (AZCE6BLUEZEROC) igual o superior a 3.6.3.
- **•** Versión de Webserver (AZX6WSPHUB / AZX6WSC5GER) igual o superior a 4.0.4.
- **•** Versión de App (Airzone Cloud) igual o superior a 4.13.

## <span id="page-22-0"></span>AIRQ BOX MÓDULO DE EXPANSIÓN DE CONTROL CAI EN CONDUCTO (AZX6AIQBOXS)

*Para más información consulte la [ficha técnica](https://doc.airzone.es/producto/Gama_AZ6/Airzone/Comunes/Fichas_tecnicas/FT_AZX6AIQBOXS_MUL.pdf).*

#### Elementos

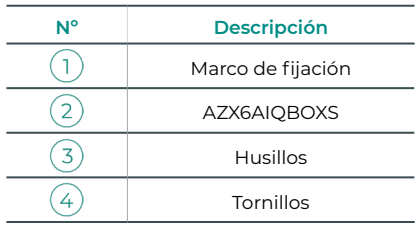

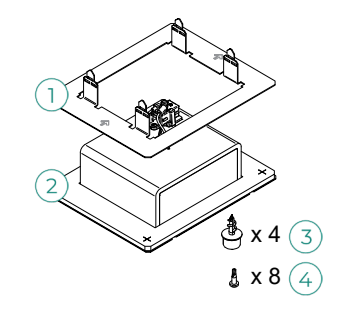

#### Montaje

Se deben instalar los módulos de expansión en el mismo tramo del conducto de ventilación donde se ubique el AZX6AIQBOXM, siguiendo las restricciones de la imagen. La instalación de AirQ Box se puede ampliar con hasta cuatro AZX6AIQBOXS. Se alimenta del AZX6AIQBOXM. La ubicación y montaje de este módulo debe cumplir la normativa electrónica vigente.

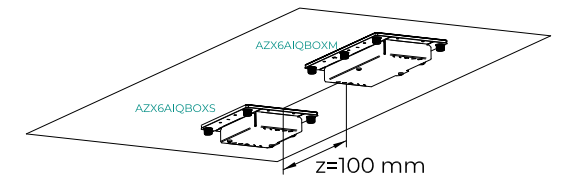

Para realizar la instalación, siga los pasos descritos para el AZX6AIQBOXM.

#### Conexión

Conecte los módulos de expansión a las salidas IO3 - IO6 del AirQ Box. Para ello dispone de 2 bornas de 4 pines. Utilice cable Airzone de 2x0,5 mm2. Fije los cables con los tornillos de la borna respetando el código de colores.

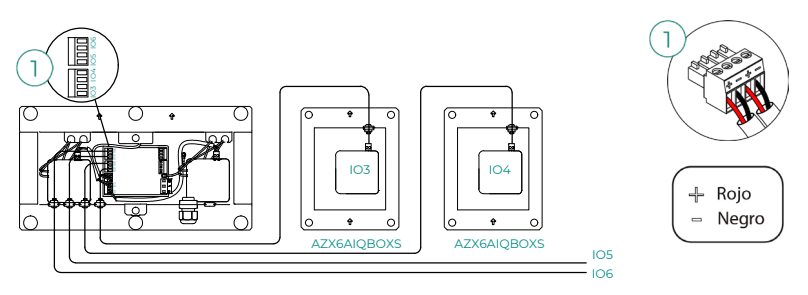

### <span id="page-23-0"></span>AIRQ SENSOR DE CALIDAD DEL AIRE INTERIOR (AZX6AIQSNSB)

*Para más información consulte la [ficha técnica](https://doc.airzonecloud.com/Documentation/AZ6/X6/FT_AZX6AIQSNSx_MUL.pdf).*

#### Montaje

Se recomienda instalar el dispositivo a una altura no superior a 2 m con respecto del suelo.

El AirQ Sensor se monta en superficie mediante soporte. Para su fijación en pared siga los siguientes pasos:

- **•** Coloque y atornille el soporte del dispositivo en la caja empotrada.
- **•** Encaje la parte superior del dispositivo AirQ Sensor en el nervio saliente del soporte, éste quedará completamente fijado en su posición final mediante imanes.
- **•** Puede asegurar el dispositivo mediante un pequeño tornillo antirrobo situado en la parte inferior (opcional).

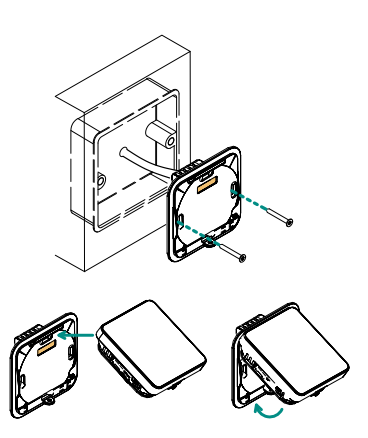

#### Conexión

Conecte el AirQ Sensor en el bus CAN de la central del sistema. Para ello dispone de 1 borna de 5 pines. Utilice cable Airzone de 2x0,5 + 2x0,22 mm2. Fije los cables con los tornillos de la borna respetando el código de colores.

Conexión con central AZCE8CB1MOT Conexión con central AZCE8CB1DIN

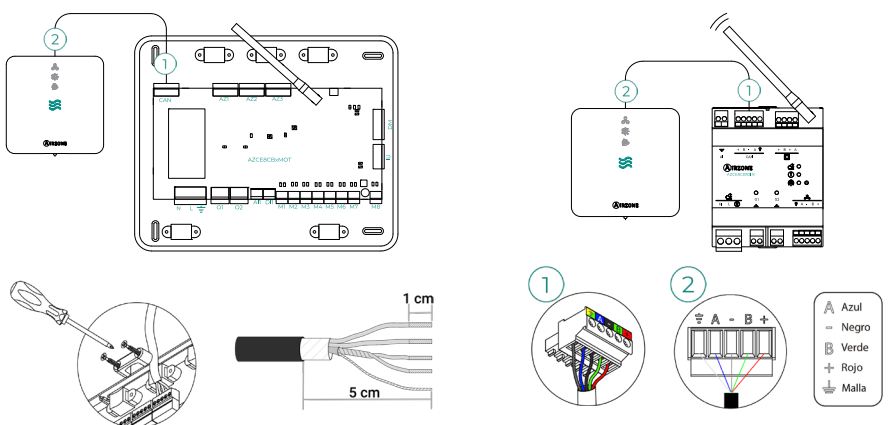

Para el correcto funcionamiento de este dispositivo se requiere:

- **•** Versión de Central (AZCE8CB1MOT / AZCE8CB1DIN) igual o superior a 3.6.6.
- **•** Versión de termostato (AZCE6BLUEZEROC) igual o superior a 3.6.5.
- **•** Versión de Webserver (AZX6WSPHUB / AZX6WSC5GER) igual o superior a 4.0.5.
- **•** Versión de App (Airzone Cloud) igual o superior a 4.14.

# <span id="page-24-0"></span>MÓDULO DE CONTROL AIRZONE DESHUMECTADOR (AZCE8CM1DRY)

*Para más información consulte la [ficha técnica](https://doc.airzonecloud.com/Documentation/AZ6/CE8/FT_AZCE8CM1DRY_MUL.pdf).*

#### Montaje

El módulo se monta sobre carril DIN. Este módulo va alimentado de manera externa a 110/230 Vac. La ubicación y montaje de este módulo debe cumplir la normativa electrónica vigente.

*Nota: Para retirar el módulo en carril DIN tire de la lengüeta hacia abajo para liberarlo.* 

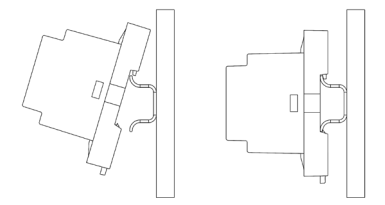

#### Conexión

Conecte el módulo AZCE8CM1DRY en el bus CAN de la central del sistema. Para ello dispone de 1 borna de 5 pines. Utilice cable Airzone de 2x0,5 + 2x0,22 mm2. Fije los cables con los tornillos de la borna respetando el código de colores.

Conexión con central AZCE8CB1MOT

Conexión con central AZCE8CB1DIN

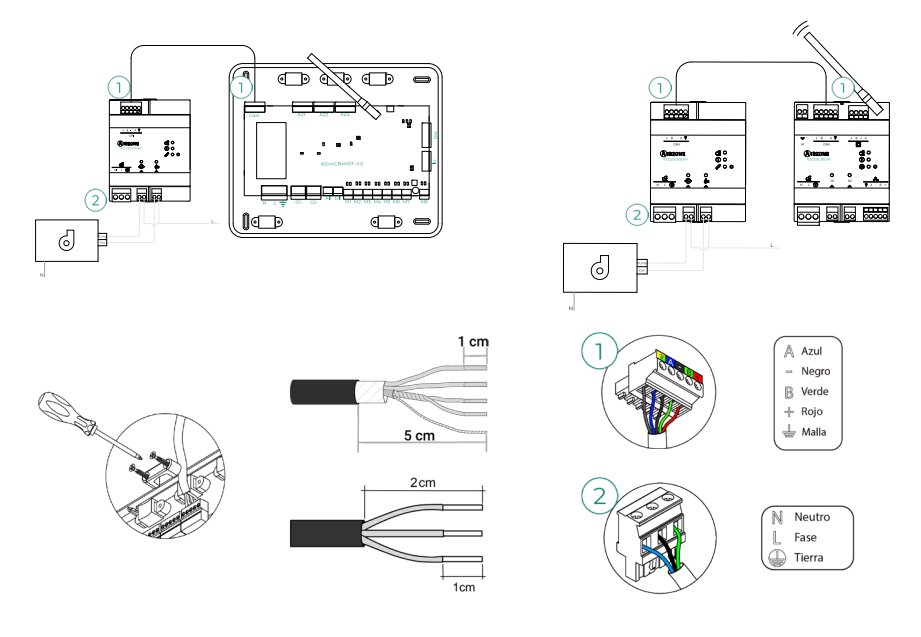

<span id="page-25-0"></span>Las características de los relés son:

 $\circled{D}$  Imax Bomba: 12 A a 250 Vac / 12 A a 24 Vdc.  $\overset{\text{{\tiny (}}{\diamond}}{>}$  Imax Ventilador: 5 A a 250 Vac / 3 A a 30 Vdc.

Para el control de elementos de mayor potencia se recomienda el uso de contactores de la potencia a controlar. Recuerde conectar el neutro directamente desde circuito hasta el elemento a controlar.

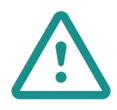

En el cableado de alimentación externo del sistema deberá incorporarse, según la reglamentación local y nacional pertinente, un interruptor principal u otro medio de desconexión que tenga una separación constante en todos los polos. El sistema se reiniciará automáticamente si se apaga la alimentación principal. **Utilice un circuito independiente del equipo a controlar para la alimentación del sistema.**

Para el correcto funcionamiento de este dispositivo se requiere:

- **•** Versión de Central (AZCE8CB1MOT / AZCE8CB1DIN) igual o superior a 3.6.2.
- **•** Versión de termostato (AZCE6BLUEZEROC) igual o superior a 3.6.2.
- **•** Versión de Webserver (AZX6WSPHUB / AZX6WSC5GER) igual o superior a 4.0.4.
- **•** Versión de App (Airzone Cloud) igual o superior a 4.12.

#### Reinicio

En caso de que necesite devolver el módulo a los valores de fábrica, mantenga pulsado el botón hasta que todos los LED se enciendan. Espere a que los LED vuelvan a su estado normal para volver a realizar la configuración inicial.

# <span id="page-26-0"></span>MÓDULO DE CONTROL AIRZONE DE VÁLVULAS INALÁMBRICAS VALR (AZCE8CM1VALR)

*Para más información consulte la [ficha técnica](https://doc.airzonecloud.com/Documentation/AZ6/CE8/FT_AZCE8CM1VALR_MUL.pdf).*

#### Montaje

El módulo se monta sobre carril DIN. La ubicación y montaje de este módulo debe cumplir la normativa electrónica vigente.

*Nota: Para retirar el módulo en carril DIN tire de la lengüeta hacia abajo para liberarlo.* 

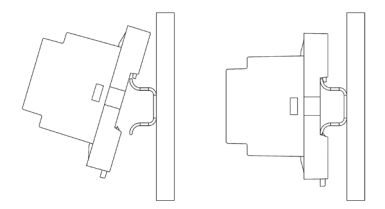

#### Conexión

Conecte el módulo AZCE8CM1VALR en el bus CAN de la central del sistema. Para ello dispone de 1 borna de 5 pines. Utilice cable Airzone de 2x0,5 + 2x0,22 mm2. Fije los cables con los tornillos de la borna respetando el código de colores.

Conexión con central AZCE8CB1MOT

Conexión con central AZCE8CB1DIN

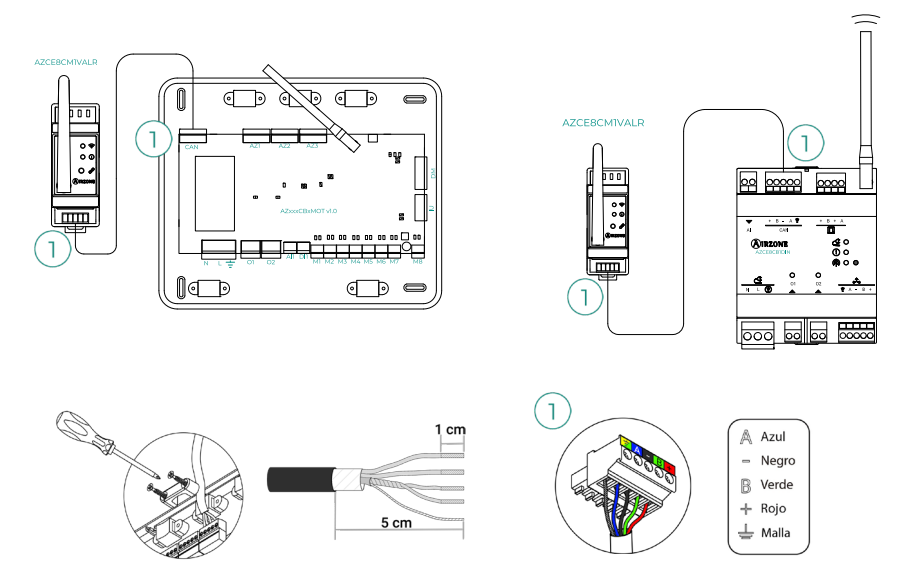

#### Reinicio

En caso de que necesite devolver el módulo a los valores de fábrica, mantenga pulsado el botón de asociación hasta que el LED cambie a estado de búsqueda (azul). Espere a que los LED vuelvan a su estado normal para volver a realizar la configuración inicial.

# <span id="page-27-0"></span>CABEZAL TERMOSTÁTICO INALÁMBRICO AIRZONE VALR PARA RADIADORES (AZX6AC1VALR)

*Para más información consulte la [ficha técnica](https://doc.airzonecloud.com/Documentation/AZ6/X6/FT_AZX6AC1VALR_MUL.pdf).*

#### Montaje

Los cabezales termostáticos inalámbricos Airzone se montan sobre cada una de las válvulas de un radiador. Debe comprobar que el cabezal termostático sea compatible con el cuerpo de la válvula que desea equipar (M30 x 1,5). Ver [tabla de compatibilidad](https://doc.airzone.es/producto/Gama_AZ6/Compatibilidades/UC_AZX6AC1VALR_A4_MUL.pdf).

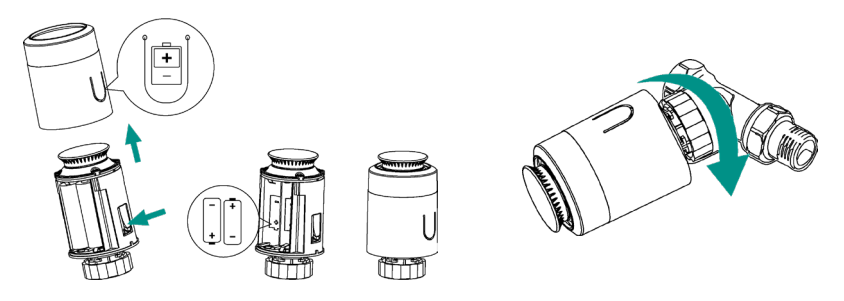

#### Conexión

Para asociar los cabezales, siga los siguientes pasos:

- **1.** Abra el canal de asociación pulsando el botón  $\mathcal{P}$ .
- **2.** Gire la rueda superior del cabezal hasta que aparezca "OF" en la pantalla.
- **3.** Deje presionado el botón superior hasta que aparezca la dirección del cabezal termostático en el display (se asigna automáticamente de 01-10).

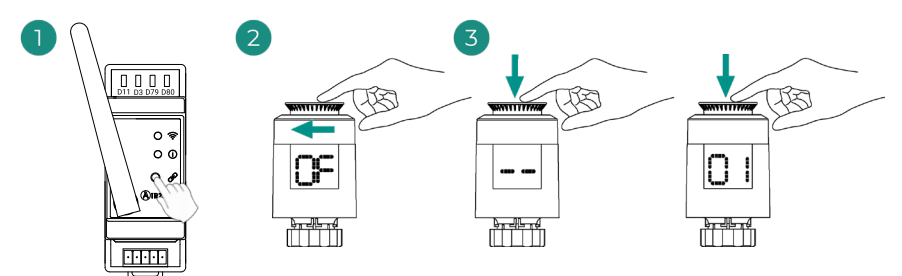

## <span id="page-28-0"></span>MÓDULO DE CONTROL AIRZONE DE VÁLVULAS CABLEADAS 110/230V VALC (AZCE8CM1VALC)

*Para más información consulte la [ficha técnica](https://doc.airzonecloud.com/Documentation/AZ6/CE8/FT_AZCE8CM1VALC_MUL.pdf).*

#### Montaje

El módulo se monta sobre carril DIN o en superficie. Este módulo va alimentado de manera externa a 110/230 Vac. La ubicación y montaje de este módulo debe cumplir la normativa electrónica vigente.

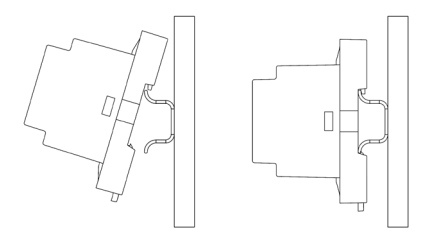

Montaje en carril DIN Montaje en pared

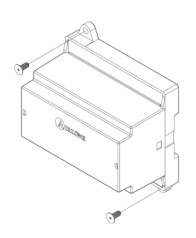

*Nota: Para retirar el módulo en carril DIN tire de la lengüeta hacia abajo para liberarlo.* 

#### Conexión

Conecte el módulo AZCE8CM1VALC en el bus CAN de la central del sistema. Para ello dispone de 1 borna de 5 pines. Utilice cable Airzone de 2x0,5 + 2x0,22 mm2. Fije los cables con los tornillos de la borna respetando el código de colores.

Conexión con central AZCE8CB1MOT

Conexión con central AZCE8CB1DIN

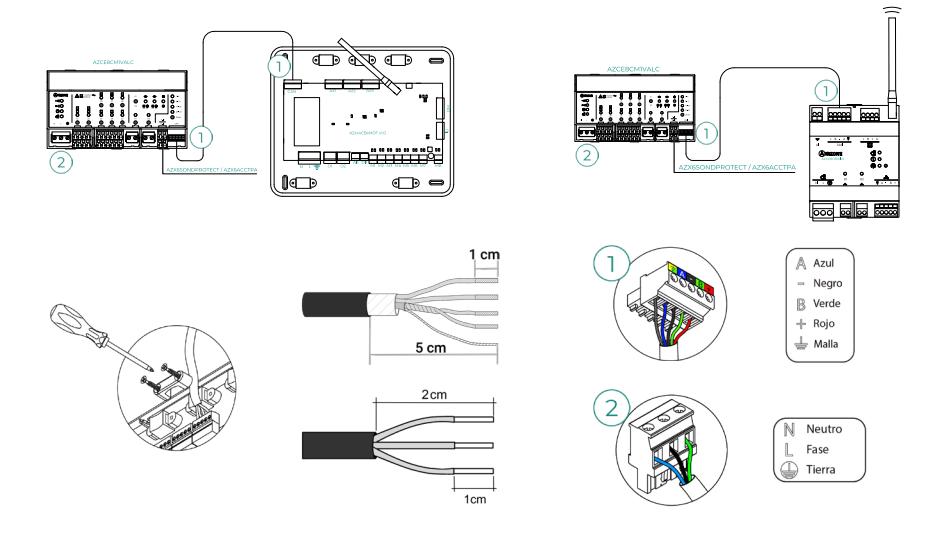

<span id="page-29-0"></span>Las características de los relés Z1-Z8 son Imax de 5 A a 110/250 Vac.

Para el control de elementos de mayor potencia se recomienda el uso de contactores de la potencia a controlar. Recuerde conectar el neutro directamente desde circuito hasta el elemento a controlar.

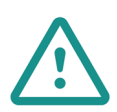

En el cableado de alimentación externo del sistema deberá incorporarse, según la reglamentación local y nacional pertinente, un interruptor principal u otro medio de desconexión que tenga una separación constante en todos los polos. El sistema se reiniciará automáticamente si se apaga la alimentación principal. **Utilice un circuito independiente del equipo a controlar para la alimentación del sistema.**

#### Configuración

Configure el módulo AZCE8CM1VALC según la instalación que posea. Para ello, deberá dejar encendido el LED que corresponda con su tipo de instalación:

- **1.** Pulse durante 5 s el botón de configuración de relés de maniobra.
- **2.** Cambie entre las configuraciones pulsando en el mismo pulsador.

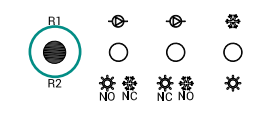

**3.** Guarde la configuración realizando una nueva pulsación durante 5 s.

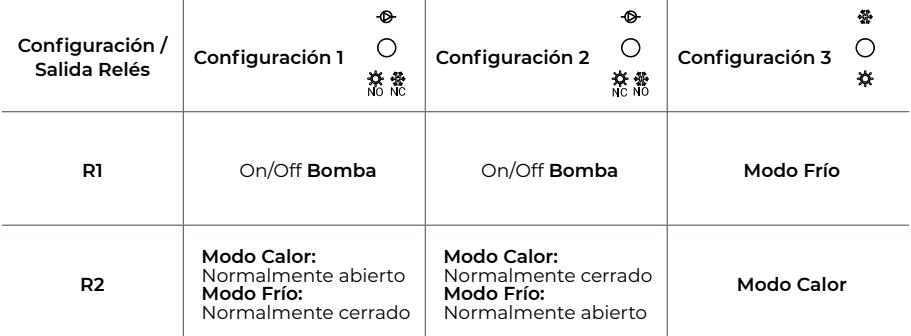

El relé R1 se activa cuando se genera demanda en el sistema, con un retardo de 3 minutos.

El relé R2 conserva el último modo solicitado (frío o calor), al seleccionar modo Stop/ Ventilación/Seco.

## <span id="page-30-0"></span>CABEZAL TERMOSTÁTICO CABLEADO AIRZONE 110/230V VALC PARA ELEMENTOS RADIANTES (AZX6AC1VALC)

*Para más información consulte la [ficha técnica](https://doc.airzonecloud.com/Documentation/AZ6/X6/FT_AZX6AC1VALC_MUL.pdf).*

#### Montaje

Los cabezales termostáticos cableados Airzone se montan sobre cada una de las válvulas de un colector/radiador. Debe comprobar que el cabezal termostático sea compatible con el cuerpo de la válvula que desea equipar (M30 x 1,5). Ver [tabla de compatibilidad.](https://doc.airzone.es/producto/Gama_AZ6/Compatibilidades/UC_AZX6AC1VALR_A4_MUL.pdf)

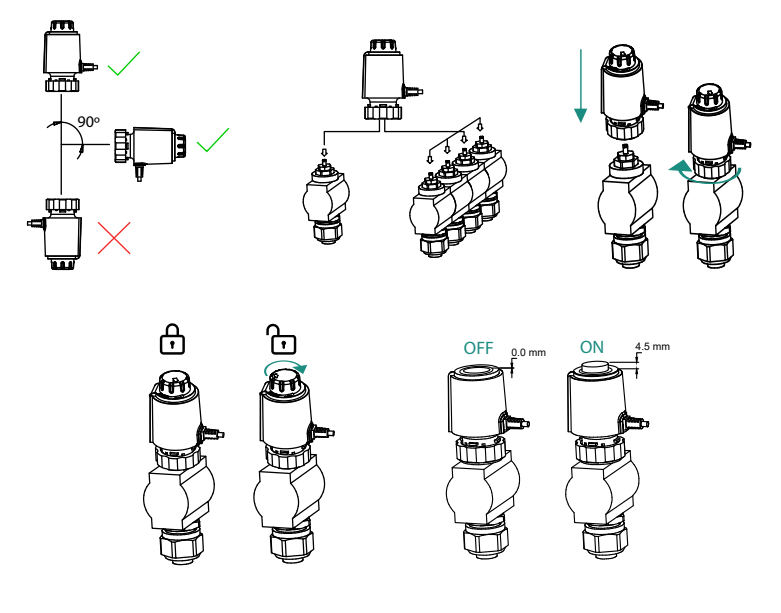

#### <span id="page-31-0"></span>Conexión

Los cabezales termostáticos cableados Airzone son elementos que se conectan los puertos Z1- Z8 del módulo AZCE8CM1VALC. La conexión se realiza a 2 hilos sin polaridad.

**Importante:** Utilice un destornillador del tamaño adecuado para presionar en las pestañas de fijación.

Número máximo de válvulas permitidas: 2 por cada salida (20 válvulas en total).

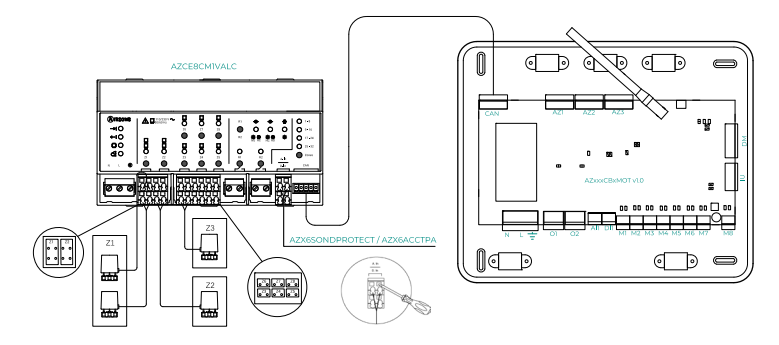

Conexión con central AZCE8CB1MOT

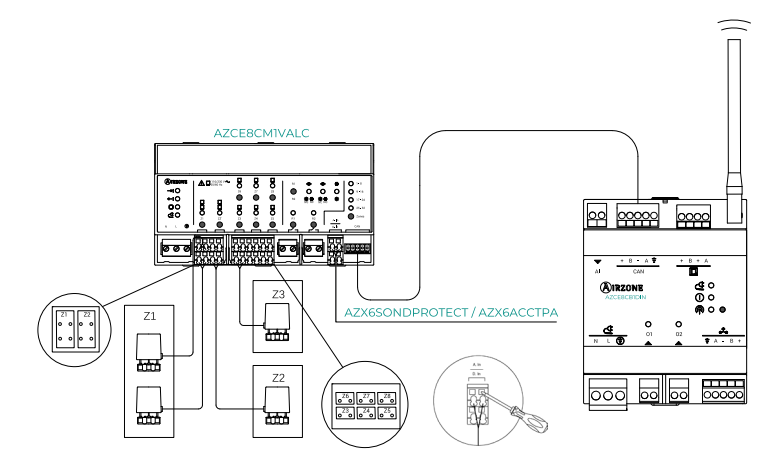

Conexión con central AZCE8CB1DIN

### <span id="page-32-0"></span>TERMOSTATOS CABLEADOS

#### Elementos

Termostato cable Airzone Blueface Zero (AZCE6BLUEZEROC) *Para más información consulte la [ficha técnica](https://doc.airzone.es/producto/Gama_AZ6/Airzone/Centralizado/Fichas_tecnicas/FT_AZCE6BLUEZEROC_MUL.pdf).*

Termostato cable Airzone Lite (AZCE6LITEC) *Para más información consulte la [ficha técnica](https://doc.airzone.es/producto/Gama_AZ6/Airzone/Centralizado/Fichas_tecnicas/FT_AZCE6LITEC_MUL.pdf).*

#### Montaje

Los termostatos cableados de Airzone se montan en superficie mediante soporte. Recuerde que la distancia máxima recomendable para este dispositivo es de 40 metros. Para su fijación en pared siga los siguientes pasos:

- **•** Separe la parte trasera del termostato y realice las conexiones pertinentes.
- **•** Fije la parte trasera del termostato en la pared.
- **•** Coloque el display sobre el soporte ya fijado.
- **•** Coloque las varillas anti-vandálicas para una mayor sujeción del termostato (opcional).

#### Conexión

Los termostatos Airzone son elementos que se conectan al bus de conexión Airzone de la central. Fije los cables con las presillas de la borna respetando el código de colores.

**Importante:** Utilice el utensilio suministrado para presionar en las pestañas de fijación.

#### Conexión con central AZCE8CB1MOT

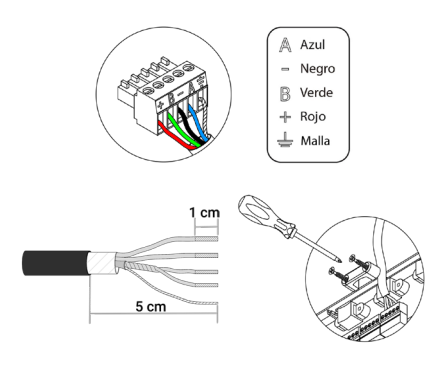

Conexión con central AZCE8CB1DIN

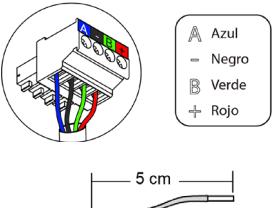

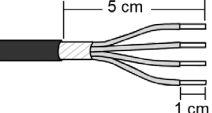

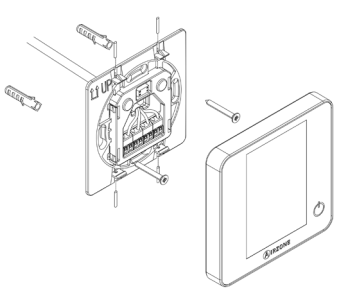

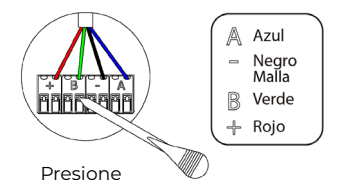

Conexión con termostato

### <span id="page-33-0"></span>TERMOSTATOS RADIO

#### Elementos

Termostato radio Airzone Think (AZCE6THINKR) *Para más información consulte la [ficha técnica](https://doc.airzone.es/producto/Gama_AZ6/Airzone/Centralizado/Fichas_tecnicas/FT_AZCE6THINKR_MUL.pdf).*

Termostato radio Airzone Lite (AZCE6LITER) *Para más información consulte la [ficha técnica](https://doc.airzone.es/producto/Gama_AZ6/Airzone/Centralizado/Fichas_tecnicas/FT_AZCE6LITER_MUL.pdf).*

#### Montaje

Los termostatos radio de Airzone se montan en superficie mediante soporte. Recuerde que la distancia máxima recomendable para este dispositivo es de 40 metros.

- **•** Separe la parte trasera del termostato e introduzca la batería de botón CR2450.
- **•** Fije la parte trasera del termostato en la pared.
- **•** Coloque el display sobre el soporte ya fijado.
- **•** Coloque las varillas anti-vandálicas para una mayor sujeción del termostato (opcional).

*Nota: Si desea realizar el cambio de la batería consulte e[l Manual de Usuario.](https://doc.airzonecloud.com/Documentation/AZ6/X6/MU_AZ6_GUI_MUL.pdf)*

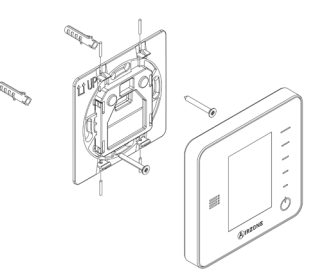

# <span id="page-34-0"></span>MÓDULO DE CONTROL DE ELEMENTOS RADIANTES (AZCE6OUTPUT8)

*Para más información consulte la [ficha técnica](https://doc.airzone.es/producto/Gama_AZ6/Airzone/Centralizado/Fichas_tecnicas/FT_AZCE6OUTPUT8_MUL.pdf).*

#### Montaje

El dispositivo se monta sobre carril DIN. Este módulo va alimentado de manera externa a 110/230 Vac. La ubicación y montaje de este módulo debe cumplir la normativa electrónica vigente. **Importante:** Este dispositivo sólo es compatible con la central AZCE8CB1MOT.

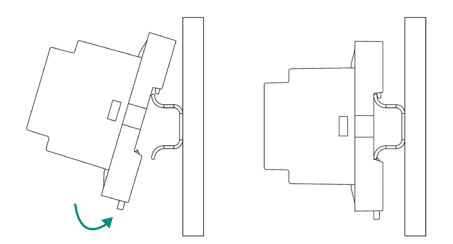

*Nota: Para retirar el módulo, tire de la lengüeta hacia abajo para liberarlo.* 

#### Conexión

El módulo de control de elementos radiantes es un dispositivo que se conecta al bus de conexión Airzone de la central.

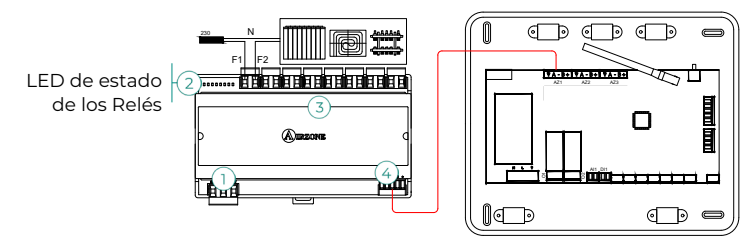

Las características de los relés de control  $(3)$  son Imax de 10 A a 110/230 Vac libre de tensión. Para el control de elementos de mayor potencia se recomienda el uso de contactores de la potencia a controlar. Recuerde conectar el neutro directamente desde circuito hasta el elemento a controlar.

El funcionamiento de los relés se indica tal que:

OX = Demanda elemento radiante zona X.

 $\overline{3}$  $O<sub>5</sub>$  $O<sub>1</sub>$  $O<sub>2</sub>$  $O<sub>3</sub>$  $O<sub>4</sub>$  $O6$  $O7$  $O8$ 

Para la conexión al bus de conexión Airzone de la central  $\widehat{a}$  dispone de 1 borna de 5 pines. Fije los cables con los tornillos de la borna respetando el código de colores.

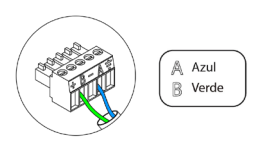

La conexión de alimentación eléctrica al módulo se realiza mediante una borna de 3 pines  $(1)$ . Fije los cables con los tornillos de la borna respetando la polaridad de la misma.

Una vez alimentado, el módulo de control de elementos radiantes realiza una apertura-cierre secuencial de todas las salidas de relé. Esta operación se repite una vez por semana para asegurar el correcto funcionamiento de las válvulas.

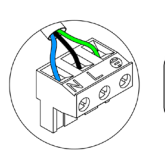

 $\overline{\mathbb{N}}$ Neutro | Fase  $\mathbb{D}$  Tierra

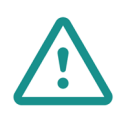

En el cableado de alimentación externo del sistema deberá incorporarse, según la reglamentación local y nacional pertinente, un interruptor principal u otro medio de desconexión que tenga una separación constante en todos los polos. El sistema se reiniciará automáticamente si se apaga la alimentación principal. **Utilice un circuito independiente del equipo a controlar para la alimentación del sistema.**
## WEBSERVER AIRZONE CLOUD

#### Elementos

Webserver Airzone Cloud Wi-Fi Dual 2.4-5G (AZX6WSC5GER) *Para más información consulte la [ficha técnica.](https://doc.airzone.es/producto/Gama_AZ6/Airzone/Comunes/Fichas_tecnicas/FT_AZX6WSC5GER_MUL.pdf)*

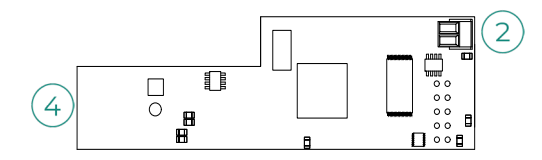

**Importante:** Este dispositivo sólo es compatible con la central AZCE8CB1MOT.

Webserver HUB Airzone Cloud Dual 2.4-5G/Ethernet (AZX6WSPHUB) *Para más información consulte la [ficha técnica](https://doc.airzone.es/producto/Gama_AZ6/Airzone/Comunes/Fichas_tecnicas/FT_AZX6WSPHUB_MUL.pdf).*

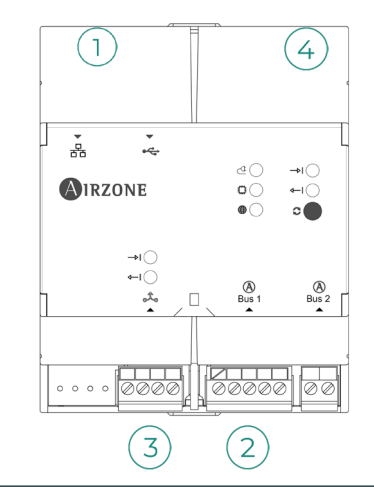

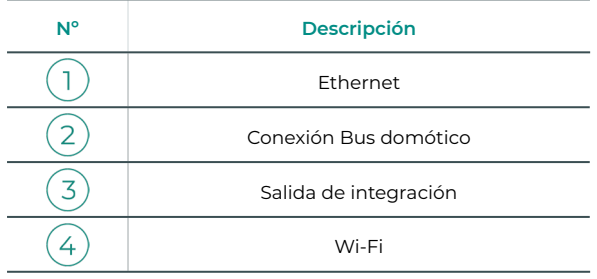

#### Montaje

El Webserver Airzone Cloud Wi-Fi Dual 2.4-5G (AZX6WSC5GER) va integrado en el bus domótico de la central de sistema o en el bus domótico exterior de la central de control de producción. Dispone de una borna de 5 pines, desconecte la borna a la cual desea conectar el Webserver y encaje el conector.

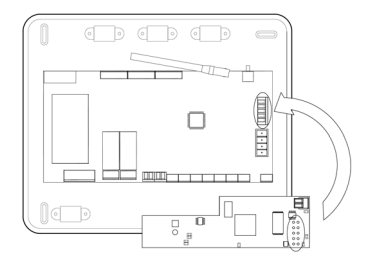

Central de sistema AZCE8CB1MOT - AZX6WSC5GER

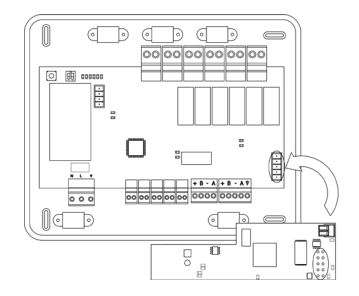

AZX6CCPGAWI - AZX6WSC5GER

*Nota: Retire el poste de fijación del Webserver para montaje en la CCPGAWI.*

El Webserver HUB (AZX6WSPHUB) se monta sobre carril DIN o en superficie. La ubicación y montaje de este módulo debe cumplir la normativa electrónica vigente.

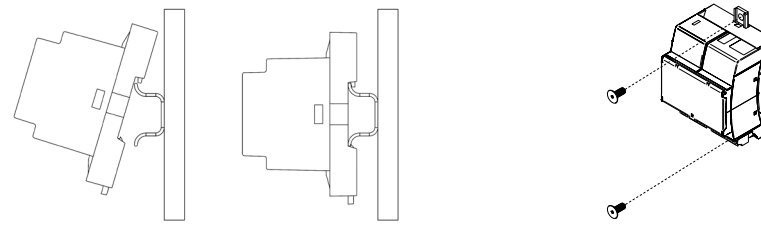

Montaje en carril DIN Montaje en pared

*Nota: Para retirar el módulo en carril DIN tire de la lengüeta hacia abajo para liberarlo.* 

#### Conexión

Para la conexión del Webserver Airzone Cloud Wi-Fi Dual 2.4-5G (AZX6WSC5GER) con otras centrales del sistema, utilice la borna de 2 pines para conectar el Webserver al bus domótico de la central. Fije los cables con los tornillos de la borna respetando el código de colores.

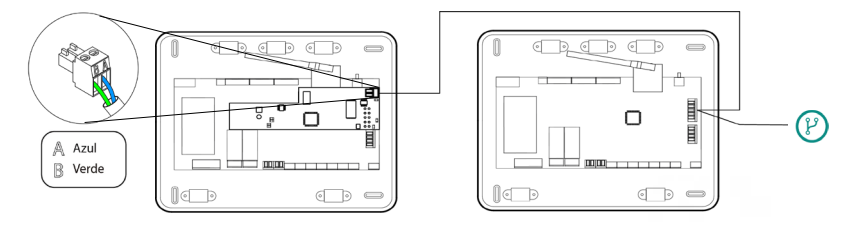

AZX6WSC5GR desde una central de sistema a otras centrales de sistema (AZCE8CB1MOT)

En el caso de que el Webserver Airzone Cloud se encuentre conectado a la CCP, utilice el bus domótico interior de la CCP para conectarse hacia la central del sistema.

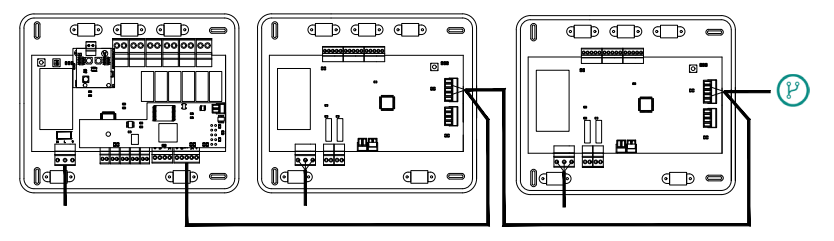

AZX6WSC5GR desde AX6CCPGAWI a centrales de sistema (AZCE8CB1MOT)

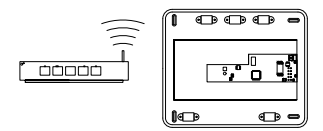

ROUTER - AZX6WSC5GER

El icono de conexión  $\binom{p}{l}$  indica que se puede realizar la misma conexión para un total de hasta 32 sistemas.

*Nota: Recuerde que para el correcto funcionamiento de este módulo deben estar direccionadas todas las centrales de la instalación (ver apartado Configuración avanzada del sistema).*

El Webserver HUB es un elemento que se conecta al bus domótico de la central de sistema.

Para la conexión al bus domótico  $(2)$  de la central dispone de 1 borna de 5 pines. Fije los cables con los tornillos de la borna respetando el código de colores. Utilice la malla únicamente en el conector del lado de la central.

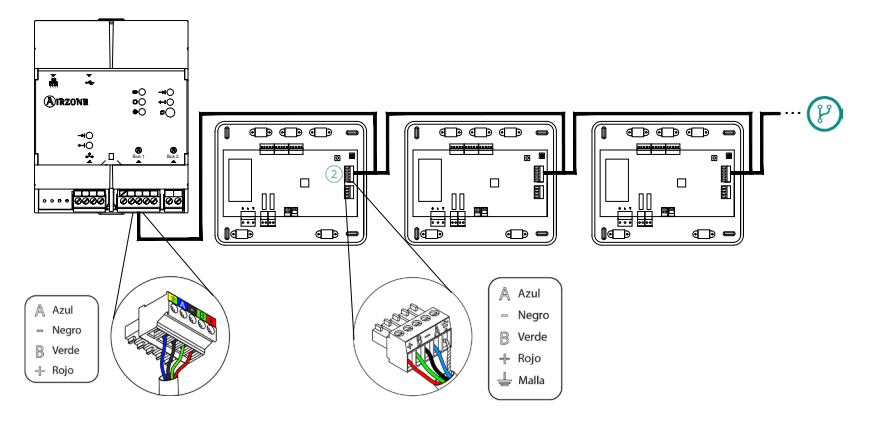

AZX6WSPHUB desde una central de sistema a otras centrales de sistema (AZCE8CB1MOT)

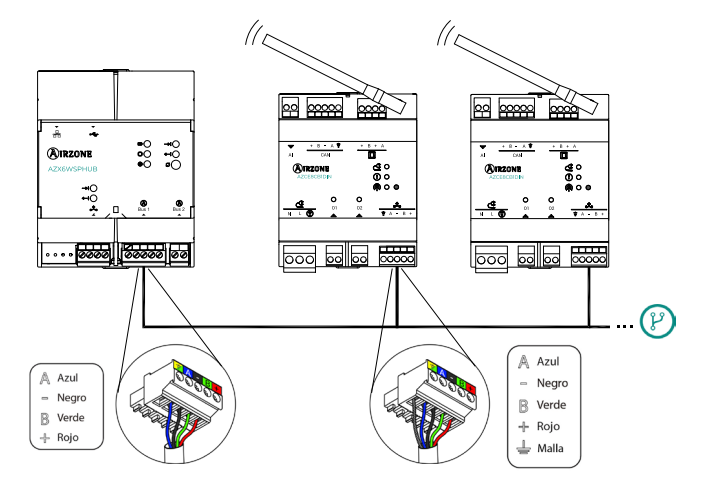

AZX6WSPHUB desde una central de sistema a otras centrales de sistema (AZCE8CB1DIN)

Para conectar el Webserver HUB a una CCP utilice el bus domótico exterior 2 de esta.

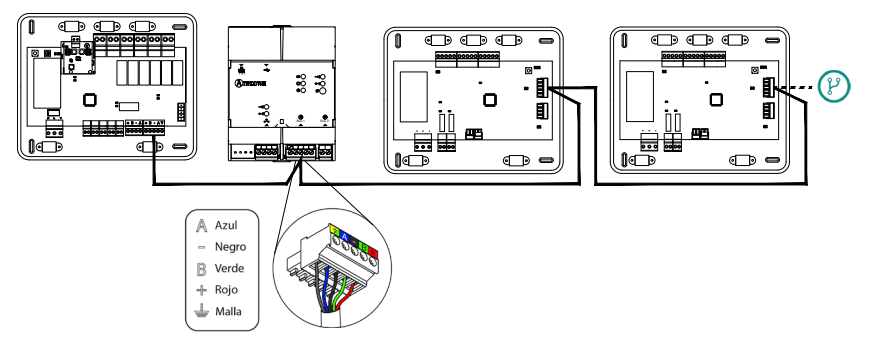

AZX6WSPHUB desde una AX6CCPGAWI a centrales de sistema (AZCE8CB1MOT)

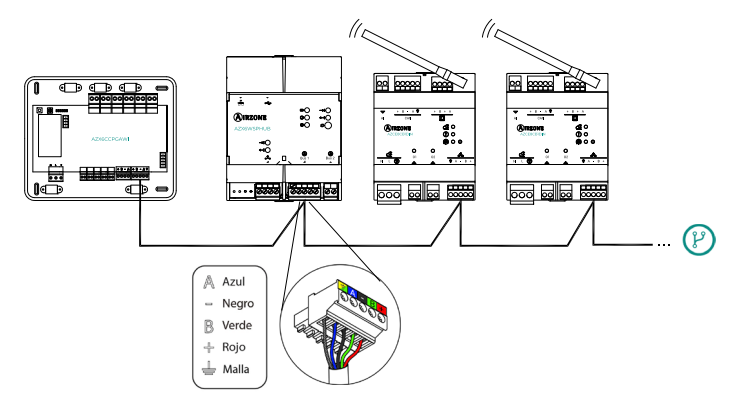

AZX6WSPHUB desde una AX6CCPGAWI a centrales de sistema (AZCE8CB1DIN)

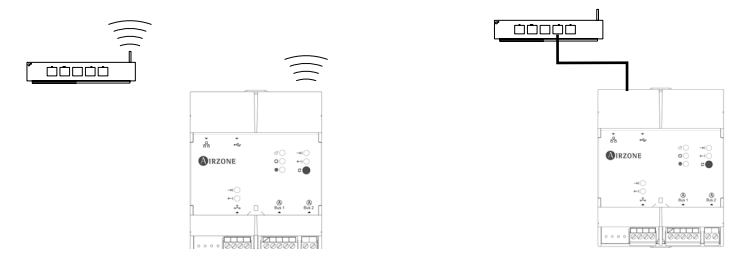

ROUTER (Wi-Fi) - AZX6WSPHUB ROUTER (Ethernet) - AZX6WSPHUB

Todos los sistemas Airzone deben estar conectados a internet para proporcionar soporte técnico.

**AZX6WSC5GER / AZX6WSPHUB:** Solo es necesario conectar **un Webserver por instalación**  (control de hasta 32 sistemas).

## CENTRAL DE CONTROL DE PRODUCCIÓN HIDRÓNICA AIRZONE (AZX6CCPGAWI)

#### Elementos

*Para más información consulte la [ficha técnica](https://doc.airzone.es/producto/Gama_AZ6/Airzone/Comunes/Fichas_tecnicas/FTAZX6CCPGAWI_MUL.pdf).*

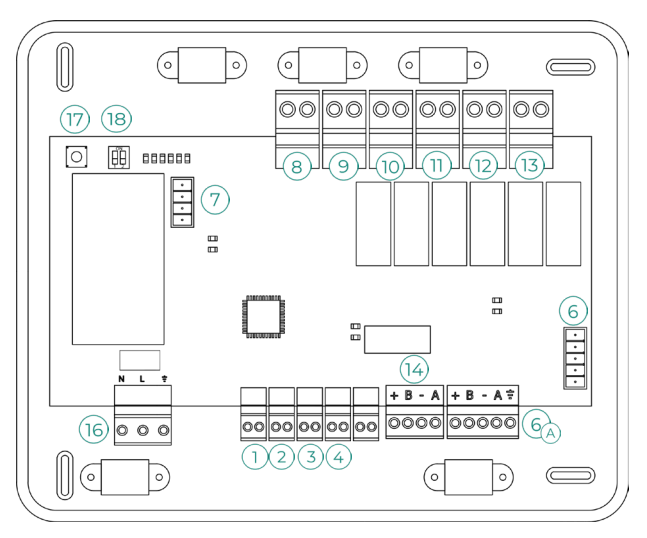

**Importante:** Este elemento no es compatible con el controlador supermaestro (AZX6CSMASTER).

#### Montaje

La central de control de producción se entrega en caja atornillada para su fijación en superficie. La ubicación y montaje de este elemento debe cumplir con la normativa electrónica vigente. Para el montaje de la central siga los siguientes pasos:

- **•** Ubique la central de control de producción próxima a la unidad a controlar.
- **•** Desatornille la tapa para fijar la parte trasera a la pared.
- **•** Una vez realizada todas las conexiones, vuelva a atornillar la tapa.

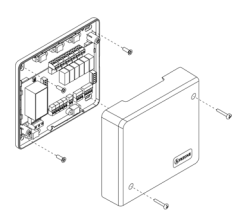

#### Conexión

#### **Entradas digitales**

La central de control de producción está provista de 4 entradas digitales para realizar controles externos a los sistemas Airzone. Estas entradas están configuradas como normalmente abiertas. Para su conexión se recomienda la utilización de cable apantallado.

**ACS:** Esta entrada activa el modo ACS, por el cual todos los sistemas Acuazone y Flexa 4.0 que estén trabajando en calor Aire pararán y mostrarán el mensaje ACS en los termostatos de las zonas. Esta función es recomendable para las instalaciones de Aerotermia para cuando el equipo de Aerotermia empieza a producir ACS para la producción de climatización.

**CALOR:** Esta entrada activa el modo calor semi-forzado en todos los sistemas de la instalación. Permitiendo la selección de los modos: Stop, Calor y Ventilación.

**FRÍO:** Esta entrada activa el modo frío semi-forzado en todos los sistemas de la instalación. Permitiendo la selección de los modos: Stop, Frío, Seco y Ventilación.

**STOP:** Esta entrada activa el modo Stop en todos los sistemas de la instalación.

#### **Bus domótico**

El bus domótico exterior permite interconectar varios sistemas entre sí para poder realizar una gestión de todos ellos, a través de los periféricos de control que ofrece Airzone o su integración en una red superior de control.

Para la conexión del bus domótico  $\overline{A}$  dispone de 2 bornas de 5 pines. La conexión de este sistema es solo en bus. Fije los cables con los tornillos de la borna respetando el código de colores.

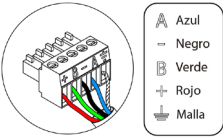

*Nota: Recuerde que para el correcto funcionamiento de esta central deben estar direccionadas todas las centrales de la instalación (hasta 32 sistemas) (ver apartado Configuración avanzada del sistema).*

En el caso de la conexión del Webserver Airzone Cloud, retire el poste de fijación del Webserver y encaje el conector en el bus domótico exterior.

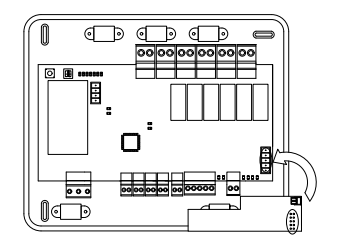

#### **Conector bus de pasarela aerotermia**

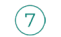

El bus máquina permite conectar diferentes pasarelas de control de equipo de producción para el equipo de aire-agua instalado.

Para la conexión de estas pasarelas integradas, desconecte la borna del bus máquina y encaje el conector y el poste de fijación de la pasarela.

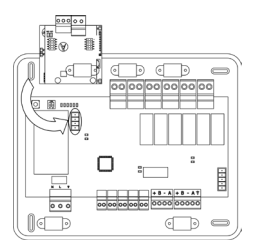

Conexión pasarela AZX6GAW con AZX6CCPGAWI

#### **Relés de control**

Este dispositivo dispone de 6 relés para el control de la instalación. Las características de los relés de control son Imax: de 10 A a 110/230 Vac libre de tensión. Para el control de elementos de mayor potencia se recomienda el uso de contactores de la potencia a controlar.

**Importante:** Recuerde conectar el neutro directamente desde circuito hasta el elemento a controlar.

En función del tipo de instalación configurada, los relés de control tendrán una lógica adaptada a la instalación:

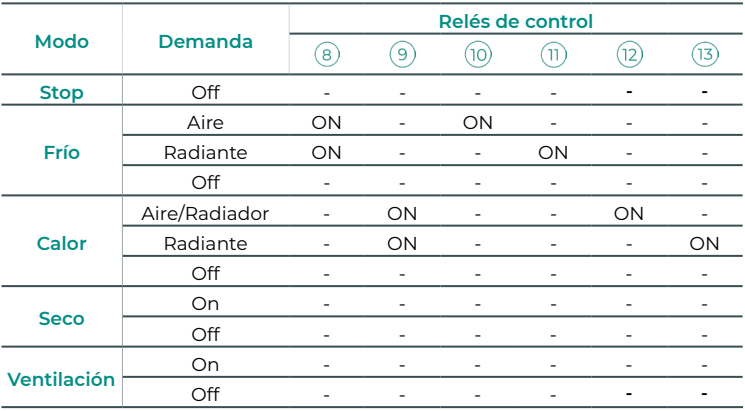

#### **• Aerotermia**

#### **• 2 tubos / 4 tubos**

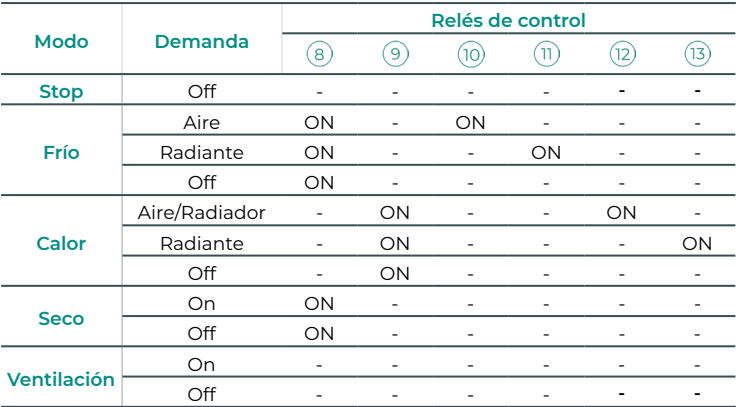

#### **• RadianT**

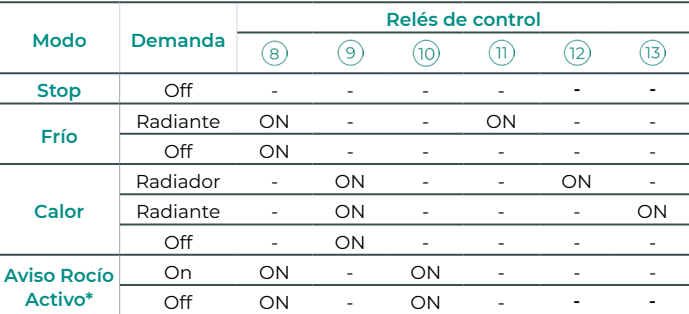

*\* No disponible en versiones de central 3.6.0 o superior.*

**Importante:** Con el fin de optimizar la temperatura de producción de los equipos de aerotermia, las siguientes combinaciones no generarán demanda de aire en la central de control de producción:

- **•** Pasarela controlador 3.0 Airzone (AZX6GTCxxx) en las centrales de sistema.
- **•** Pasarela de comunicación Airzone (AZX6QADAPT3xxx) en las centrales de sistema.
- **•** Pasarela de control Airzone Equipo electromecánico (AZX6ELECTROMEC) en las centrales de sistema.

#### **Salida bus de Integración**  $(14)$

Dispone de una borna de 4 pines para realizar integraciones. Solo disponible en configuraciones sin webserver.

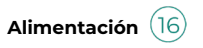

A través de este conector se realiza la alimentación de la central de control de producción y por consiguiente de los elementos conectados a esta. Alimentación externa a 110/230 Vac. La conexión se realiza mediante una borna de 3 pines. Fije los cables con los tornillos de la borna respetando el código de colores.

Fije los cables en la torreta de la central para mayor seguridad

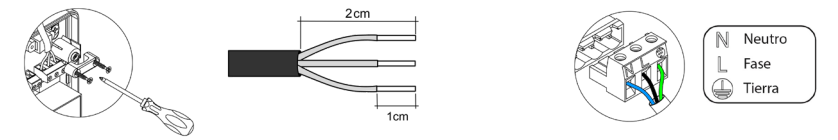

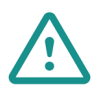

En el cableado de alimentación externo del sistema deberá incorporarse, según la reglamentación local y nacional pertinente, un interruptor principal u otro medio de desconexión que tenga una separación constante en todos los polos. El sistema se reiniciará automáticamente si se apaga la alimentación principal. **Utilice un circuito independiente del equipo a controlar para la alimentación del sistema.**

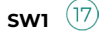

Mediante una pulsación corta en SW1 se fuerza en la central de control de producción cloud una búsqueda de los sistemas que tiene conectados y la configuración de direccionado establecida. Para resetear la CCP pulse el SW1 durante 10 segundos.

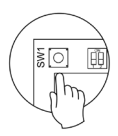

## **SW2**

El microswitch SW2 configura el tipo de instalación a controlar por la central de control de producción. La lógica de funcionamiento del microswitch es la siguiente:

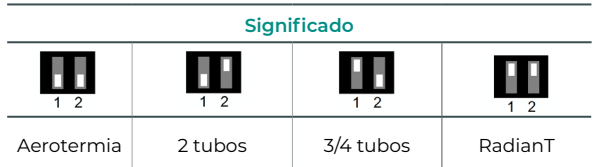

Una vez realizadas todas las conexiones, asegúrese de colocar correctamente la tapa de la central.

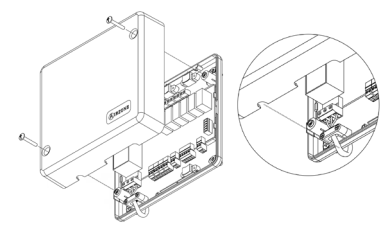

## CONTROLADOR SUPERMAESTRO AIRZONE (AZX6CSMASTER)

**Importante:** Este dispositivo no es compatible con la Central de Control de Producción (AZX6CCP).

#### Montaje

#### **Montaje en superficie (AZX6CSMASTERS):**

- **•** Separe la parte trasera del termostato del soporte de pared.
- **•** Fije el soporte directamente en la pared o mediante fijación en caja de mecanismos.
- **•** Coloque la parte trasera sobre el soporte ya fijado pasando el cable por el orificio. Asegúrese que queda fijada por las pestañas del soporte. Realice las conexiones necesarias.
- **•** Coloque el display sobre la parte trasera.

#### **Montaje empotrado (AZX6CSMASTERE):**

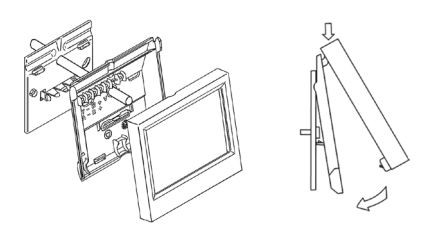

*Para más información consulte la [ficha](https://doc.airzone.es/producto/Gama_AZ6/Airzone/Comunes/Fichas_tecnicas/FTAZX6CSMASTERS_A4_MUL.pdf) [técnica](https://doc.airzone.es/producto/Gama_AZ6/Airzone/Comunes/Fichas_tecnicas/FTAZX6CSMASTERS_A4_MUL.pdf).*

El controlador Súpermaestro empotrado se instala en la pared en cajas de registro de 100x100 mm atornilladas. Las cajas de montaje compatibles son:

- **•** Solera 362 (100x100 mm)
- **•** Jangar 2174 (100x100 mm)
- **•** IDE CT110 (100x100 mm)
- **•** Fematel Ct35 (100x100 mm)

Para su montaje siga los siguientes pasos:

- **•** Retire el premarco del display del resto del conjunto y realice las conexiones pertinentes.
- **•** Utilice las arandelas y tornillos para fijar el display en la caja empotrada.
- **•** Coloque nuevamente el premarco. Asegúrese *Para más información consulte la [ficha](https://doc.airzone.es/producto/Gama_AZ6/Airzone/Comunes/Fichas_tecnicas/FTAZX6CSMASTERE_A4_MUL.pdf)*  de que queda fijado correctamente. *[técnica](https://doc.airzone.es/producto/Gama_AZ6/Airzone/Comunes/Fichas_tecnicas/FTAZX6CSMASTERE_A4_MUL.pdf).*

#### Conexión

El controlador Súpermaestro es un elemento que se conecta al bus domótico de la central.

Para el Súpermaestro de superficie, utilice las pestañas ubicadas en la parte trasera del mismo. Fije los cables con los tornillos de cada pestaña respetando el código de colores.

En el caso del Súpermaestro empotrado dispone 1 borna de 5 pines situada en la parte trasera del mismo. Fije los cables con los tornillos de la borna respetando el código de colores.

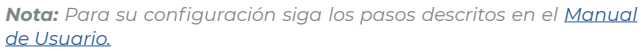

*Recuerde que para el correcto funcionamiento de este módulo deben estar direccionadas todas las centrales de la instalación (ver aparado Configuración avanzada del sistema).*

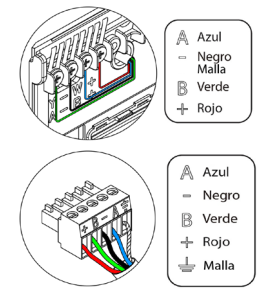

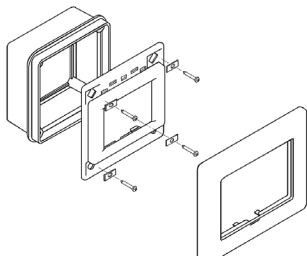

## PASARELA DE INTEGRACIÓN KNX AIRZONE (AZX6KNXGTWAY)

*Para más información consulte la [ficha técnica](https://doc.airzone.es/producto/Gama_AZ6/Airzone/Comunes/Fichas_tecnicas/FTAZX6KNXGTWAY_A4_MUL.pdf).*

#### Elementos

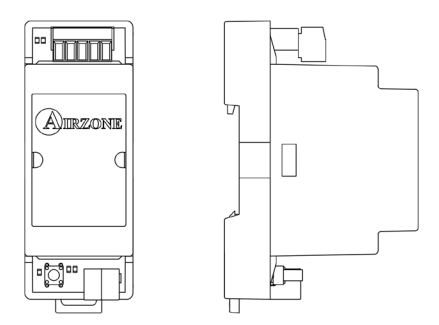

#### Montaje

Este dispositivo se monta sobre carril DIN. Va alimentado a través del bus domótico de la central y del bus KNX de la instalación. La ubicación y montaje de este módulo debe cumplir la normativa electrónica vigente.

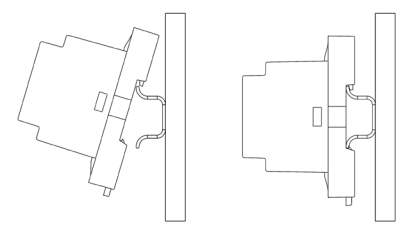

*Nota: Para retirar el módulo, tire de la lengüeta hacia abajo para liberarlo.*

#### Conexión

La pasarela de integración KNX se conecta al bus domótico de la central. Para ello dispone de 1 borna de 5 pines. Fije los cables con los tornillos de la borna respetando el código de colores.

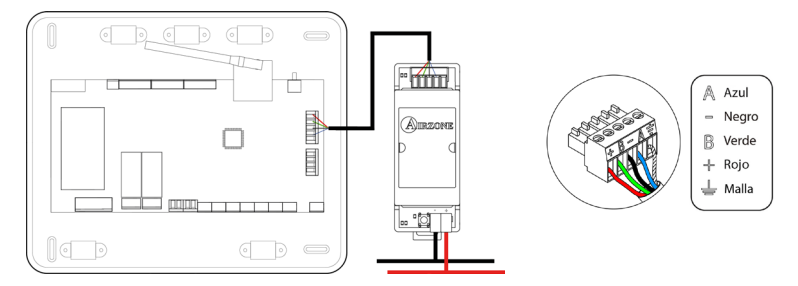

Para su configuración siga los pasos descritos en el M[anual de Instalación K](http://doc.airzone.es/producto/Gama_AZ6/Airzone/Comunes/Manuales/MI_AZX6KNXGTWAY_A4_ES.pdf)NX.

## PASARELA DE CONTROL AIRZONE FANCOIL 3 VELOCIDADES (AZX6FANCOILZ)

*Para más información consulte la [ficha técnica](https://doc.airzone.es/producto/Gama_AZ6/Airzone/Comunes/Fichas_tecnicas/FTAZX6FANCOILZ_A4_MUL.pdf).*

#### Elementos

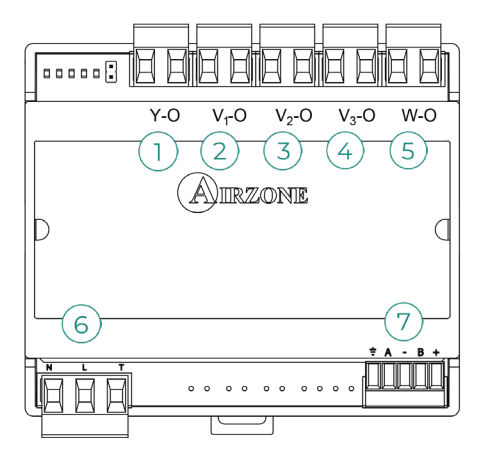

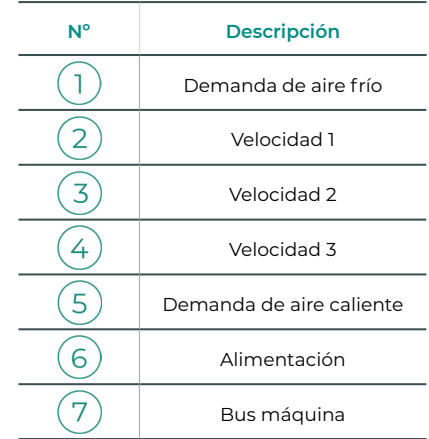

**Importante:** Este dispositivo sólo es compatible con la central AZCE8CB1MOT.

#### Montaje

Este dispositivo se monta sobre carril DIN o en pared. Este módulo va alimentado de manera externa a 110/230 Vac. La ubicación y montaje de este módulo debe cumplir la normativa electrónica vigente.

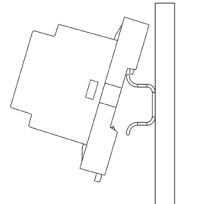

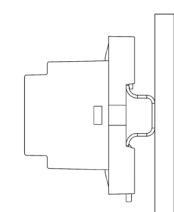

Montaje en carril DIN Montaje en pared

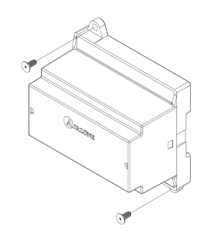

*Nota: Para retirar el módulo en carril DIN, tire de la lengüeta hacia abajo para liberarlo.*

#### Conexión

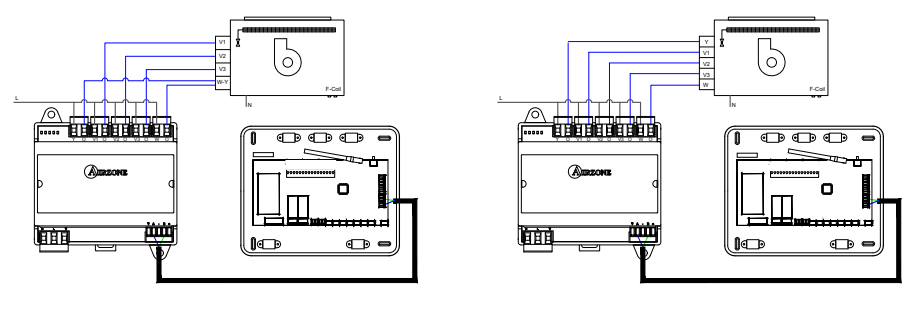

Instalación a 2 tubos Instalación a 4 tubos

Las características de los relés de control  $(1)(2)(3)(4)(5)$ son Imax de 10 A a 110/230 Vac libre de tensión. Para el control de elementos de mayor potencia se recomienda el uso de contactores de la potencia a controlar.

Para la conexión al bus máquina de la central  $(7)$ dispone de 1 borna de 4 pines. Fije los cables con los tornillos de la borna respetando el código de colores. Utilice la malla únicamente en el conector del lado de la central.

La conexión de alimentación eléctrica al módulo  $(6)$  se realiza mediante una borna de 3 pines. Fije los cables con los tornillos de la borna respetando la polaridad de la misma.

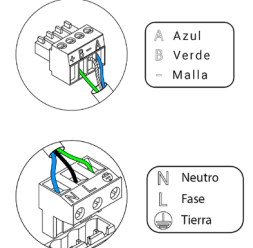

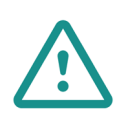

En el cableado de alimentación externo del sistema deberá incorporarse, según la reglamentación local y nacional pertinente, un interruptor principal u otro medio de desconexión que tenga una separación constante en todos los polos. El sistema se reiniciará automáticamente si se apaga la alimentación principal. **Utilice un circuito independiente del equipo a controlar para la alimentación del sistema.**

## PASARELA DE CONTROL AIRZONE FANCOIL 0-10 V (AZX6010VOLTSZ)

*Para más información consulte la [ficha técnica](https://doc.airzone.es/producto/Gama_AZ6/Airzone/Comunes/Fichas_tecnicas/FTAZX6010VOLTSZ_A4_MUL.pdf).*

#### Elementos

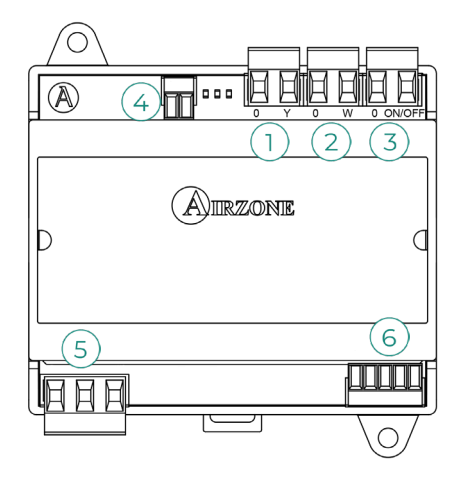

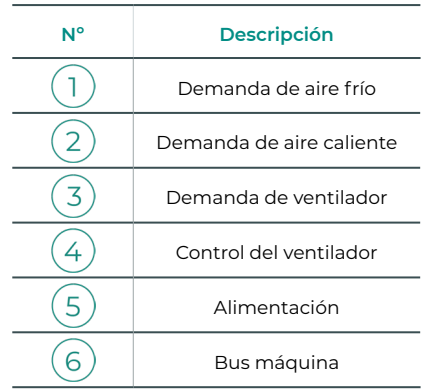

**Importante:** Este dispositivo sólo es compatible con la central AZCE8CB1MOT.

#### Montaje

Este dispositivo se monta sobre carril DIN o en pared. Este módulo va alimentado de manera externa a 110/230 Vac. La ubicación y montaje de este módulo debe cumplir la normativa electrónica vigente.

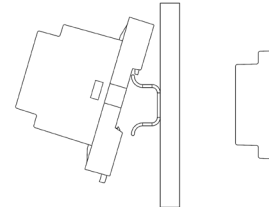

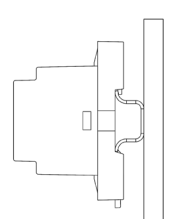

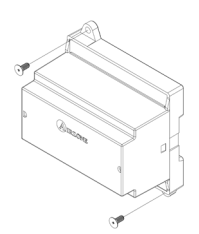

Montaje en carril DIN Montaje en pared

*Nota: Para retirar el módulo en carril DIN, tire de la lengüeta hacia abajo para liberarlo.*

#### Conexión

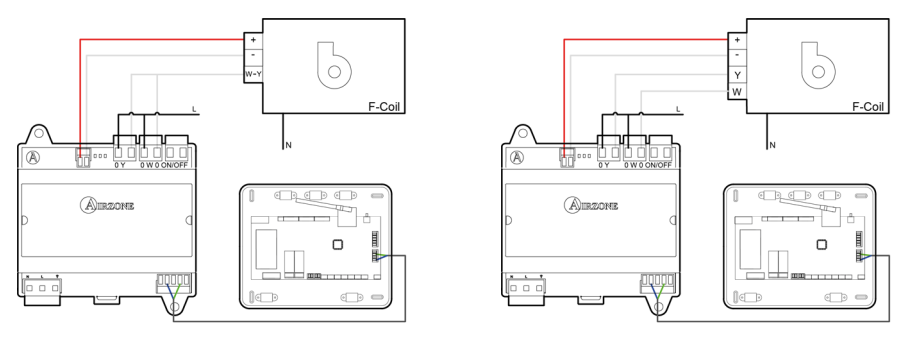

Instalación a 2 tubos Instalación a 4 tubos

Las características de los relés de control  $(1)(2)(3)$  son Imax de 10 A a 110/230 Vac libre de tensión. Para el control de elementos de mayor potencia se recomienda el uso de contactores de la potencia a controlar.

Para la conexión al bus máquina de la central  $(6)$ dispone de 1 borna de 4 pines. Fije los cables con los tornillos de la borna respetando el código de colores. Utilice la malla únicamente en el conector del lado de la central.

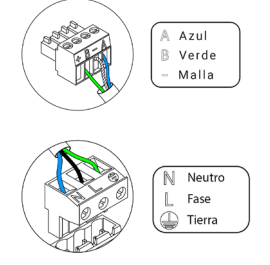

La conexión de alimentación eléctrica al módulo  $(5)$  se realiza mediante una borna de 3 pines. Fije los cables con los tornillos de la borna respetando la polaridad de la misma.

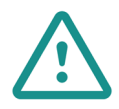

En el cableado de alimentación externo del sistema deberá incorporarse, según la reglamentación local y nacional pertinente, un interruptor principal u otro medio de desconexión que tenga una separación constante en todos los polos. El sistema se reiniciará automáticamente si se apaga la alimentación principal. **Utilice un circuito independiente del equipo a controlar para la alimentación del sistema.**

## PASARELA DE CONTROL AIRZONE EQUIPO ELECTROMECÁNICO (AZX6ELECTROMEC)

*Para más información consulte la [ficha técnica](https://doc.airzone.es/producto/Gama_AZ6/Airzone/Comunes/Fichas_tecnicas/FTAZX6ELECTROMEC_A4_MUL.pdf).*

#### Elementos

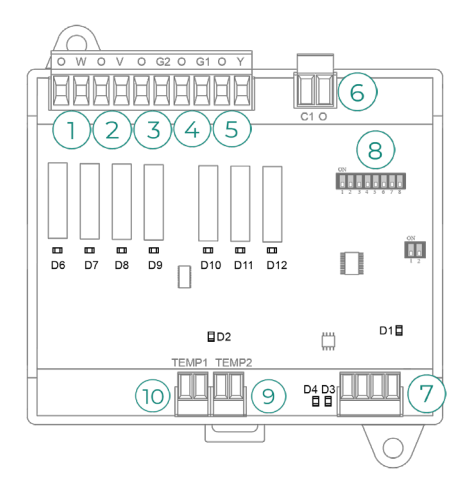

**Importante:** Este dispositivo sólo es compatible con la central AZCE8CB1MOT.

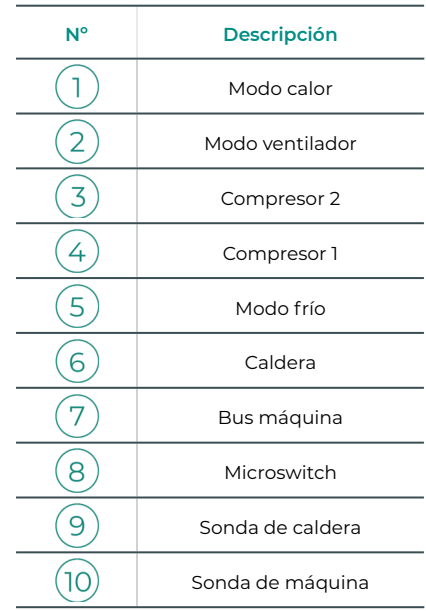

#### Montaje

Este dispositivo se monta sobre carril DIN o en pared. Este módulo va alimentado a través del bus máquina de la central. La ubicación y montaje de este módulo debe cumplir la normativa electrónica vigente.

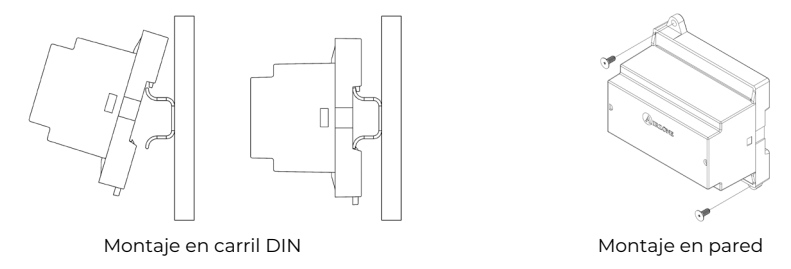

*Nota: Para retirar el módulo en carril DIN, tire de la lengüeta hacia abajo para liberarlo.*

#### Conexión

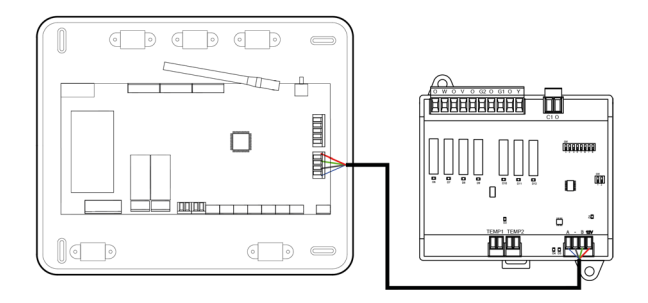

Las características de los relés de control  $(1)(2)(3)(4)(5)$ son 24 / 48 Vac libre de tensión. Para el control de elementos de mayor potencia se recomienda el uso de contactores de la potencia a controlar.

Para la conexión al bus máquina de la central  $(7)$ dispone de 1 borna de 4 pines. Fije los cables con los tornillos de la borna respetando el código de colores. Utilice la malla únicamente en el conector del lado de la central.

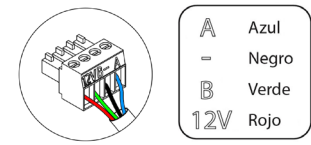

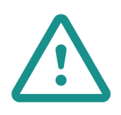

En el cableado de alimentación externo del sistema deberá incorporarse, según la reglamentación local y nacional pertinente, un interruptor principal u otro medio de desconexión que tenga una separación constante en todos los polos. El sistema se reiniciará automáticamente si se apaga la alimentación principal. **Utilice un circuito independiente del equipo a controlar para la alimentación del sistema.**

La lógica de funcionamiento del microswitch  $(8)$  es la siguiente:

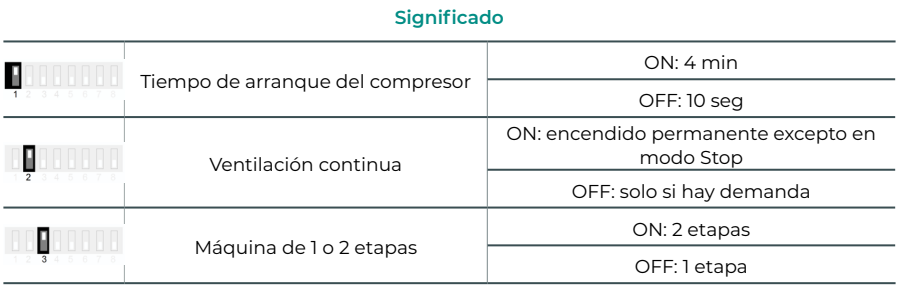

| Climatización         | <b>Demanda</b>           |                          | 2                        | $\overline{3}$           | 4                        | 5                        | 6                        |
|-----------------------|--------------------------|--------------------------|--------------------------|--------------------------|--------------------------|--------------------------|--------------------------|
| Stop                  | $\overline{\phantom{m}}$ | $\overline{\phantom{m}}$ | $\overline{\phantom{m}}$ | ٠                        | ٠                        | ٠                        |                          |
| Ventilación           | Si                       | ٠                        | ON                       | $\overline{\phantom{m}}$ | ٠                        | ٠                        |                          |
|                       | <b>No</b>                | $\overline{\phantom{m}}$ | ÷,                       | ٠                        | Ē,                       | ٠                        |                          |
| Aire frío (1 etapa)   | Si                       | ٠                        | ON                       | $\overline{\phantom{m}}$ | $ON^*$                   | ON                       |                          |
|                       | <b>No</b>                | $\overline{\phantom{0}}$ | $\overline{\phantom{a}}$ | ٠                        | ÷,                       | ON                       | ٠                        |
| Aire frío (2 etapas)  | Si Tª Retorno < 28 °C    | ON                       | ON                       | ON                       | ON                       | ON                       | ٠                        |
|                       | Si Tª Retorno > 28 °C    | ON                       | ON                       | ٠                        | $ON^*$                   | ON                       | ٠                        |
|                       | <b>No</b>                | ON                       | $\overline{\phantom{a}}$ | ٠                        | ×,                       | ON                       | ٠                        |
| Aire calor (1 etapa)  | Si                       | ON                       | ON                       | ON                       | $ON^*$                   | $\overline{\phantom{0}}$ | ٠                        |
|                       | <b>No</b>                | ON                       | $\overline{\phantom{a}}$ | $\overline{\phantom{m}}$ | $\overline{\phantom{a}}$ | $\overline{\phantom{m}}$ | $\overline{\phantom{m}}$ |
| Aire calor (2 etapas) | Si Tª Retorno < 18 °C    | ON                       | ON                       | ON                       | ON                       | $\frac{1}{2}$            | L,                       |
|                       | Si Tª Retorno > 18 °C    | ON                       | ON                       | ٠                        | $ON^*$                   | ٠                        |                          |
|                       | <b>No</b>                | ON                       | ÷,                       | $\overline{a}$           | ٠                        | $\overline{\phantom{m}}$ |                          |
| Calor radiante        | Si                       | ON                       | $\overline{\phantom{m}}$ | ٠                        | ٠                        | $\overline{\phantom{m}}$ |                          |
|                       | <b>No</b>                | ON                       | $\overline{\phantom{0}}$ | $\overline{\phantom{0}}$ | $\overline{\phantom{m}}$ | $\overline{\phantom{0}}$ | $\overline{\phantom{a}}$ |
| Calor combinado       | Diff. > Z °C             | ON                       | ON                       | ON                       | ON                       | $\overline{\phantom{m}}$ | ON                       |
|                       | Dif. < Z °C              | <b>ON</b>                | $\overline{\phantom{0}}$ | ٠                        | $\overline{\phantom{m}}$ | ٠                        | ON                       |
|                       | <b>No</b>                | ON                       | ۰                        |                          | -                        | ٠                        | $\overline{a}$           |

La lógica de funcionamiento de los relés  $(1)(2)(3)(4)(5)$ es la siguiente:

*Nota: Alterna la activación de las salidas del compresor*  $\overline{(3)}y\overline{(4)}$ .

## SONDA DE TEMPERATURA CON ABRAZADERA (AZX6ACCTPA)

*Para más información consulte la [ficha técnica.](https://doc.airzonecloud.com/Documentation/AZ6/X6/FT_AZX6ACCTPA_MUL.pdf)*

Se conecta al conector de sonda de temperatura (AI1). Protege el equipo del agua de retorno a la caldera.

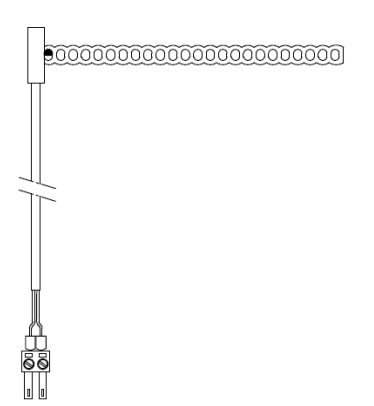

### SONDA DE TEMPERATURA EN VAINA (AZX6SONDPROTEC)

*Para más información consulte la [ficha técnica.](https://doc.airzone.es/producto/Gama_AZ6/Airzone/Comunes/Fichas_tecnicas/FTAZX6SONDPROTEC_A4_MUL.pdf)*

Se conecta al conector de sonda de temperatura (AI1). Protege el equipo del agua de retorno a la caldera.

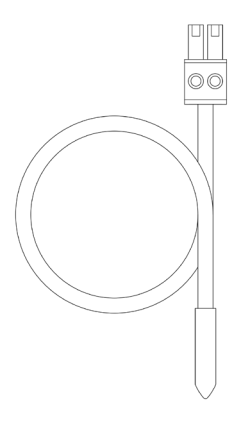

## MEDIDOR DE CONSUMO AIRZONE (AZX6ACCCON)

*Para más información consulte la [ficha técnica](https://doc.airzone.es/producto/Gama_AZ6/Airzone/Comunes/Fichas_tecnicas/FTAZX6ACCCON_A4_MUL.pdf).*

#### Montaje

EL dispositivo se monta sobre carril DIN. Este módulo va alimentado de manera externa a 110/230 Vac. La ubicación y montaje de este módulo debe cumplir la normativa electrónica vigente.

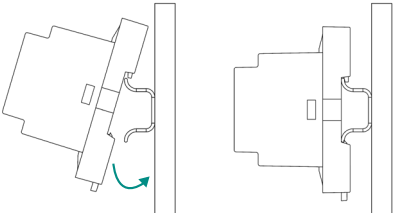

*Nota: Para retirar el módulo, tire de la lengüeta hacia abajo para librerarlo.* 

#### Conexión

El medidor de consumo Airzone es un elemento que se conecta mediante una pinza amperimétrica  $\bigcap$  al cableado de la unidad exterior para la medición del consumo de la instalación.

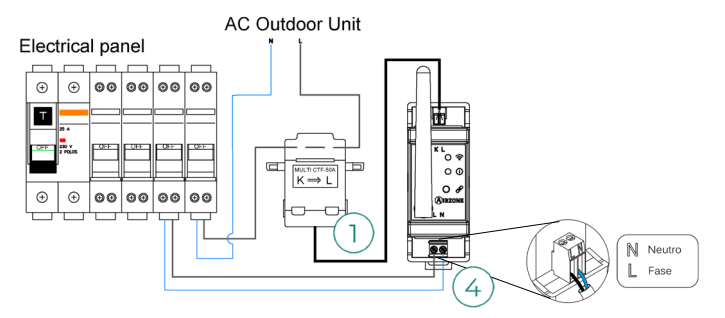

La conexión de alimentación eléctrica al módulo  $(4)$  se realiza mediante una borna de 2 pines. Fije los cables con los tornillos de la borna respetando la polaridad de la misma.

Para la conexión con la central de sistema Airzone, realice los siguientes pasos:

- **1.** Abra el canal radio del sistema.
- **2.** Pulse sobre  $\mathcal{P}$  para asociar el medidor de consumo.
- **3.** El LED (i) se mostrará en estado de búsqueda (azul) y cambiará a asociado (verde). En caso contrario consulte el apartado de autodiagnóstico.

#### Reinicio

En caso de que necesite devolver el medidor de consumo a valores de fábrica, mantenga pulsado sobre el botón  $\mathscr P$  hasta que el LED  $\widehat{0}$  cambie a estado de búsqueda (azul). Espere a que los LED vuelvan a su estado normal para volver a realizar la configuración inicial.

## Instalación del sistema

## INSTALACIÓN DE LA CENTRAL

#### AZCE8CB1MOT

- **1.** Ubique la central próxima a la unidad a controlar.
- **2.** Desatornille la tapa para fijar la parte trasera a la pared. Dimensión mínima de los tornillos: Ø = 4,5 mm,  $L = 25$  mm.
- **3.** Una vez realizada todas las conexiones, vuelva a atornillar la tapa.

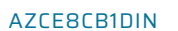

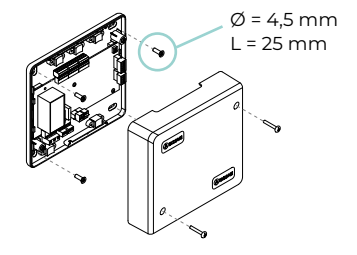

La central se monta sobre carril DIN o en superficie. La ubicación y montaje de este módulo debe cumplir la normativa electrónica vigente.

*Nota: Para retirar el módulo en carril DIN tire de la lengüeta hacia abajo para liberarlo.* 

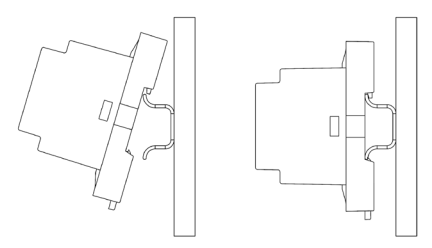

Montaje en carril DIN Montaje en pared

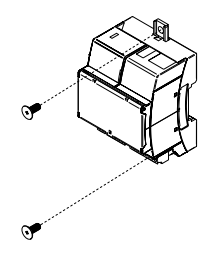

## INSTALACIÓN DE LOS TERMOSTATOS

- **1.** Separe la parte trasera del termostato.
- **2.** Fije la parte trasera del termostato en la pared.
- **3.** Conéctelo a la central AZCE8CB1MOT en cualquiera de las 3 bornas **AZ1, AZ2 o AZ3** o en la central AZCE8CB1DIN en la borna  $\prod$ . Fije los cables en las torretas en el caso de la central AZCE8CB1MOT.
	- Si su termostato es radio introduzca la batería de botón CR2450.
- **4.** Coloque el display sobre el soporte ya fijado.
- **5.** Coloque las varillas anti-vandálicas (opcional) para una mayor sujeción del termostato.

#### **AZCE8CB1MOT AZCE8CB1DIN**

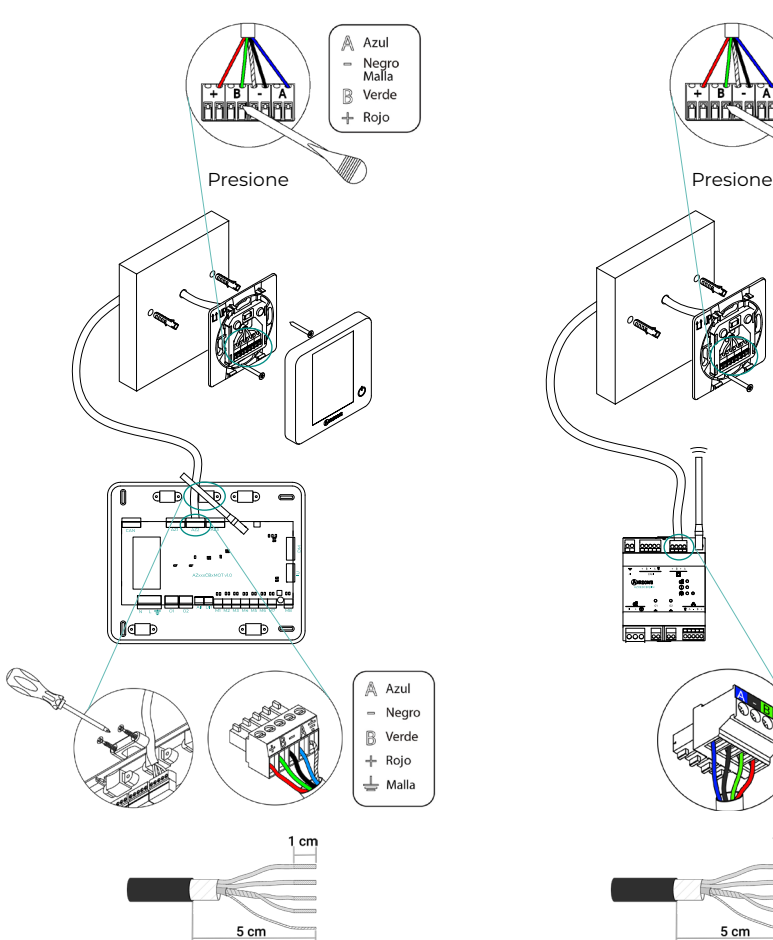

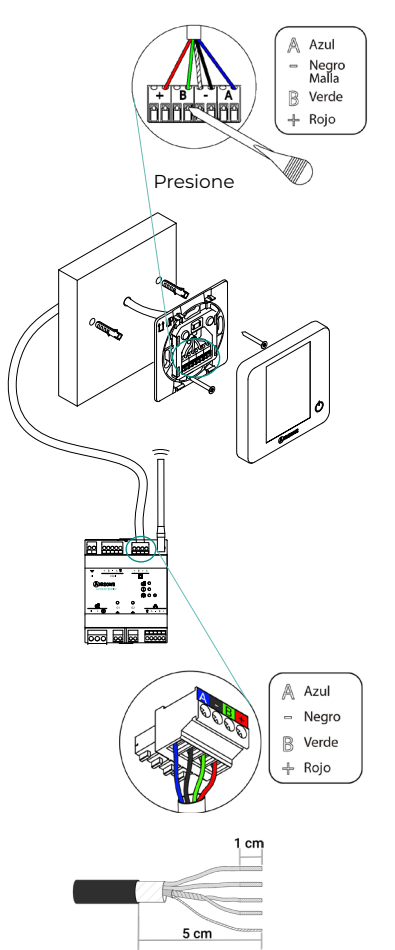

## CONEXIÓN DE LOS ELEMENTOS MOTORIZADOS

**Importante:** Este dispositivo sólo es compatible con la central AZCE8CB1MOT.

conecte más de dos motorizaciones por salida. Utilice cable Airzone de 2x0,75 mm<sup>2</sup>. Longitud Conecte en cada salida (**M1...M8**) la motorización correspondiente a su zona de control. No máxima recomendada 20 m.

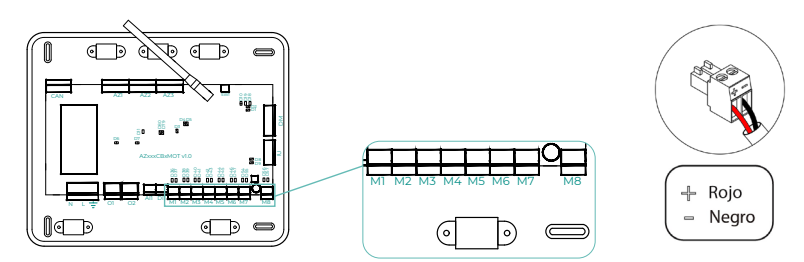

## CONEXIÓN CON LA UNIDAD INTERIOR

#### Opción pasarela de comunicaciones

**Importante:** Este dispositivo sólo es compatible con la central AZCE8CB1MOT.

Conecte la pasarela al puerto **IU** de la central. Siga las indicaciones de la ficha técnica de ésta. Se recomienda instalar el termostato del equipo.

#### Opción pasarela de control

**Importante:** Este dispositivo sólo es compatible con la central AZCE8CB1MOT.

Conecte la pasarela al puerto **IU** utilizando el cable Airzone 2x0,22 mm2 (utilice la malla únicamente en el conector del lado de la central).

#### Opción puerto O1

Utilice el puerto **O1** de la central para realizar un paro-marcha del equipo conforme a las indicaciones del fabricante. Imax 1 A, Vmax 24 / 48 Vdc.

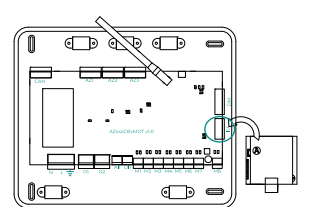

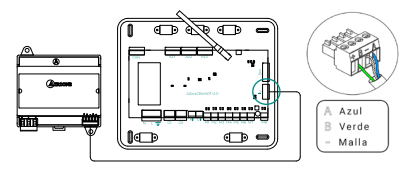

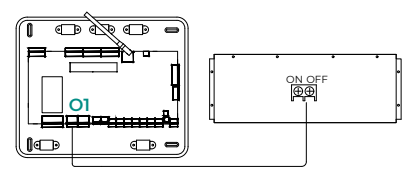

## OTROS PERIFÉRICOS

Siga las instrucciones indicadas en la ficha técnica de los mismos.

**Importante:** Para elementos con alimentación externa a 110/230 Vac, solo es necesario conectar los polos "A" y "B" del bus para las comunicaciones (a excepción de la CCP).

## ALIMENTACIÓN DEL SISTEMA

Alimente la central del sistema a 110/230 Vac por la entrada de alimentación y los elementos de control que necesiten alimentación externa. Para ello utilice cable de 3x1,5 mm². Fije los cables en la torreta, en el caso de la central AZCE8CB1MOT, para mayor seguridad.

 *En el cableado de alimentación externo del sistema deberá incorporarse, según la reglamentación local y nacional pertinente, un interruptor principal u otro medio de desconexión que tenga una separación constante en todos los polos. El sistema se reiniciará automáticamente si se apaga la alimentación principal. Utilice un circuito independiente del equipo a controlar para la alimentación del sistema.*

Una vez realizadas todas las conexiones, asegúrese de colocar correctamente la tapa de la central de sistema (AZCE8CB1MOT).

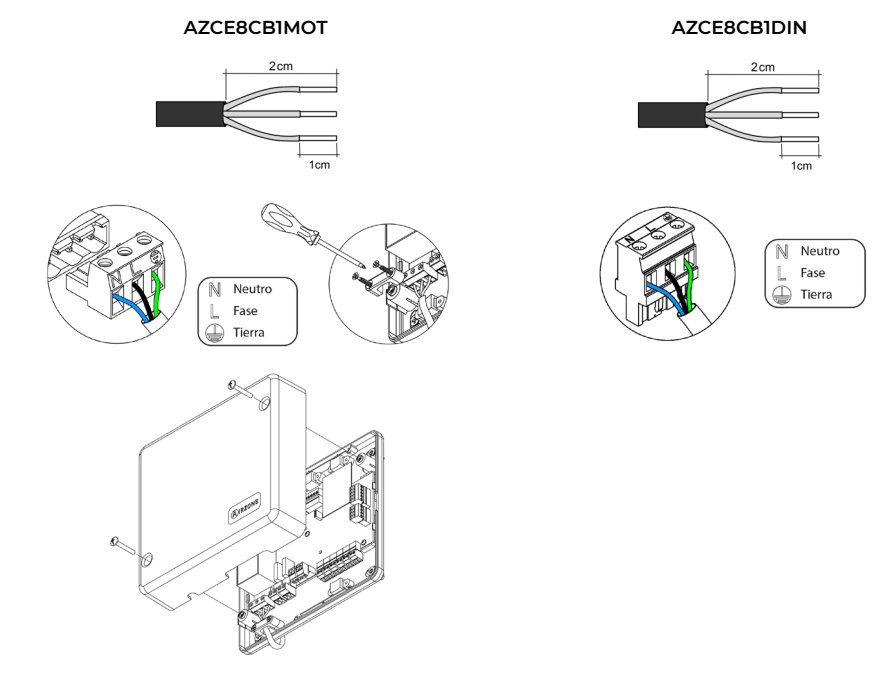

## Comprobación de la instalación

## AZCE8CB1MOT

Compruebe los siguientes ítems:

- **1.** Estado de los LED de la central. Consulte el apartado Autodiagnóstico de la ficha técnica.
- **2.** Estado de los LED de los elementos de control conectados. Consulte el apartado Autodiagnóstico de la ficha técnica de cada elemento.
- **3.** Los LED de apertura de motorizaciones de la central se encienden de forma secuencial.
- **4.** Alimentación de los termostatos cableados y radio.

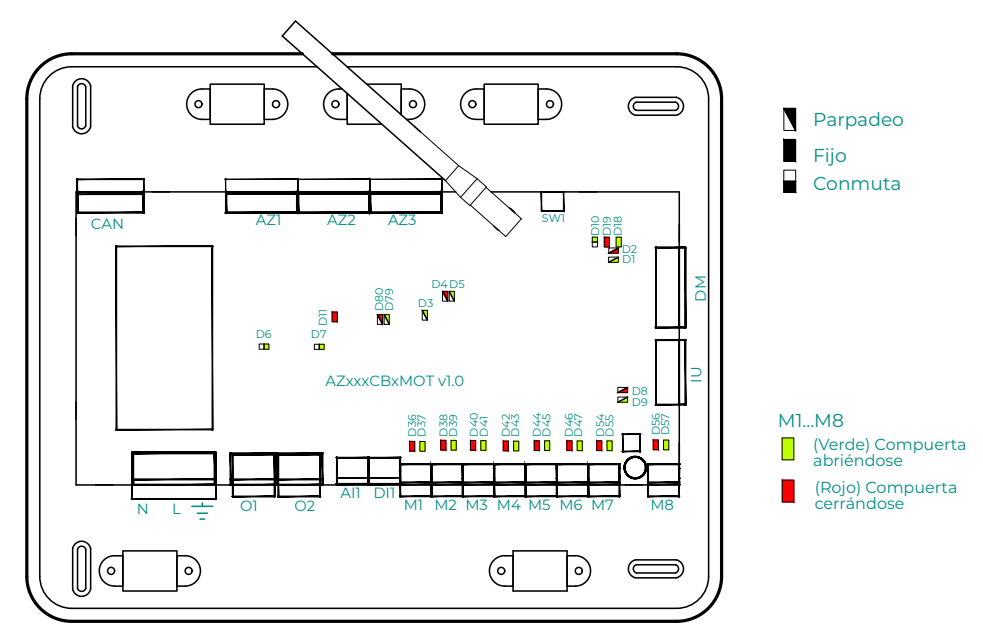

## AZCE8CB1DIN

Compruebe los siguientes ítems:

- **1.** Estado de los LED de la central. Consulte el apartado Autodiagnóstico de la ficha técnica.
- **2.** Estado de los LED de los elementos de control conectados. Consulte el apartado Autodiagnóstico de la ficha técnica de cada elemento.
- **3.** Alimentación de los termostatos cableados y radio.

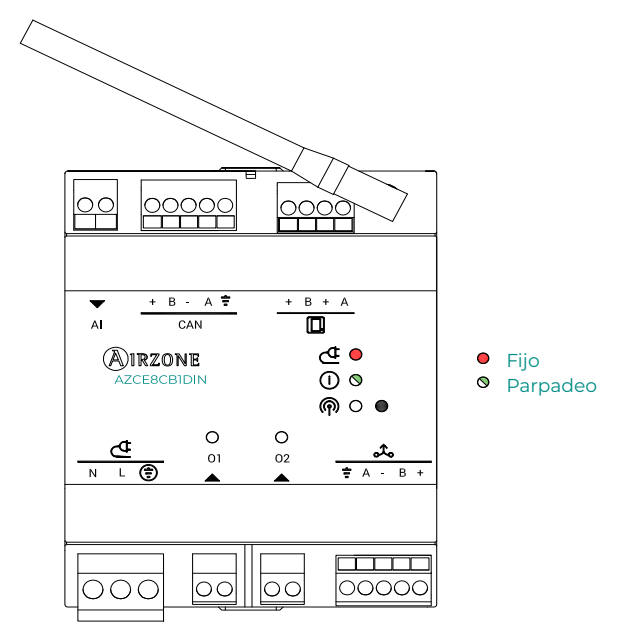

# Configuración inicial

## AIRZONE BLUEFACE ZERO

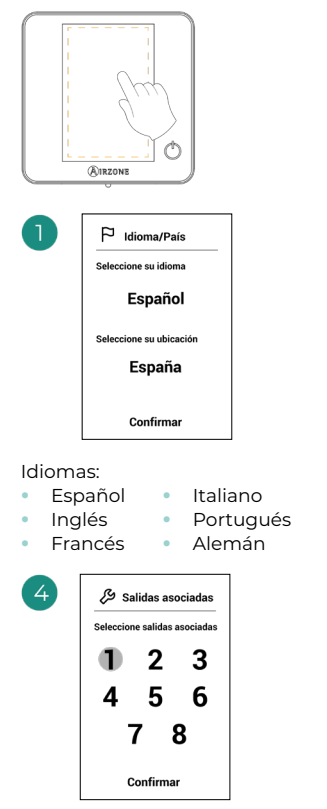

El sistema permite asociar a una zona más de una salida de control en caso de necesidad. Es posible gestionar varias salidas de control desde un único termostato. Por defecto, se seleccionará la primera salida libre. En caso de no seleccionar ninguna, al confirmar se mostrará el aviso "Zona sin salidas asociadas", permitiéndose volver atrás.

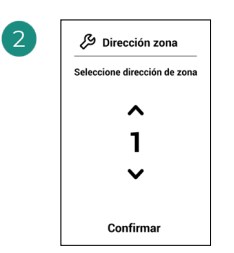

Seleccione la zona asociada a este termostato.

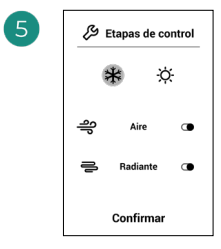

Etapas a controlar:

- **•** Aire
- **•** Radiante
- **•** Combinado

En caso de desactivar una de las etapas, se deshabilitará la correspondiente salida de control seleccionada anteriormente.

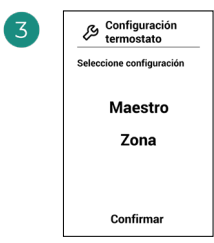

**Maestro:** Permite el control de todos los parámetros de la instalación.

**Zona:** Permite el control de los parámetros de zona únicamente.

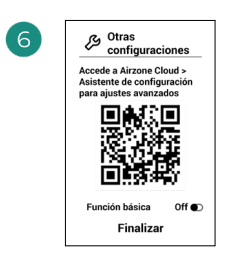

Finalice el proceso. Desde Airzone Cloud, acceda al Asistente de configuración para ajustes avanzados y/o active la función básica (esta última permite on/off, ajuste de velocidad, ajuste de modo de funcionamiento y ajuste de temperatura).

### AIRZONE THINK

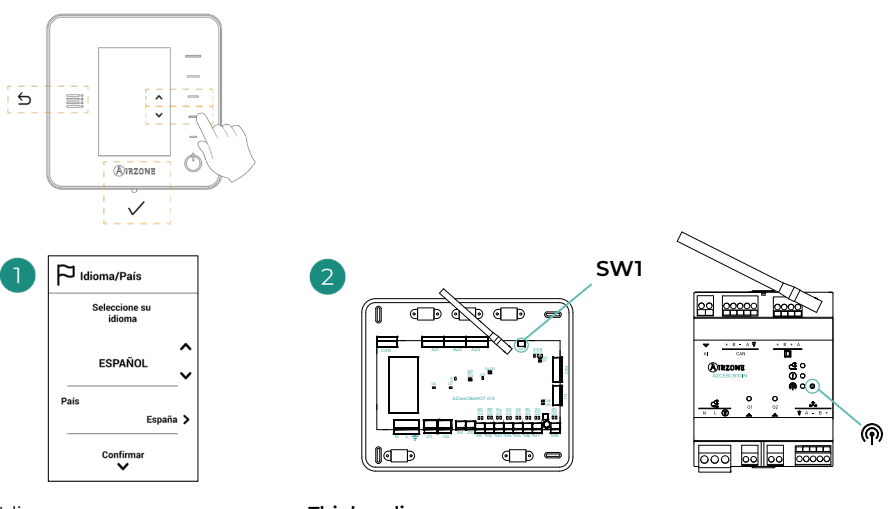

#### Idiomas:

- **•** Español
- **•** Italiano **•** Portugués
- **•** Inglés **•** Francés **•** Alemán
- **Think radio** Abra el canal de asociación radio. Para ello pulse sobre

SW1 (AZCE8CB1MOT) o M (AZCE8CB1DIN). Una vez abierto dispone de 15 minutos para realizar la asociación. También puede abrir el canal de asociación radio a través de los termostatos Blueface Zero.

**IMPORTANTE:** Recuerde no tener más de un canal abierto en la misma instalación de forma simultánea.

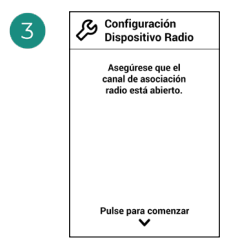

Inicie la búsqueda de canal radio.

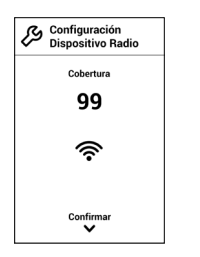

Compruebe que la cobertura es óptima (mínimo 30%).

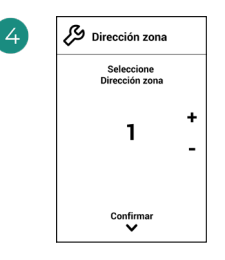

Seleccione la zona asociada a este termostato.

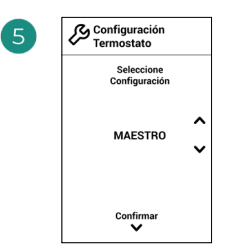

**Maestro:** Permite el control de todos los parámetros de la instalación.

**Zona:** Permite el control de los parámetros de zona únicamente.

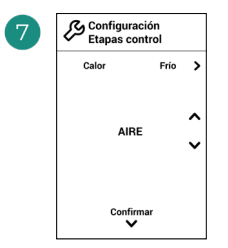

Etapas\* a controlar:

- **•** Aire
- **•** Radiante
- **•** Combinado

En caso de desactivar una de las etapas, se deshabilitará la correspondiente salida de control seleccionada anteriormente.

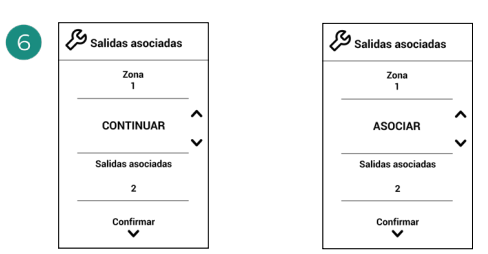

El sistema permite asociar a una zona más de una salida de control en caso de necesidad. Es posible gestionar varias salidas de control desde un único termostato. Por defecto, se seleccionará la primera salida libre. En caso de no seleccionar ninguna, al confirmar se mostrará el aviso "Zona sin salidas asociadas", permitiéndose volver atrás.

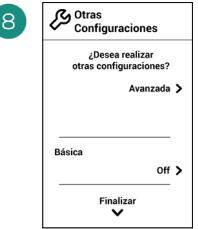

Finalice el proceso. Desde Airzone Cloud, acceda a la configuración avanzada y/o active la función básica\* (esta última permite on/off, ajuste de velocidad, ajuste de modo de funcionamiento y ajuste de temperatura).

### AIRZONE LITE

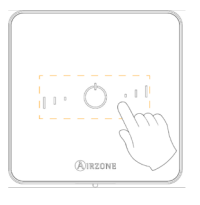

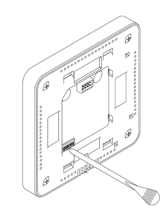

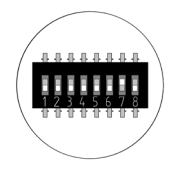

Seleccione la zona asociada a este termostato subiendo el microswitch de la zona correspondiente.

Seleccione otras salidas de control asociadas a la zona en caso de necesitarlo. Esta asociación deberá hacerse desde el Asistente de configuración (a través de Airzone Cloud).

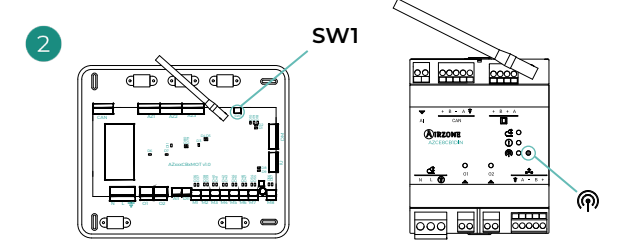

#### **Lite cable**

Pase al punto 3.

#### **Lite radio**

Abra el canal de asociación radio. Para ello pulse sobre SW1 (AZCE8CB1MOT) o M (AZCE8CB1DIN). Una vez abierto dispone de 15 minutos para realizar la asociación. También puede abrir el canal de asociación radio a través de los termostatos Blueface Zero.

**IMPORTANTE:** Recuerde no tener más de un canal abierto en la misma instalación de forma simultánea.

Si desea realizar otras configuraciones de este termostato deberá acceder al menú de configuración avanzada de su zona desde un termostato Airzone Blueface Zero.

*El icono parpadeará 5 veces en verde para indicar que la asociación es correcta. En caso de que realice un parpadeo rojo, indicará que la zona está ocupada y en caso de que realice 2 parpadeos rojos significará que el termostato está fuera de cobertura.*

*Recuerde: En caso de necesitar cambiar el número de zona, resetee en primer lugar el termostato e inicie la secuencia de asociación.*

## COMPROBACIÓN DE LA CONFIGURACIÓN INICIAL

Compruebe los siguientes ítems:

- **1. Comunicación equipo-sistema:** Configure el sistema Airzone en un modo de funcionamiento distinto de Stop y encienda la zona generando demanda en la misma. Verifique que el modo impuesto en el termostato maestro (sólo AZCE8CB1MOT) aparece en el termostato de la unidad interna y que la temperatura de consigna cambia en el mismo.
- **2. Comunicación equipo-sistema:** Configure el sistema Airzone en modo Stop y verifique que la máquina se apaga y las compuertas se abren (sólo AZCE8CB1MOT).
- **3. Apertura/Cierre de compuertas y/o salidas de control:** Encienda y genere demanda en todas las zonas. A continuación, apague y encienda cada zona para comprobar que las salidas de control asociadas son correctas.
- **4.** Compruebe que la **presión estática** en el equipo de conductos está acorde con las condiciones de la red de distribución de aire donde esté instalado (consulte el manual del fabricante del equipo si necesita modificar este parámetro) (sólo AZCE8CB1MOT).

## REINICIO DEL SISTEMA

En caso de que necesite devolver el sistema a valores de fábrica, mantenga pulsado **SW1** hasta que el **LED D19** deje de parpadear (AZCE8CB1MOT) o el botón (AZCE8CB1DIN) hasta que su LED deje de parpadear. Espere a que los LED vuelvan a su estado normal para volver a realizar la configuración inicial.

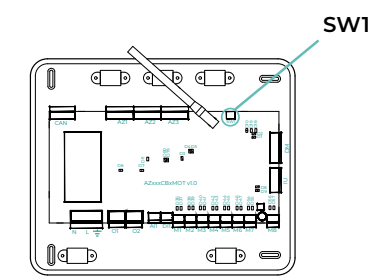

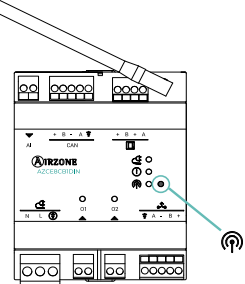

### REINICIO DE LA ZONA

Para los termostatos Blueface Zero y Think, siga los pasos indicados en el menú Configuración avanzada, parámetros de Zona.

Para los termostatos Lite, baje el microswitch de la zona y coloque nuevamente el termostato en la base. El icono (\*) parpadeará dos veces en color verde para confirmar la finalización del reset.

## Configuración avanzada del Sistema

## AIRZONE BLUEFACE ZERO

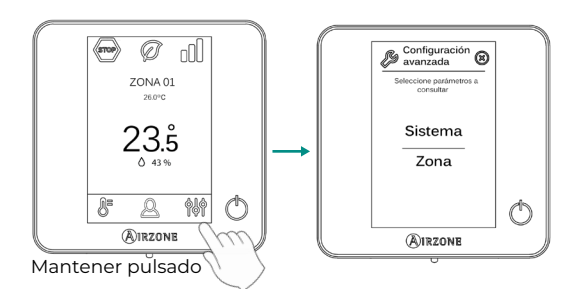

## AIRZONE THINK

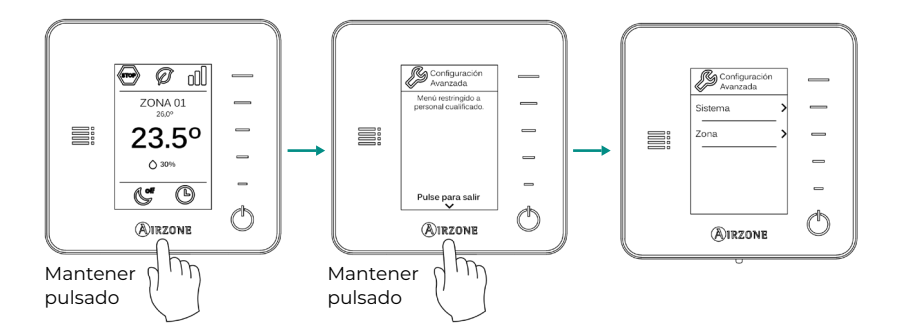

## AIRZONE CLOUD

Puede realizar la configuración avanzada del sistema desde la aplicación Airzone Cloud (ver apartado *Airtools* del [Soporte Digital](https://support.airzonecloud.com/#/support)).

Se podrán configurar los siguientes parámetros:

- **•** Parámetros de sistema
- **•** Parámetros de zona
- **•** Parámetros de producción
- **•** Programaciones Bluetooth\*

\* *En caso de no disponer de Webserver, puede realizar programaciones vía Bluetooth (ver apartado [Airtools - Programaciones Bluetooth](https://support.airzonecloud.com/#/support/PROG_MANAGEMENT/content/PROG_BLE_ADD?lang=es)).*

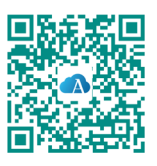

## PARÁMETROS DEL SISTEMA

**• Dirección del sistema.** *(No disponible en sistemas con Webserver configurado como BACnet) (Solo disponible a través del Bluetooth de la central)* Permite definir el número del sistema en su instalación. Por defecto muestra el valor 1. El sistema mostrará los valores de dirección libres con un valor máximo de 99.

En caso de tener dirección 1 y poseer una central de control de producción Airzone (AZX6CCPGAWI) en la instalación, dispone de la función Súpermaestro, la cual impone el modo de funcionamiento del sistema 1 al resto de sistemas conectados a la AZX6CCPGAWI de forma semi-forzada:

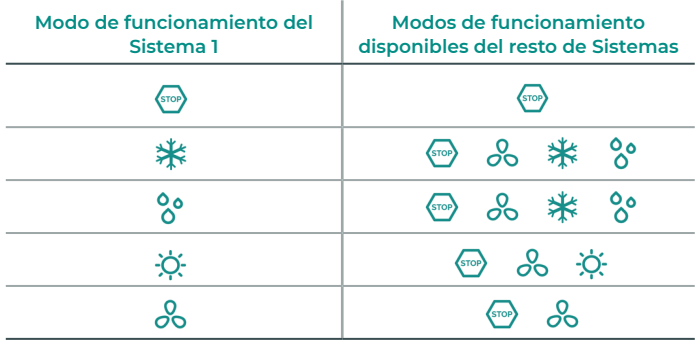

- **Rango de temperatura<sup>1</sup>.** Permite seleccionar la temperatura máxima para el modo calor (19 – 30 ºC) y la temperatura mínima para el modo frío (18 – 26 ºC), en pasos de 1 ºC. Si lo desea puede deshabilitar alguno de los modos. Por defecto está configurado como temperatura máxima de calor 30 ºC y como temperatura mínima de frío 18 ºC.
- **• Etapa combinada.** Permite activar/desactivar la etapa combinada del parámetro "Etapas de control" en el menú de "Configuración de zona" de usuario.
- **• Tipo de apertura\*1 .** *(Solo en instalaciones con central AZCE8CB1MOT)* Permite habilitar/ deshabilitar la proporcionalidad de las compuertas del sistema. La proporcionalidad gradúa en 4 pasos la apertura o cierre de la compuerta en función de la demanda de temperatura de la zona, ajustando el caudal de la misma. Por defecto aparece configurado como Todo/ Nada.

*\*Nota: El cambio de este parámetro afecta a todas las compuertas motorizadas de la instalación. No se recomienda para rejillas inteligentes RINT y RIC.*

**• Controlador centralizado.** *(Solo para Airzone Cloud)* Habilita la comunicación bidireccional de todos los parámetros de la unidad de climatización con el sistema Airzone. Por defecto se encuentra deshabilitado. Para un correcto funcionamiento de la instalación, siempre que se active este parámetro, deberá activarse simultáneamente el parámetro "Modo Standby".

<sup>1</sup>*Parámetros no disponibles en el termostato Airzone Blueface Zero*

- **• Modo standby<sup>1</sup> .** *(Solo para Airzone Cloud e instalaciones con central AZCE8CB1MOT)* Con esta funcionalidad activada, la unidad se mantiene encendida en un estado de bajo consumo una vez satisfecha la demanda de frío/calor. Las opciones de configuración disponibles son:
	- **◊ Modo standby para frío:** activa/desactiva el Standby en modo frío.
	- **◊ Modo standby para calor:** activa/desactiva el Standby en modo calor.
- **• Modo Easyzone<sup>1</sup> .** *(Solo para Airzone Cloud e instalaciones con central AZCE8CB1MOT)*  Permite modificar el comportamiento de los elementos motorizados cuando todas las zonas están en Off. Por defecto, este modo se encuentra deshabilitado.
	- **◊ Habilitado:** todos los elementos motorizados permanecen abiertos con las zonas en Off.
	- **◊ Deshabilitado:** la última zona en Off mantendrá el elemento motorizado abierto durante 4 minutos. Transcurrido este tiempo, todas las zonas se mantienen cerradas.
- **• Histéresis en standby<sup>1</sup> .** *(Solo para Airzone Cloud y si el modo Standby está habilitado)* Permite añadir un valor de histéresis a la temperatura de consigna que aplica el sistema cuando el modo Standby está activado (por defecto se activa a 16 ºC en modo calor y 30 ºC en modo frío). La configuración inicial de la histéresis es 0 ºC.
	- **◊ Histéresis de calor:** fija un valor de histéresis en modo calor (por defecto 3 ºC).
	- **◊ Histéresis de frío:** fija un valor de histéresis en modo frío (por defecto 1 ºC).
- **• Configuración relé O1.** Permite modificar la lógica de funcionamiento del relé dependiendo de la versión de la central. Por defecto está configurado como:
	- **◊** "Demanda de circuito de alta temperatura" (versión igual o superior a 3.6.0).
	- **◊** "On/Off" (versión inferior a 3.6.0).

(Versión igual o superior a 3.6.0) Las opciones de configuración disponibles son:

- **◊** Demanda de circuito de alta temperatura
- **◊** ACS (control On/Off visible desde Airzone Cloud)
- **◊** VMC (control On/Off visible desde Airzone Cloud)
- **◊** Control manual (control On/Off visible desde Airzone Cloud)
- **• Configuración relé O2.** Permite modificar la lógica de funcionamiento del relé dependiendo de la versión de la central. Por defecto está configurado como:
	- **◊** "Demanda de circuito de baja temperatura" (versión igual o superior a 3.6.0).
	- **◊** "VMC" (versión inferior a 3.6.0).

(Versión igual o superior a 3.6.0) Las opciones de configuración disponibles son:

- **◊** Demanda de circuito de baja temperatura
- **◊** ACS (control On/Off visible desde Airzone Cloud)
- **◊** VMC (control On/Off visible desde Airzone Cloud)
- **◊** Control manual (control On/Off visible desde Airzone Cloud)
- **• Configuración modo básico.** *(Solo disponible en la versión 3.6.9 o superior de central y 3.6.5 o superior de AZCE6BLUEZEROC)* Permite configurar qué parámetros se quieren visualizar o controlar al seleccionar "Modo básico" como modo de uso del termostato. Las opciones de configuración disponibles son:
	- **◊ Info ambiente:** muestra/oculta información relativa a la temperatura ambiente y la humedad tanto en la pantalla principal como en el salvapantallas.
	- **◊ Modo:** habilita/deshabilita el cambio de modo de funcionamiento.
- **• Configuración entrada DI1<sup>1</sup> .** *(Solo para Airzone Cloud con versión 4.14 o superior e instalaciones con central AZCE8CB1MOT con versión 3.6.6 o superior)* Permite modificar la lógica de funcionamiento de la entrada digital. Las configuraciones disponibles son:
	- **◊ Desactivado:** mantiene la entrada de alarma deshabilitada, no realizando ninguna acción al abrir/cerrar contacto.
	- **◊ Alarma (NC) (por defecto):** cuando se recibe una alerta de alarma se establece el modo Stop en la unidad de climatización, cerrando todas las compuertas del sistema y bloqueando el modo de funcionamiento.
	- **◊ Alarma acústica (NC)\*:** alarma para conectar sensor de fugas de refrigerante, comportamiento normalmente cerrado. Al abrir el contacto se activa el error de "fuga de refrigerante".
	- **◊ Alarma acústica (NA)\*:** alarma para conectar sensor de fugas de refrigerante, comportamiento normalmente abierto. Al cerrar el contacto se activa el error de "fuga de refrigerante".

*\*Nota: En caso de activarse esta alarma, aparecerá el parámetro "Silenciar alarma" en el menú de información de Airtools Bluetooth. Ésto permitirá detener el aviso acústico de los termostatos (AZCE6BLUEZEROC con versión 3.6.5 o superior y AZCE6LITEC con versión 3.6.9 o superior), pero no eliminar el error.*

- **• Mantenimiento de filtro<sup>1</sup> .** *(Solo para Airzone Cloud)* Permite activar o desactivar el aviso, editar las horas de funcionamiento o resetear el temporizador del mantenimiento del filtro.
- **Temperatura de retorno<sup>1</sup>.** (No disponible en la versión 3.5.0 o superior de AZCE6THINKR) *(Disponible solo en instalaciones con sonda de protección AZX6SONDPROTEC/ AZX6ACCTPA y central AZCE8CB1MOT)* Permite definir las temperaturas de corte del sistema para la protección del equipo de aire para el modo calor (32 °C, 34 °C y 36 °C) y frío (6 ºC, 8 ºC y 10 ºC). Por defecto el sistema tiene como temperatura de corte en calor 34 ºC y como temperatura de corte en frío 8 ºC.

<sup>1</sup>*Parámetros no disponibles en el termostato Airzone Blueface Zero*
- **• Q-Adapt.** *(Solo en instalaciones con central AZCE8CB1MOT)*
	- **1. En unidades de expansión directa.** Permite seleccionar el algoritmo de control de caudal que mejor se adapte a su instalación de conducto. Las opciones disponibles son:
	- **◊ Máximo:** el sistema trabaja a velocidad máxima, independientemente del número de zonas.
	- **◊ Potencia:** trabaja a una velocidad mayor que en Estándar para favorecer el aumento de caudal.
	- **◊ Estándar (por defecto):** el sistema modifica la velocidad en función del número de zona.
	- **◊ Silencio:** trabaja a una velocidad menor que en Estándar para favorecer la reducción de ruido.
	- **◊ Mínimo:** trabaja a velocidad mínima, independientemente del número de zonas.
	- **2. En unidades Fancoil 0-10 V.** Permite configurar la tensión mínima (1,5 V por defecto) y máxima (10 V por defecto) de trabajo del ventilador de la unidad controlada, en pasos de 1 V. El voltaje mínimo corresponderá con la velocidad mínima deseada para la unidad y el voltaje máximo corresponderá con la velocidad máxima. La velocidad media corresponderá con el punto medio entre ambas.
- **• Canal radio.** Permite activar/desactivar el canal de asociación radio del sistema. En caso de tener conectado un módulo AZCE8CM1VLAR, también se abrirá su canal de asociación.
- **• Protección condensación<sup>1</sup> .** *(Solo en instalaciones con módulos AZCE8CM1VALC que dispongan de zonas con control de radiante frío)* Permite seleccionar el nivel de protección\* frente a condensaciones: Muy alto, Alto, Medio (por defecto), Bajo y Muy bajo. En caso de necesidad, se puede desactivar esta protección durante 1h.

*\*Nota: En nivel de protección Muy bajo, el deshumectador (en caso de tener uno instalado) se activará automáticamente siempre que la humedad relativa de cualquier zona encendida supere el 55%.*

**• Control de humedad1 .** *(Solo en instalaciones con módulos AZCE8CM1DRY)* Permite establecer un valor de humedad máxima\* para todas las zonas (por defecto 50%) en pasos de 5%.

*\*Nota: El deshumectador se activará automáticamente siempre que se supere el límite de humedad máxima de cualquier zona encendida. Se desactivará cuando: ninguna zona esté por encima de este valor menos un 5%, no haya zonas activas o se cambie a modo Stop.*

<sup>1</sup>*Parámetros no disponibles en el termostato Airzone Blueface Zero*

- **• Información.** Permite visualizar información acerca de:
	- **◊ La zona:** firmware, zona, asociación, motor (solo AZCE8CB1MOT) o estado de las comunicaciones.
	- **◊ El sistema:** firmware, configuración, e información de controladores de sistema e instalación.
	- **◊ Los dispositivos:** indica los elementos conectados al sistema.
	- **◊ Webserver:** firmware, dirección IP, puerta de enlace, MAC y PIN.
- **• Reset sistema.** *(Disponible solo para termostato Airzone Blueface Zero maestro)* Permite resetar el sistema volviendo éste a la configuración de fábrica. Para volver a configurar los termostatos, diríjase al apartado "Configuración inicial".
- **• BACnet1 .** *(Solo en instalaciones con Webserver configurado como BACnet y central AZCE8CB1MOT)* Este parámetro muestra la ID del dispositivo, el puerto uplink, la dirección IP, la máscara subred y la IP de la puerta de enlace y permite modificarlos. Pulse sobre el valor deseado, modifique los parámetros y pulse para confirmar. Los valores por defecto son:
	- **◊** ID dispositivo: 1000
	- **◊** Puerto: 47808
	- **◊** Dirección IP: DHCP
- **• Modo protección1 .** *(Solo para Airzone Cloud e instalaciones con central AZCE8CB1MOT)* Permite deshabilitar el retardo en el cierre de los elementos motorizados.
- **• Rangos CAI1 .** *(Solo para Airzone Cloud e instalaciones con central AZCE8CB1MOT)* Permite definir los rangos (superior e inferior) de medición de la CAI.
- **• Purificadores<sup>1</sup> .** *(Solo para Airzone Cloud e instalaciones con central AZCE8CB1MOT y módulos de expansión AZX6AIQBOXS)* Se debe indicar el número de módulos de expansión instalados para el correcto funcionamiento del sistema. El número de purificadores que se activan dependerá de las zonas en demanda.
- **• Sensor PM de trabajo<sup>1</sup> .** *(Solo para Airzone Cloud e instalaciones con central AZCE8CB1MOT, AZX6AIQBOXM y AZX6AIQSNSB)* Permite seleccionar el sensor de partículas con el que se quiere actuar sobre la ionización. Las opciones disponibles son:
	- **◊** AirQ Box
	- **◊** AirQ Sensor

<sup>1</sup>*Parámetros no disponibles en el termostato Airzone Blueface Zero*

- **• Fases Modo calor1 .** *(Solo para Airzone Cloud)* Permite definir las fases que actúan en las etapas del Modo Calor para poder realizar diferentes combinaciones en función de las necesidades de la instalación. Las fases disponibles son las siguientes:
	- **◊ Fase "Preparación solo aire":** *(Solo disponible si hay etapa de aire en alguna zona)* Permite iniciar la fase "Calor" únicamente con la etapa de aire hasta alcanzar el diferencial seleccionado entre la temperatura ambiente y la de consigna. Una vez alcanzado dicho diferencial, se activa la etapa combinada (aire + radiante). Esta fase únicamente está disponible y activada (por defecto) en instalaciones con etapa de aire en alguna de sus zonas.
	- **◊ Fase "Calentamiento":** Permite iniciar la etapa combinada configurando la activación/ desactivación de los siguientes parámetros:
		- » **Aire de apoyo:** *(Solo disponible si hay etapa de aire en alguna zona)* Habilita la configuración de un diferencial de temperatura respecto a la consigna que marca la desactivación de la etapa de aire. Estará disponible siempre que haya etapa de aire en alguna zona. Por defecto 0,5 ºC.
		- » **Radiador de apoyo:** *(Solo disponible si hay radiadores en alguna zona)* Habilita la configuración de un diferencial de temperatura respecto a la consigna que marca la desactivación de la etapa combinada. Estará disponible siempre que haya radiadores en alguna zona. Por defecto 0,5 ºC.
- **• Fases Modo frío1 .** *(Solo para Airzone Cloud y si hay etapa de aire en alguna zona)* Permite definir las fases que actúan en las etapas del Modo Frío para poder realizar diferentes combinaciones en función de las necesidades de la instalación. Las fases disponibles son las siguientes:
	- **◊ Fase "Preparación solo aire":** Permite iniciar la fase "Frío" únicamente con la etapa de aire hasta alcanzar el diferencial seleccionado entre la temperatura ambiente y la de consigna. Una vez alcanzado dicho diferencial, se activa la etapa combinada (aire + radiante). Esta fase únicamente está disponible y activada (por defecto) en instalaciones con etapa de aire en alguna de sus zonas.
	- **◊ Fase "Enfriamiento":** Permite iniciar la etapa combinada configurando la activación/ desactivación de los siguientes parámetros:
		- » **Aire de apoyo:** Habilita la configuración de un diferencial de temperatura respecto a la consigna que marca la desactivación de la etapa de aire. Estará disponible siempre que haya etapa de aire en alguna zona. Por defecto 0,5 ºC.

1 *Parámetros no disponibles en el termostato Airzone Blueface Zero*

## PARÁMETROS DE ZONA

#### Climatización

- **• Salidas asociadas.** *(Solo para Airzone Cloud)* Muestra y permite seleccionar las salidas de control asociadas al termostato.
- **• Conf. Termostato\*.** Permite configurar el termostato como Maestro o Zona.

*\*Nota: No se puede configurar como Maestro si ya existe otro termostato configurado como tal.*

- **• Modo de uso.** Permite configurar el termostato de las distintas zonas del sistema en modo Básico o Avanzado. Por defecto está configurado como Avanzado. Los parámetros que se pueden controlar en modo Básico son:
	- **◊** On/Off
	- **◊** Temperatura de consigna
	- **◊** Modo de funcionamiento (solo si el termostato es maestro)

Si se configura un termostato Lite en modo Básico, éste no permitirá ningún tipo de control, actuando únicamente como sonda de temperatura de la zona. El control de esta zona se puede gestionar desde el Blueface Zero o Airzone Cloud.

En caso de necesitar configurar nuevamente el termostato como Avanzado, acceda al menú de configuración avanzada y habilite el modo de uso Avanzado.

- **• Etapas de control.** Permite configurar las etapas de frío y calor en la zona seleccionada o en todas las zonas del sistema. Las opciones a configurar son:
	- **◊ Aire:** habilita calor/frío por aire en la zona seleccionada.
	- **◊ Radiante:** habilita calor/frío radiante en la zona seleccionada.
	- **◊ Combinada:** habilita el calor/frío por aire y radiante en la zona seleccionada y permite al usuario seleccionar la etapa que desea en dicha zona: Aire, Radiante o Combinada (ver apartado Configuración de Zona del termostato Blueface Zero, Etapas).
	- **◊ Off:** deshabilita la etapa de calor/frío en la zona seleccionada.
- **• Offset.** Permite corregir la temperatura ambiente que se mide en las distintas zonas o en todas ellas, debido a desviaciones producidas por fuentes de calor/frío cercanas, con un factor de corrección comprendido entre - 2,5 ºC y 2,5 ºC en pasos de 0,5 ºC. Por defecto se encuentra configurado en 0 ºC.
- **• Reset termostato.** *(No disponible en zonas remotas)* Permite resetar el termostato volviendo este al menú de configuración inicial.

<sup>1</sup> *Parámetros no disponibles en el termostato Airzone Blueface Zero*

#### CAI

- **• Ventilación mecánica controlada1 .** *(Solo para Airzone Cloud e instalaciones con AZX6AIQSNSB)* Permite el control de un equipo de ventilación a través del relé o la salida de 0-10V. Por defecto se encuentra habilitado.
	- **◊ Ventilación constante\*.** Permite actuar sobre la ventilación de la zona, independientemente de que haya demanda de ésta o no. Si está habilitado, y la CAI de la zona es "Buena", se mantendrá la ventilación activada según el valor definido en Vmin. Si está desabilitado, y la CAI de la zona es "Buena", se detendrá la ventilación.
	- **◊ Vmin / Vmax\*.** Permite definir los valores de tensión mínimo y máximo para la salida 0-10V.

*\*Nota: Esta opción será visible siempre que el parámetro "Ventilación mecánica controlada" esté habilitado.*

- **• Variables1 .** *(Solo para Airzone Cloud e instalaciones con AZX6AIQSNSB)* Permite definir los rangos y pesos de las diferentes variables disponibles para el cálculo del índice CAI. Las medidas disponibles son las siguientes:
	- **◊** Humerad relativa (HR)
	- $\lozenge$  Niveles de CO<sub>2</sub>
	- **◊** Partículas de diámetro menor que 2.5 µm (PM 2.5)
	- **◊** Partículas de diámetro menor que 10 µm (PM10)
	- **◊** Compuestos orgánicos volátiles (TVOC)

## PARÁMETROS DE PRODUCCIÓN2

- **• Lógica de funcionamiento.** Permite configurar la lógica de funcionamiento con la que trabajarán los relés de control de la CCP:
	- **◊** Aerotermia (por defecto)
	- **◊** 2 tubos
	- **◊** 4 tubos
	- **◊** RadianT
- **• Retardo de activación.** Permite seleccionar un tiempo de retardo en el encendido del equipo de producción, configurable de 0 a 7 minutos (por defecto 3 min).
- **• Temperaturas de impulsión de agua.** *(Solo en instalaciones con pasarela AZX6GAWXXX)* Permite definir, para los modos frío y calor, las temperaturas de impulsión del equipo de aerotermia. El rango de temperaturas viene definido por el equipo. Valores por defecto:
	- **◊** Aire en modo frío: 10 ºC
	- **◊** Radiante en modo frío: 18 ºC
	- **◊** Aire/Radiador en modo calor: 50 ºC
	- **◊** Radiante en modo calor: 35 ºC
- **• Función ACS.** Permite configurar el comportamiento del sistema cuando hay producción de ACS. Por defecto se encuentra habilitado.
	- **◊ Habilitado:** No permite que haya demanda de aire junto a la producción de ACS.
	- **◊ Deshabilitado:** Permite que haya demanda de aire junto a la producción de ACS.
- **• Válvula mezcladora frío.** *(Solo en instalaciones con pasarela AZX6GAWXXX)* Seleccione "Auto" en el caso de contar con válvulas mezcladoras de frío en su instalación. Por defecto está configurado como "Manual".

<sup>2</sup>*Parámetros disponibles en instalaciones con AZX6CCPGAWI. Control desde Airzone Cloud.*

## Incidencias

En el caso de los termostatos Airzone Blueface Zero y Think aparecerá un aviso en pantalla.

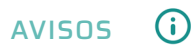

**Antihielo.** Se muestra en caso de tener la función activada.

**Ventana activa.** Indica que la climatización ha sido suspendida de la zona por la apertura de una ventana. Sólo disponible en sistemas que tengan activado el control de ventanas.

**ACS.** Agua caliente sanitaria activa. En caso de que su sistema integre control de gestión de ACS en su equipo de producción y éste se active, aparecerá este mensaje en su Blueface Zero y se suspenderá la climatización en dicha zona.

**Protección rocío activa.** Este aviso indica que hay riesgo de condensación en la etapa radiante y se ha activado la etapa de aire para evitar su formación.

**Rocío activo.** Este aviso indica que hay riesgo de condensación de agua y se ha apagado la zona, encendiéndose el deshumectador, en caso de tenerlo instalado. Solo disponible en sistemas con etapa radiante en modo frío.

**Protección rocío Lite.** *(Solo en termostatos Blueface Zero)* Este aviso indica que hay riesgo de condensación en la etapa radiante y se ha activado la etapa de aire para evitar su formación en la zona donde se encuentra el termostato Lite.

**Rocío Lite.** *(Solo en termostatos Blueface Zero)* Indica que hay riesgo de condensación de agua y se ha apagado la zona donde se encuentra situado el termostato Lite. Al pulsar sobre el icono en la pantalla principal informa de la zona afectada.

**Humedad.** *(Solo en instalaciones con módulo AZCE8CM1DRY)* Este aviso indica que se ha superado la humedad máxima en alguna zona y se ha activado el deshumectador.

**Batería baja.** *(Solo en termostatos Think radio)* Aviso de batería baja.

**Batería Lite.** *(Solo en termostatos Blueface Zero)* Aviso de batería baja. Al pulsar sobre el icono en la pantalla principal informa de la zona afectada.

**Batería baja válvula.** *(Solo en instalaciones con módulo AZCE8CM1VALR)* Aviso de batería baja de la válvula.

**Alarma NTC2.** Error en la medición sonda de temperatura.

**Mantenimiento de filtro.** Indica que se debe realizar el mantenimiento del filtro.

## ERRORES

En caso de que se produzca cualquiera de los siguientes errores, póngase en contacto con su instalador:

#### **Errores de comunicación**

**1.** Termostato – Central **8.** Termostato Lite – Central **9.** Pasarela – Sistema Airzone **10.** Pasarela BACnet – Central **11.** Pasarela – Unidad interior **12.** Webserver – Sistema Airzone **13.** Módulo de control de elementos radiantes – Central **15.** Medidor de consumo – Central **17.** Pasarela Lutron – Sistema Airzone **18.** Módulo deshumectador – Central **C-02.** Central de control de producción – Central **C-09.** Pasarela de aerotermia – Central de control de producción **C-11.** Pasarela de aerotermia – Unidad de aerotermia **V01.** Módulo AZCE8CM1VALR – Central **V02.** Módulo AZCE8CM1VALR – Cabezal AZX6AC1VALR

**Error de máquina.** Anomalía en la unidad de aire acondicionado **Error de máquina.** Fuga de refrigerante

#### **Otros errores**

**5.** Sonda de temperatura en circuito abierto **6.** Sonda de temperatura en cortocircuito **16.** Error de medida en el medidor de consumo **19.** Error puente alarma **R05.** Sonda de temperatura Módulo de control de elementos radiantes en circuito abierto **R06.** Sonda de temperatura Módulo de control de elementos radiantes en cortocircuito

#### **Errores purificación**

**IAQ1.** Pérdida de comunicación del controlador de ionización con la central **IAQ2.** Pérdida de comunicación del sensor de partículas con la central **IAQ7.** Pérdida de comunicación del AZX6AIQSNSB con la central

#### **Errores Lite**

En el caso de los termostatos Airzone Lite, si el icono On/Off  $\bigcirc$  presenta un rápido parpadeo en color rojo significará la pérdida de comunicación con la central.

#### **Error 1. Termostato (Cable) - Central**

Esta incidencia no permite el control de la zona. Compruebe si el error aparece en todos los termostatos, en tal caso, compruebe el correcto funcionamiento de la central de sistema. Para solventar esta incidencia revise:

- **1.** Estado de la central: Correcta alimentación.
- **2.** Estado de la central: Correcto funcionamiento de los LED de bus de conexión Airzone/ (1).
- **3.** Conexiones: Revise la correcta polaridad de los conectores de la central y termostato.
- **4.** Cableado: Compruebe que la tensión entre polos (A/-) y (B/-) es de 1,8 Vdc.
- **5.** Reinicie la zona y vuelva asociarla al sistema:
- **•** Termostatos Blueface Zero: Pulse sobre la palabra Reset para reiniciar el dispositivo. Si el error persiste, realice una pulsación larga sobre el icono y resetee el termostato. Realice el proceso de configuración inicial del sistema.
- Termostatos Think: Realice una pulsación larga sobre **(AIRZONE y realice el proceso de** configuración inicial del sistema.
- **6.** Reinicio del sistema: Si se reinicia el sistema puede aparecer en los termostatos este error debido a la inicialización del mismo. Este mensaje deberá desaparecer una vez finalizada la inicialización en unos 30 segundos aproximadamente.

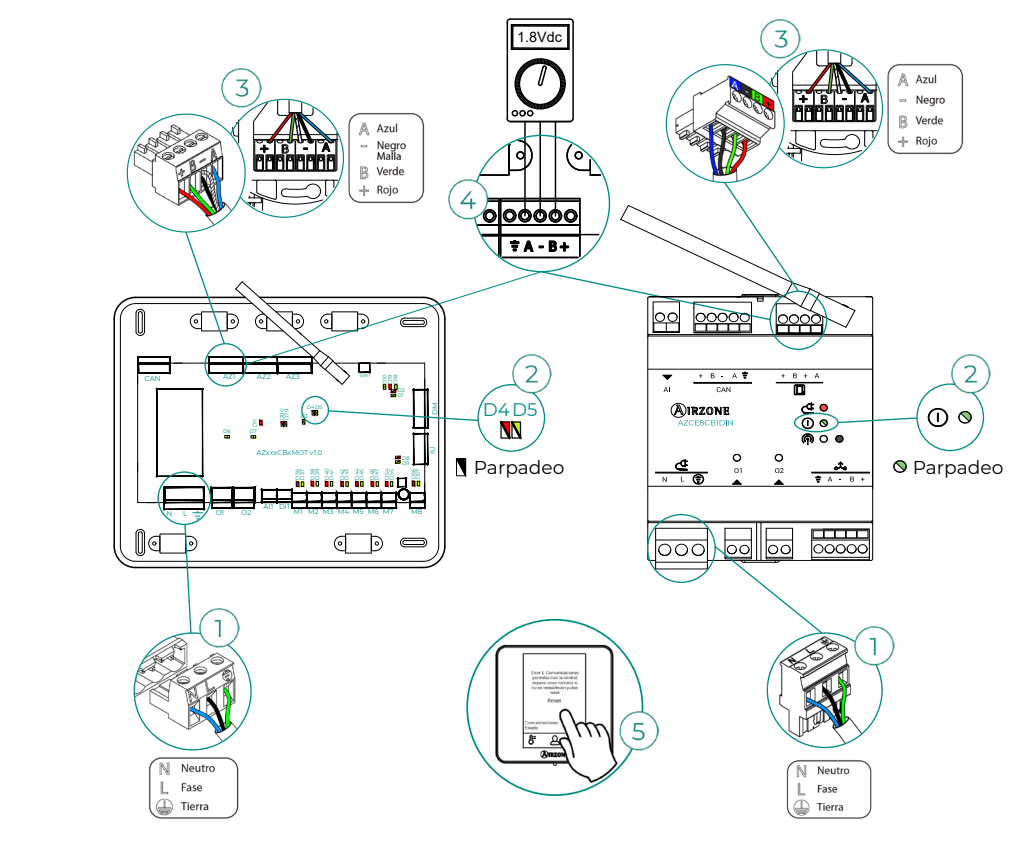

#### **Error 1. Termostato (Radio) - Central**

Esta incidencia no permite el control de la zona. Compruebe si el error aparece en todos los termostatos, en tal caso, compruebe el correcto funcionamiento de la central de sistema. Para solventar esta incidencia revise:

- **1.** Estado del termostato: Compruebe la cobertura del termostato con la central a través del parámetro Información (ver apartado Configuración avanzada del sistema, Parámetros de sistema) o aproxime el termostato a la central si este recupera las comunicaciones será necesario reubicarlo ya que se encontraba fuera de cobertura.
- **2.** Estado de la central: Correcta alimentación.
- **3.** Estado de la central: Correcto funcionamiento de los LED de comunicaciones radio/(1).
- **4.** Reinicie la zona y vuelva asociarla al sistema. Para ello realice una pulsación larga sobre **OIRZONE** y realice el proceso de configuración inicial del sistema. Recuerde que para la asociación de dispositivos radio debe abrir el canal de asociación radio previamente bien desde la central desde el pulsador SW1/ $\circledD$  o desde cualquier termostato en el parámetro Canal radio dentro del menú de Configuración de avanzada del sistema, parámetros de zona.
- **5.** Reinicio del sistema: Si se reinicia el sistema puede aparecer en los termostatos este error debido a la inicialización del mismo. Este mensaje deberá desaparecer una vez finalizada la inicialización en unos 30 segundos aproximadamente.

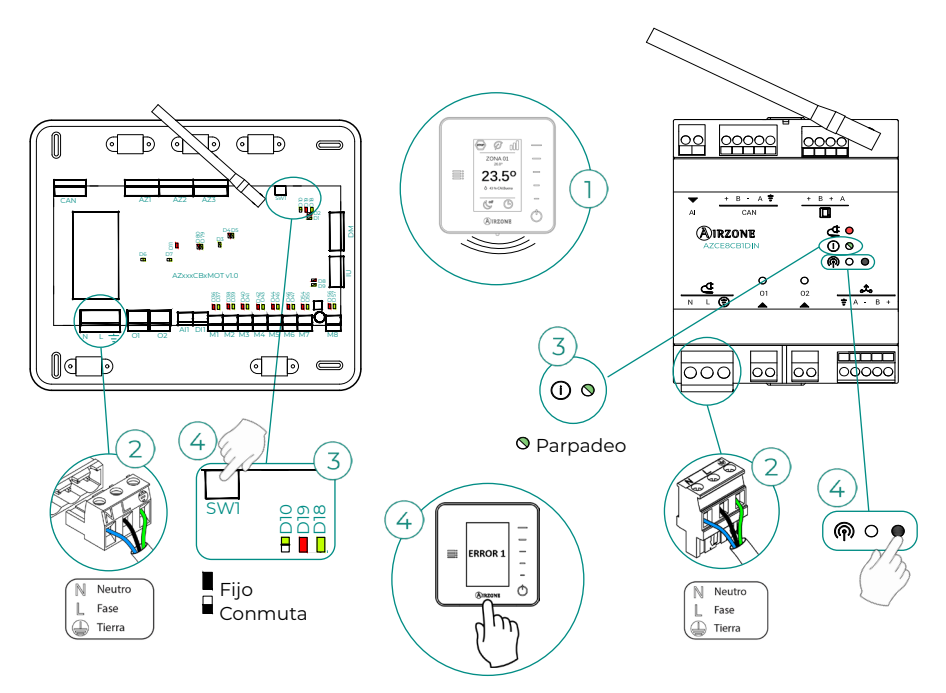

#### **Error 5. Sonda de temperatura en circuito abierto**

La zona pierde la medida de la temperatura ambiente, quedando la zona inhabilitada para generar demanda. En caso de dicha incidencia proceda a la sustitución del dispositivo o su envío para reparación.

#### **Error 6. Sonda de temperatura en cortocircuito**

La zona pierde la medida de la temperatura ambiente, quedando la zona inhabilitada para generar demanda. En caso de dicha incidencia proceda a la sustitución del dispositivo o su envío para reparación.

#### **Error 8. Termostato Lite (Cable) - Central**

La zona pierde la medida de la temperatura ambiente de un termostato Lite cable asociado, quedando la zona inhabilitada para generar demanda. Consulte desde su termostato Blueface Zero qué termostato Lite ha perdido la comunicación. Para solventar esta incidencia revise:

- **1.** Conexiones: Revise la correcta polaridad de los conectores de la central y la sonda.
- **2.** Cableado: Compruebe que la tensión entre polos (A/-) y (B/-) es de 1,8 Vdc.
- **3.** Compruebe que el termostato en cuestión tiene seleccionado el microswitch correspondiente con la zona asociada. Si no es así, actívelo levantado la pestaña del valor deseado.

*Recuerde: En caso de necesitar cambiar el número de zona, resetee en primer lugar el termostato e inicie la secuencia de asociación.*

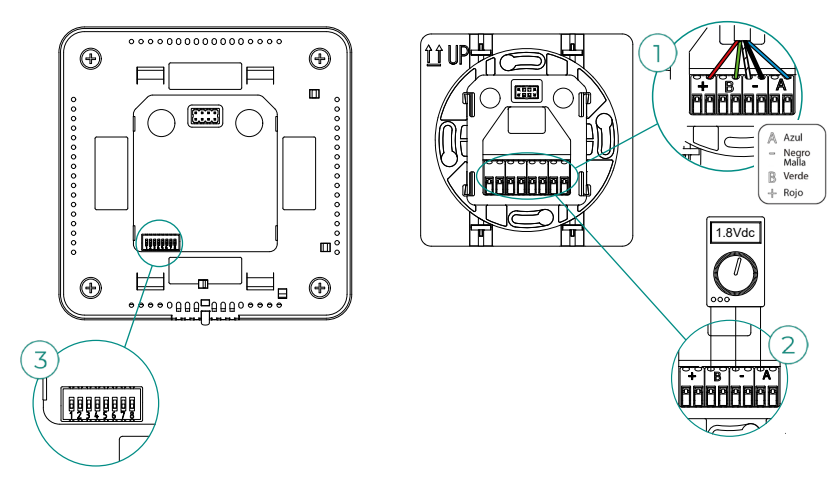

#### **Error 8. Termostato Lite (Radio) - Central**

La zona pierde la medida de la temperatura ambiente de un termostato Lite radio asociado, quedando la zona inhabilitada para generar demanda. Consulte desde su termostato Blueface Zero qué termostato Lite ha perdido la comunicación. Para solventar esta incidencia revise:

- **1.** Alimentación: Compruebe el estado de la batería y en caso de duda sustituya por una nueva.
- **2.** Compruebe que el termostato Lite en cuestión tiene seleccionado el microswitch correspondiente con la zona asociada. Si no es así, actívelo levantando la pestaña del valor deseado. Recuerde que para la asociación de dispositivos radio debe abrir el canal de asociación radio previamente bien desde la central desde el pulsador SW1 o desde cualquier termostato en el parámetro Canal radio dentro del menú de Configuración avanzada del sistema, parámetros de zona.

*Recuerde: En caso de necesitar cambiar el número de zona, resetee en primer lugar el termostato e inicie la secuencia de asociación.*

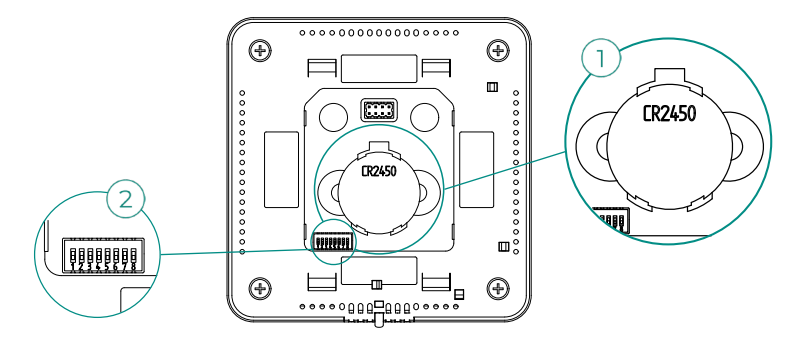

#### **Error 9. Pasarela - Sistema Airzone**

Sistemas con central AZCE8CB1MOT

El sistema pierde comunicación con la pasarela y, por tanto, con la unidad de A/A. El sistema abrirá todas sus zonas y deshabilitará el control desde los termostatos del sistema, permitiendo el funcionamiento del equipo desde el termostato del fabricante. Para solventar esta incidencia revise:

- **1.** Compruebe que la pasarela está correctamente conectada al puerto IU de la central.
- **2.** En el caso de pasarela en formato de carril DIN, revise la correcta polaridad de los conectores de la pasarela y el puerto IU de la central.
- **3.** Compruebe el correcto estado de los LED de la pasarela conectada. Para ello consulte el apartado de autodiagnóstico o la ficha técnica de la pasarela en cuestión.

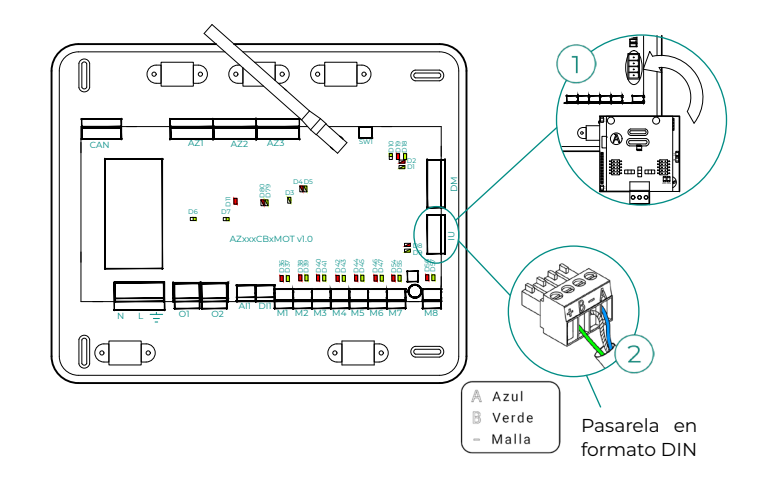

#### **Error 10. Pasarela BACnet - Central**

Webserver configurado como BACnet

El sistema pierde la comunicación con el Webserver. Compruebe que el Webserver está correctamente conectado al puerto domótico (DM1/  $\mathcal{J}_\mathbf{o}$ ) de la central.

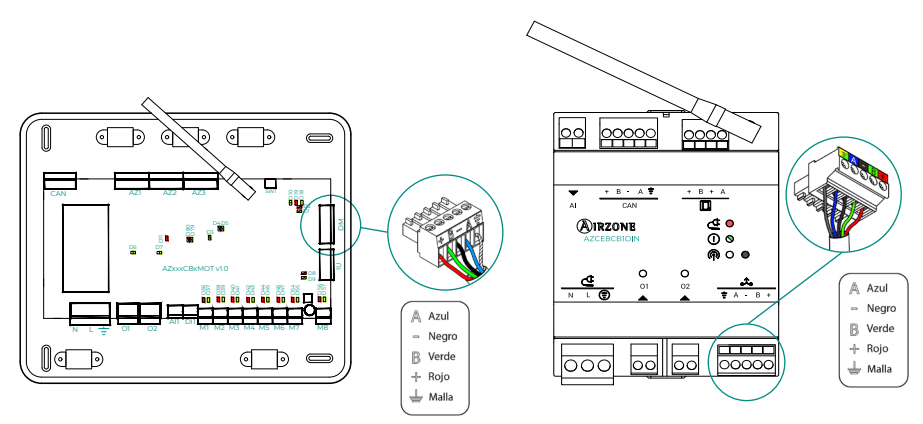

#### **Error 11. Pasarela - Unidad Interior**

#### Sistemas con central AZCE8CB1MOT

La pasarela pierde comunicación con la unidad de A/A. El sistema abrirá todas sus zonas y deshabilitará el control desde los termostatos del sistema, permitiendo el funcionamiento del equipo desde el termostato del fabricante. Para solventar esta incidencia revise:

- **1.** Compruebe que la unidad de Aire está alimentada. Para ello compruebe que el termostato del equipo está encendido.
- **2.** Compruebe el correcto funcionamiento del equipo de forma independiente del sistema. Para ello, desconecte la unidad de A/A del sistema Airzone y active la unidad desde el termostato de la unidad de A/A.
- **3.** Conexiones: Revise la correcta polaridad y conexión de los conectores de la pasarela y la unidad interior. Consulte la ficha técnica de la pasarela en cuestión.
- **4.** Compruebe el correcto estado de los LED de la pasarela conectada. Para ello consulte el apartado de autodiagnóstico o la ficha técnica de la pasarela en cuestión.

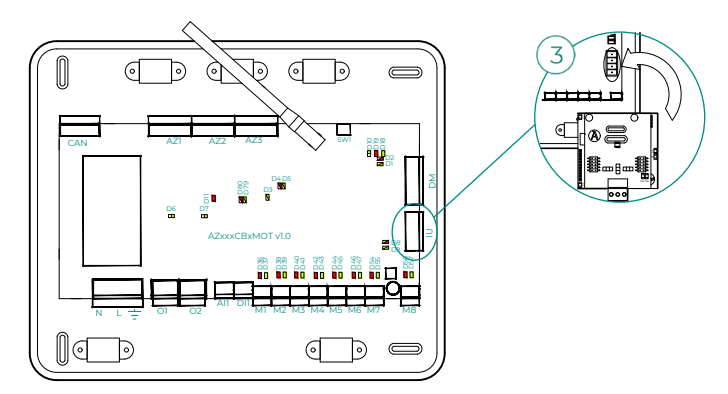

#### **Error 12. Webserver - Sistema Airzone**

El sistema pierde la comunicación con el Webserver. Para solventar esta incidencia revise:

- **1.** Compruebe que el Webserver está correctamente conectado al puerto de domótico de la central.
- **2.** Revise la correcta polaridad de los conectores del Webserver y el puerto domótico de la central.
- **3.** Compruebe el correcto estado de los LED del Webserver. Para ello consulte el apartado de autodiagnóstico o la ficha técnica del Webserver en cuestión.

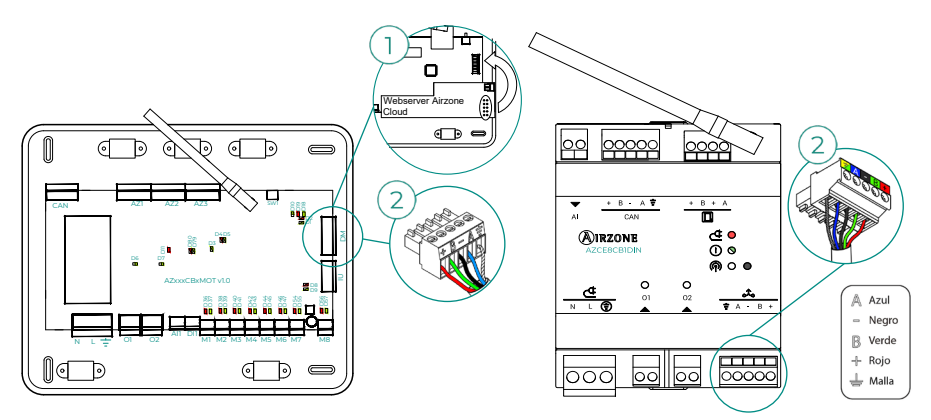

**Error 13. Módulo de control de elementos radiantes - Central**

Esta incidencia no permite al sistema controlar el dispositivo. Para solventar esta incidencia revise:

- **1.** Estado del módulo de control de elementos radiantes: Correcta alimentación.
- **2.** Estado del módulo de control de elementos radiantes y de la central del sistema: Correcto funcionamiento de los LED del bus Airzone (a) / bus CAN (b) /  $\overline{10}$  (c).
- **3.** Conexiones: Revise la correcta polaridad de los conectores de la central y el módulo de control de elementos radiantes.
- 4. Cableado: Compruebe que la tensión entre polos (A/-) y (B/-) es de 1,8 Vdc.<br>

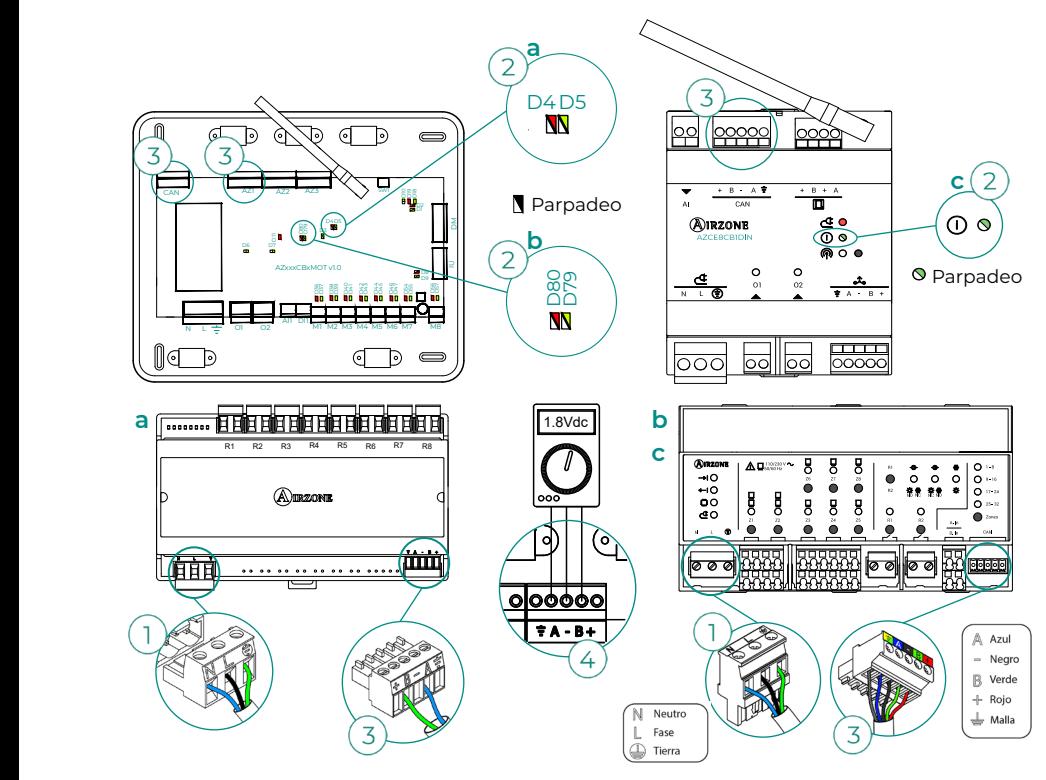

#### **Error 15. Medidor de consumo - Central**

Esta incidencia no permite al sistema realizar la medición de consumo de la unidad de clima. Para solventar esta incidencia revise:

- **1.** Cobertura del dispositivo: Compruebe la cobertura del medidor con la central; para ello verifique el LED  $\widehat{\mathcal{F}}$  del medidor, en caso de que no disponga de cobertura (LED color rojo), aproxime el medidor a la central, si éste recupera las comunicaciones será necesario reubicarlo ya que se encontraba fuera de cobertura.
- **2.** Estado del medidor de consumo: Correcta alimentación.

#### **Error 16. Error de medida en el medidor de consumo**

Esta incidencia no permite al sistema realizar la medición de consumo de la unidad de clima. Para solventar esta incidencia revise:

Compruebe que la pinza amperimétrica está correctamente conectada al cableado de la unidad de clima.

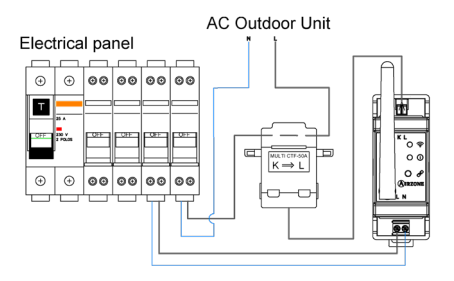

#### **Error 17. Pasarela Lutron - Sistema Airzone**

Webserver configurado como Lutron

El sistema pierde la comunicación con el Webserver. Compruebe que el Webserver está correctamente conectado al puerto domótico (DM1/ $\hat{\alpha}_0$ ) de la central.

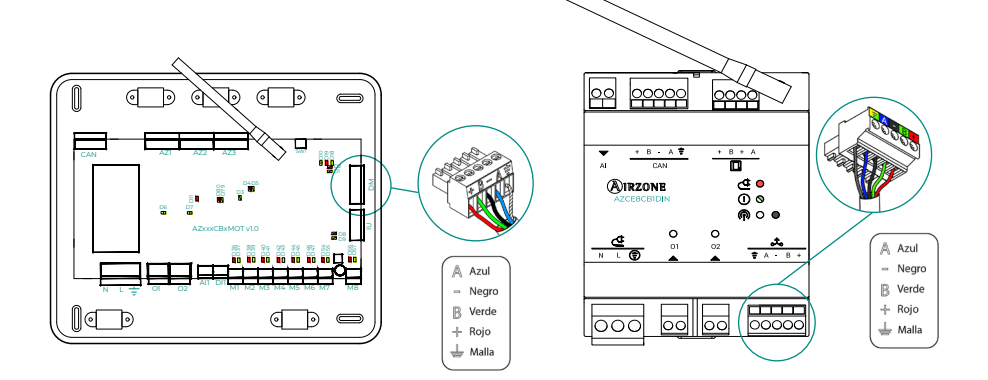

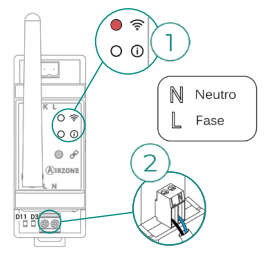

#### **Error 18. Módulo deshumectador - Central**

Esta incidencia no permite al sistema controlar el dispositivo. Para solventar esta incidencia revise:

- **1.** Estado del módulo deshumectador: Correcta alimentación.
- **2.** Estado del módulo deshumectador y de la central del sistema: Correcto funcionamiento de los LED del bus CAN.
- **3.** Conexiones: Revise la correcta polaridad de los conectores de la central y el módulo deshumectador.
- **4.** Cableado: Compruebe que la tensión entre polos (A/-) y (B/-) es de 0,65 Vdc aproximadamente.

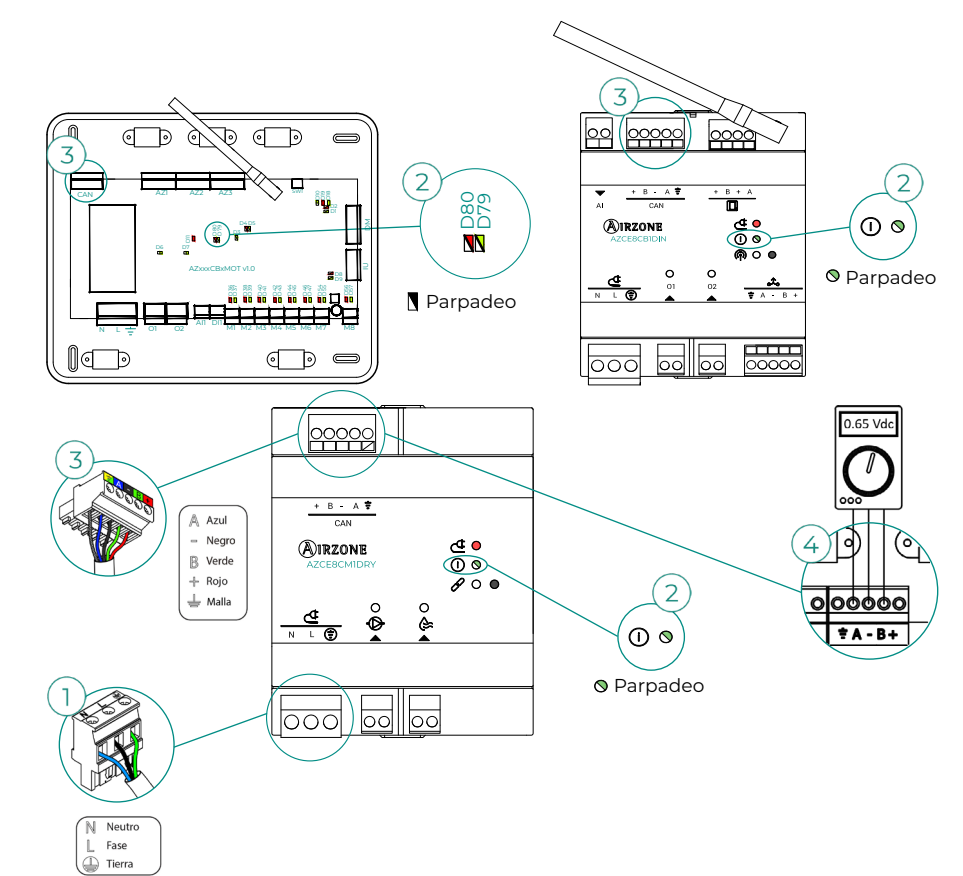

#### **Error 19. Error puente alarma**

Sistemas con central AZCE8CB1MOT

El sistema detecta que no está conectado el puente alarma y fuerza el modo Stop. Compruebe que el puente alarma se encuentra debidamente conectado.

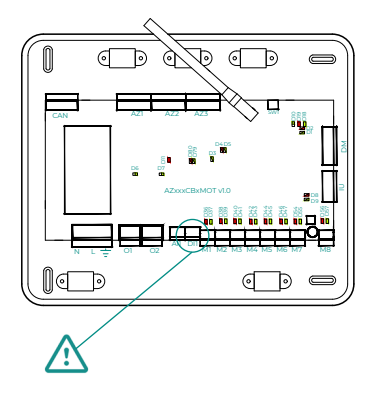

#### **Error C-02. Central de control de producción - Central**

Esta incidencia no permite el control de la zona. Para solventar esta incidencia revise:

- **1.** Estado de la CCP: Correcta alimentación.
- **2.** Estado de la central: Correcto funcionamiento de los LED del bus domótico/(i).
- **3.** Conexiones: Revise la correcta polaridad de los conectores de la CCP y la central del sistema.

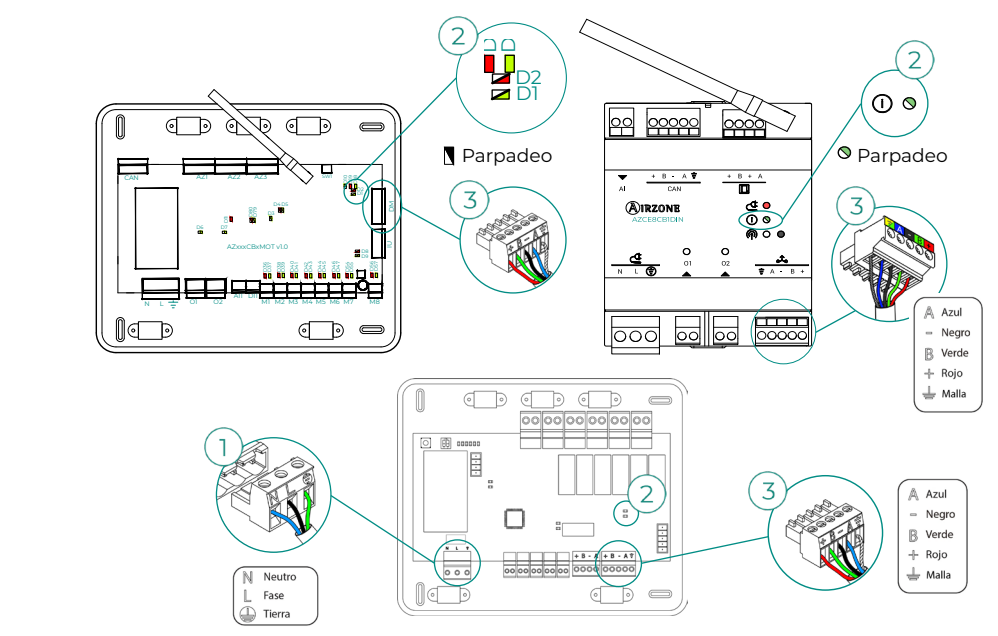

#### **Error C-09. Pasarela de aerotermia - Central de control de producción**

La pasarela pierde comunicación con el equipo de aerotermia. Se deshabilitará el control del sistema, permitiendo el funcionamiento del equipo desde el termostato del fabricante. Para solventar esta incidencia revise:

- **1.** Compruebe que la pasarela está correctamente conectada al puerto de máquina de la central de control de producción.
- **2.** Compruebe le correcto estado de los LED de la pasarela conectada. Para ello consulte el apartado de autodiagnóstico o la ficha técnica de la pasarela en cuestión.

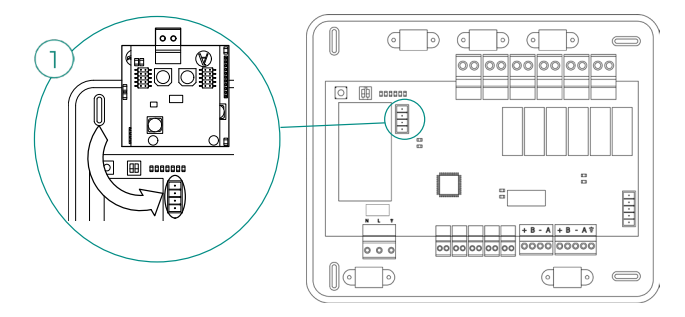

#### **Error C-011. Pasarela de aerotermia - Unidad de aerotermia**

La pasarela pierde comunicación con el equipo de aerotermia. Se deshabilitará el control del sistema, permitiendo el funcionamiento del equipo desde el termostato del fabricante. Para solventar esta incidencia compruebe que la pasarela está correctamente conectada al puerto de domótico de la CCP y la conexión entre esta y la unidad interior, para ver conexión de su pasarela con la unidad interior consulte la ficha técnica de la pasarela.

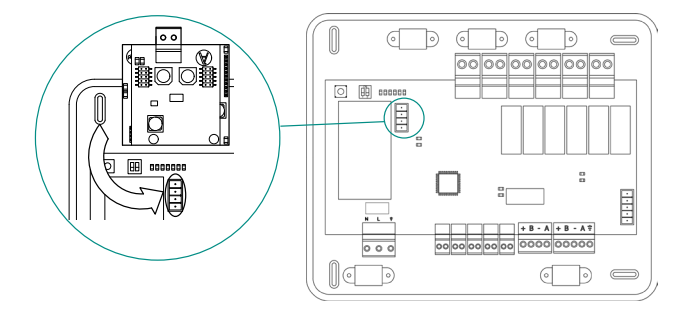

#### **Error R05. Sonda de temperatura Módulo de control de elementos radiantes en circuito abierto**

El sistema pierde la medida de la temperatura del colector radiante. En caso de dicha incidencia proceda a la sustitución del dispositivo o su envío para reparación.

#### **Error R06. Sonda de temperatura Módulo de control de elementos radiantes en cortocircuito**

El sistema pierde la medida de la temperatura del colector radiante. En caso de dicha incidencia proceda a la sustitución del dispositivo o su envío para reparación.

#### **Error V01. Módulo AZCE8CM1VALR - Central**

Esta incidencia no permite al sistema controlar el dispositivo. Para solventar esta incidencia revise:

- **1.** Estado del módulo y de la central del sistema: Correcto funcionamiento de los LED del bus  $CAN/ \n<sub>0</sub>$ .
- **2.** Conexiones: Revise la correcta polaridad de los conectores de la central y el módulo.
- **3.** Cableado: Compruebe que la tensión entre polos (A/-) y (B/-) es de 1 Vdc aproximadamente.

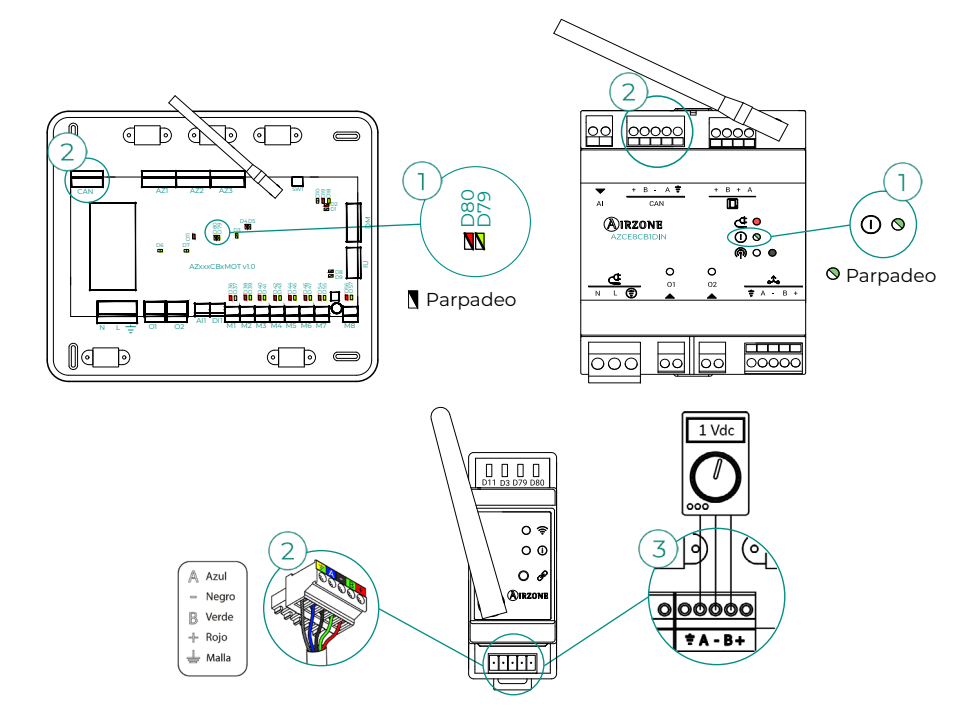

#### **Error V02. Módulo AZCE8CM1VALR - Cabezal AZX6AC1VALR**

Esta incidencia no permite al sistema controlar el dispositivo. Para solventar esta incidencia revise:

- **1.** Comunicación entre módulo AZCE8CM1VALR y cabezal AZX6AC1VALR.
- **2.** Distancia apropiada para asegurar la cobertura entre cabezal y módulo. Distancia máxima en espacio abierto: 40m.

#### **Error IAQ1. Pérdida de comunicación del controlador de ionización con la central**

Esta incidencia no permite al sistema controlar el dispositivo. Para solventar esta incidencia revise:

- **1.** Estado del AirQ Box: Correcta alimentación.
- **2.** Estado del AirQ Box y de la central del sistema: Correcto funcionamiento de los LED del bus CAN.
- **3.** Conexiones: Revise la correcta polaridad de los conectores de la central y el AirQ Box.<br>**3.** Conexiones: Revise la correcta polaridad de los conectores de la central y el AirQ Box.

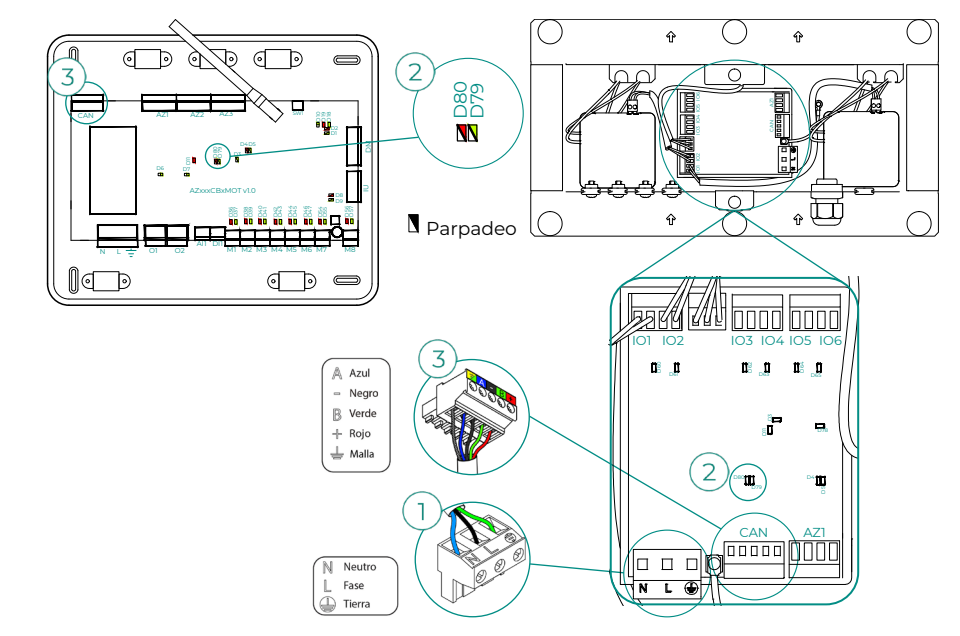

#### **Error IAQ2. Pérdida de comunicación del sensor de partículas con la central**

Este aviso indica la no detección del sensor de partículas y, por tanto, la imposibilidad de hacer la medición de la Calidad del Aire Interior. Una vez que se conecta un sensor, el error desaparece.

Compruebe la correcta conexión del sensor de partículas del AirQ Box.

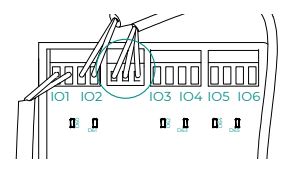

#### **Error IAQ7. Pérdida de comunicación del AZX6AIQSNSB con la central**

Esta incidencia no permite al sistema controlar el dispositivo. Para solventar esta incidencia revise:

- **1.** Estado del AirQ Sensor y de la central del sistema: Correcto funcionamiento de los LED del bus  $CAN/ \n *①*$ .
- **2.** Conexiones: Revise la correcta polaridad de los conectores de la central y el AirQ Sensor.

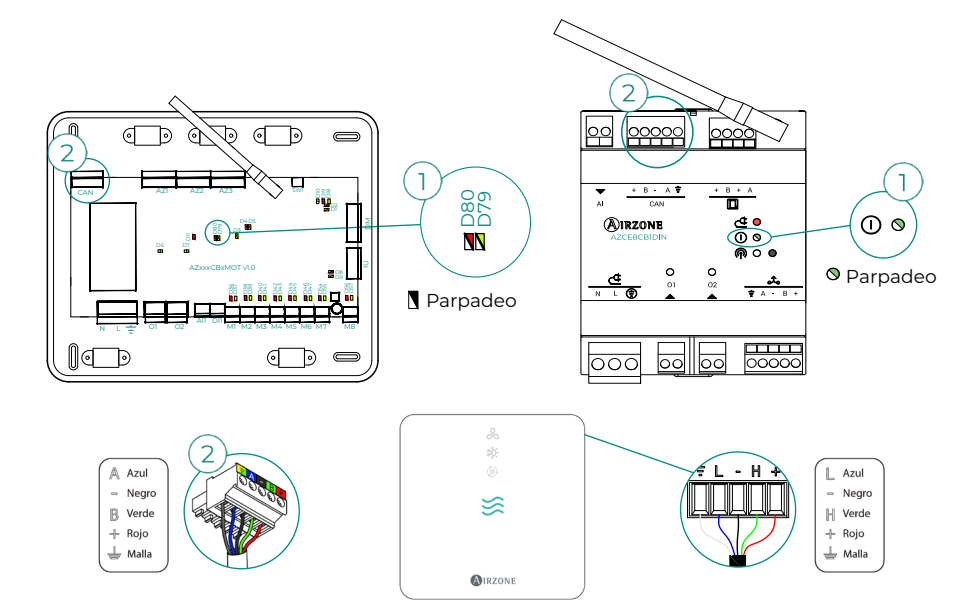

#### **Error máquina. Anomalía en la unidad de aire acondicionado**

Consulte el tipo de incidencia en el termostato de la máquina y realice las acciones de reparación indicadas por el fabricante.

#### **Error máquina. Fuga de refrigerante**

Sistemas con central AZCE8CB1MOT

Esta incidencia indica que se ha confirmado la existencia de una fuga de gas refrigerante en la unidad interior controlada por el sistema (en caso de sistema VRF también se dará el aviso).

El sistema Airzone cederá el control a la unidad interior, perdiéndose así el control momentáneo de la etapa de aire. Ni la etapa radiante ni la producción con CCP se verán afectadas por el bloqueo.

Para salir de este modo de protección por error de fuga, deberá solucionarse en primer lugar la incidencia en la unidad interior. Una vez desaparece el error, se recuperará el control de la instalación.

# Árboles de navegación

## AIRZONE BLUEFACE ZERO

### Salvapantallas

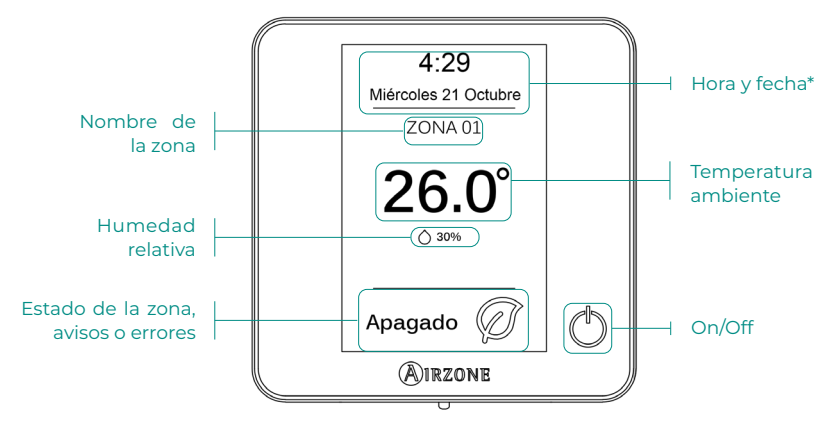

*\*Nota: En el caso de disponer de Webserver también aparecerá la información climática.* 

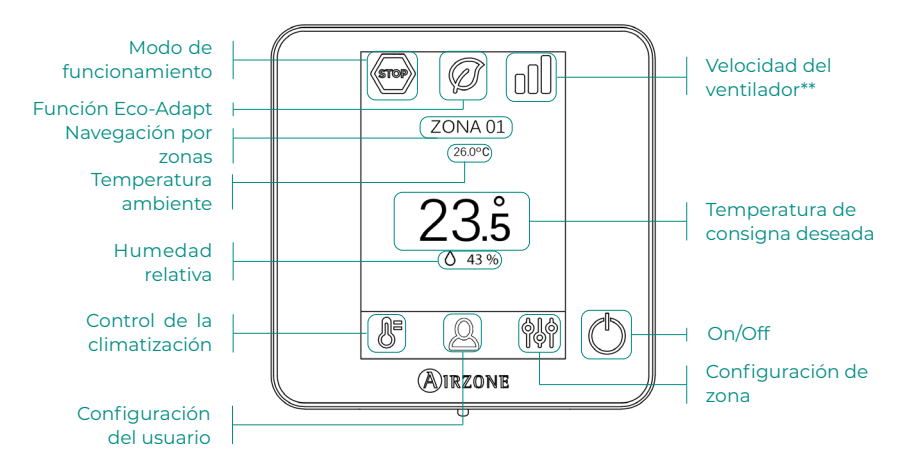

### Pantalla principal

*\*\*Nota: Solo en instalaciones con central AZCE8CB1MOT.* 

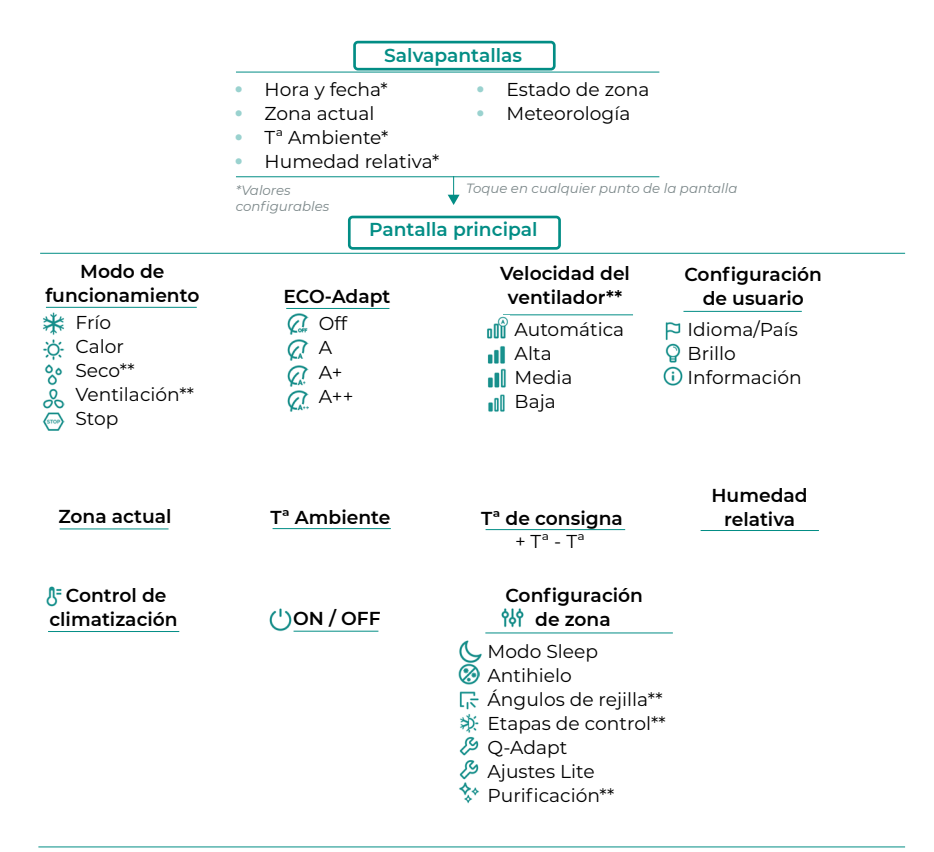

*Realice una pulsación larga sobre el icono de configuración de zona*

#### **Configuración avanzada**

Conf. Termostato Etapas de control\*\* Modo de uso **Offset** Reset termostato

#### **Zona Sistema**

Dirección de sistema\*\* Canal radio Reset sistema Controlador Centralizado Reset Webserver Configuración relés Configuración Modo básico

*\*\*Disponible en función del tipo de instalación y configuración del sistema.*

### AIRZONE THINK

#### **Salvapantallas**

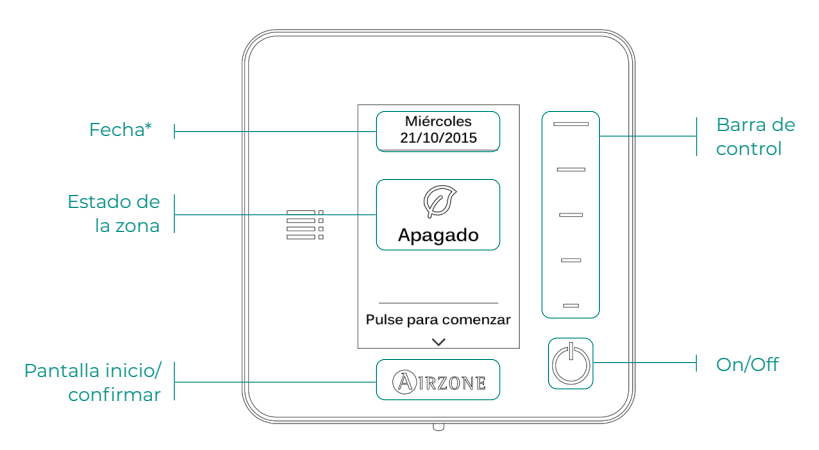

*\*Nota: En el caso de disponer de Webserver también aparecerá la información climática.* 

#### Pantalla principal

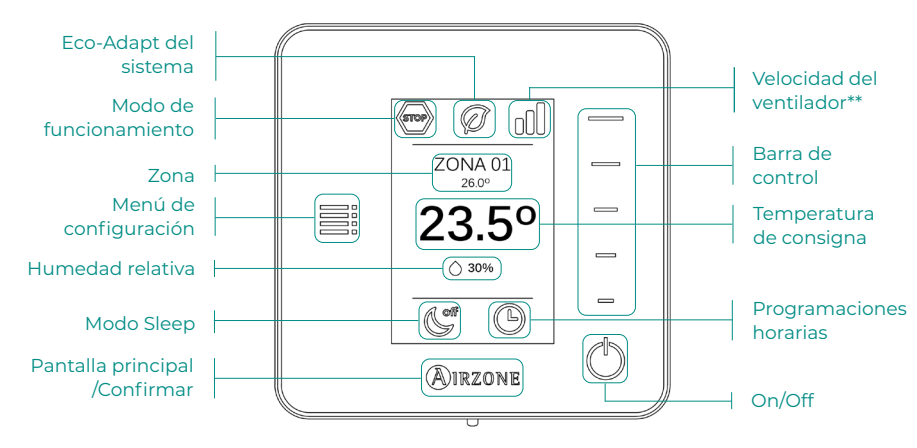

Acceda a la pantalla principal pulsando "Airzone" desde el salvapantallas:

*\*\*Nota: Solo en instalaciones con central AZCE8CB1MOT.* 

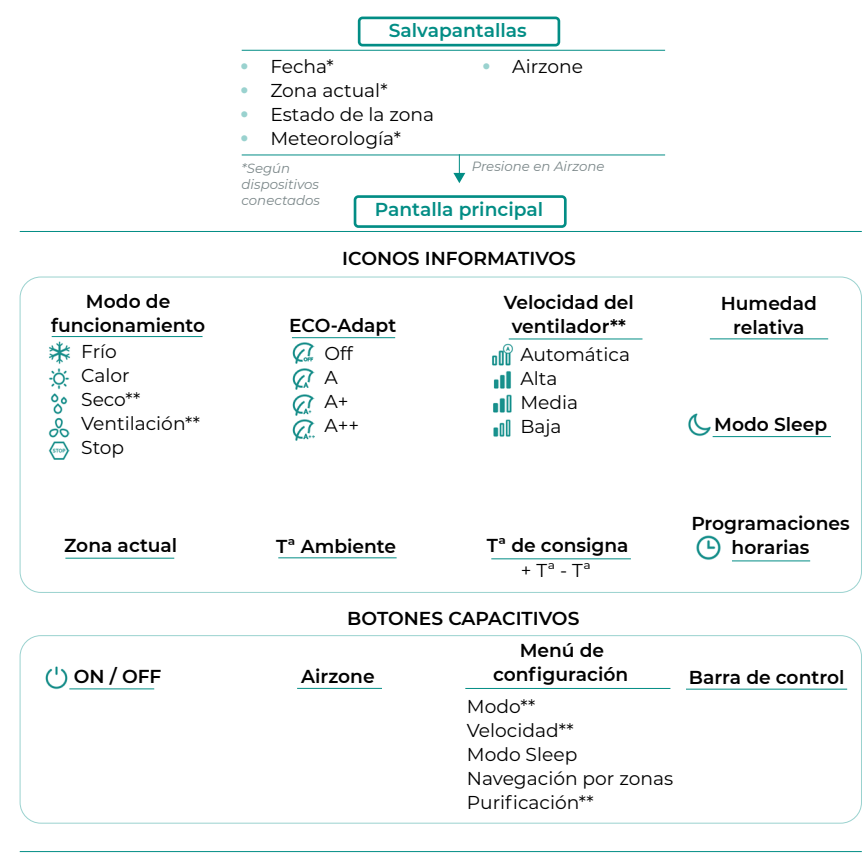

*Realice dos pulsaciones largas sobre Airzone* 

#### **Configuración avanzada**

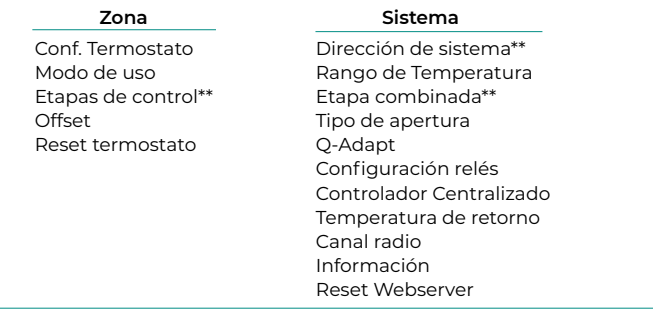

*\*\*Disponible en función del tipo de instalación y configuración del sistema*

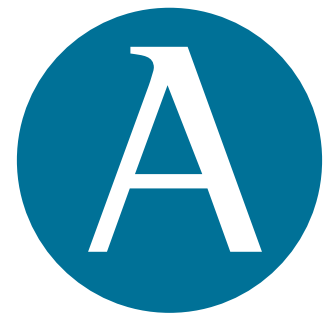

## airzonecontrol.com

Marie Curie, 21 29590 Málaga Spain

v 106

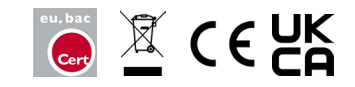